vfolyam 1. szám • 94. november • Ára: 395 Ft

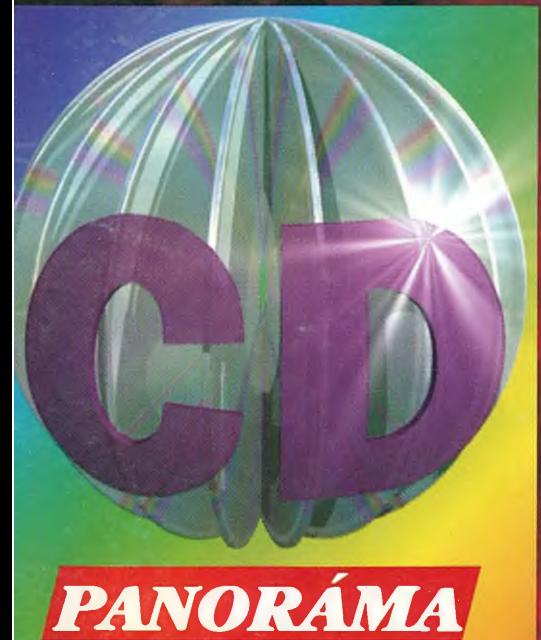

WARMAN

Mérlegen az enciklopédia CD-k Teszt: CD-ROM olvasók Szókimondó szótárak és veszélyes ragadozók Fülbemászó háttérzene Számítógép multimédia köntösben Jó üzlet? Körkép, nultimé

Best Power Technology, Inc

5251

**BEST PÖWER TECHNOLOGY GmbH Kereskedelmi Képviselet 1201 Budapest, Tótfalusi sétány 2. Telefon/Fax: 284-23-44**

**AMERICAN** 

**MADE** 

**MAKROPOWER Kft. Disztribútor és Szerviz Partner 1158 Budapest, József Attila u. Telefon/Fax: 272-26-18, 272-32-**

<u>ÜNETMENTE</u>

ÁRAMFORRÁSO!

ma.

Mert ennyit jelent a CD-ROM, s én takarítottam meg a címből, hogy *csupán* olvasható, szemben azzal az emlékezettel, amelyre írhatunk is. A CD-ROM ma a leggazdaságosabb adathordozó, s így az információrobbanás katalizátora is.

A CD-ROM elegáns. Kész adatbank, melyet csak fel kell vinni, vagy ahogyan az elfogadott magyar-angolban mondják, installálni kell a gépre.

Dehát *instállom* (hogy egészen magyarul beszéljek, miközben a nyelvvel is játszom), a Windows térhódításával ez ma már különösebb számítástechnikai szakértelmet sem kíván! Csupán a megfelelő perifériát kell a géphez illeszteni.

Számítógép-városnak ezek a "kültelkei" jelentik a zöldövezetét. A perifériák nélküli számítógép olyan, mint egy kopár belváros, ahol csak hivatalok székelnek. A nép a peremen lakik, mint az elektronikus

Arisztotelész összes műve, a drámaírók, a szofisták...

Ez nem vásárolható meg, csupán bérelhető, s van is belőle minta a budapesti tudományegyetemen.

A másik szakszó a *multimédia.* Azaz nemcsak ami látható – szöveg és kép –, hanem hozzá hang s mindezek kombinációja. A Microsoft szemmel láthatóan a multimédia piacot is meg kívánja hódítani, hiszen a CD-k javát ma már W indows környezetre készítik, s a Windows tudvalevően a Microsoft fejlesztése. Az év végére időzítették a máris nagy sikerű Home sorozatuk új tagjainak bejelentését.

Egy a "régiek" közül az *Encarta*, tapasztalatom szerint a legjobb CD enciklopédia. Megy az egér Mozartra, s két kattintás után felhangzik a szerző egyik szimfóniájának motívuma. Megy Leonardóra, s ott a mester rajza a képernyőn, s vele a hangos magyarázat.

Az Encartához nem árt tudni angolul, miként a

# **/ /** AZ OL

adattovábbító, a modem vagy éppenséggel a CD-meghajtó, ami a mai számítógépeknek hovatovább elengedhetetlen tartozéka.

Egy legalább dupla sebességű CD-meghajtóval egész könyvtárakat varázsolhatunk a számítógépbe, amelyek ráadásul egy jó hangkártyával még meg is szólalnak.

Mivel itthon még nem adtak róla hírt, a kedvencemet elsőnek említem. Ez a *Library of the Future*, azaz a jövő könyvtára. Egyetlen korongon kétszáz klasszikus! Nemcsak a görög és a modem klasszikusok teljes szövege, hanem valamennyi szavuk indexe is. A fogalmak történetét is megjeleníti a jövő könyvtára, nem utolsó szellemi kaland elmélyedni mondjuk a *féltékenység* vagy a *szerelem* szavak etimológiájában.

A CD-ROM-hívők hangosszótárak egész sorát szerezhetik be, így egy magyar-angol szótárat, interaktív spanyol nyelvkönyvet, gyerek- és felnőttenciklopédiát. Ezek testesítik meg mindazt, amit újabban két szakszóval szokás jellemezni.

Az egyik az *edutainment,* a szórakozva tanítás, az entertainment és az education angol szavakból alkotva. Miképpen a latin mondotta: a program *docet et delectat,* azaz szórakoztat és tanít. Klasszikus eszmény, modem kivitel. Nem véletlen, hogy a kaliforniai Irvine egyetemének klasszika-filológusai tíz évnyi munkát áldoztak ama három CD-ROM lemezből álló gyűjtemény megalkotására, amelyen a görögség minden klasszikusának műve megtalálható: Platon és

legtöbb CD-ROM-hoz, így például a *Cinemaniához* sem, mely – nagyszerű rendszerbe foglalva – a filmművészet multimédia lexikona. Marion Brando lép elénk a Keresztapából, s felcsendül az ismert muzsika, megjelenik a teljes szereposztás s vele a fontosabb kritikák. Ha meguntam ezt a szórakozást, néhány gombnyomásra egy Beethoven zeneművön vezet át értő, hangos kalauz. Még ezután mondjuk a londoni Nemzeti Galéria képeiben gyönyörködhetek, vagy az impresszionisták műveit szemlélhetem...

A multimédia különös fényt vet az információra. Kedvezőt. Az információról meggyökeresedett fogalmaink szerint ez valaminő szikár, lecsontozott üzenet, mely célratörően s takarékosan szól, mint egy táviratszöveg. Holott a multimédia feltűnésével az információ, ahogyan a számítógépen megjelenik, éppen olyan, akár az irodalomban.

Redundáns, mondhatnánk szakszóval, azaz bővített jellegű, nem meztelenül, hanem ruhában jelenik meg, mint afféle gigerli. Ami rajta információfelesleg, leginkább az a szórakoztató, s végül nemegyszer ez hordozza a valódi üzenetet.

A multimédia a "nyelv"-hez közelíti a számítógépet. Azaz úgy viselkedik, mint a nyelv, tele gazdagsággal, "fölösleges" üzenetekkel, cicomákkal, indulatszavakkal, hangfestéssel.

A multimédiával a számítógép "emberibb" lett, holt gépből kezesebb jószággá vált.

**Ungvári Tamás**

# tartalom

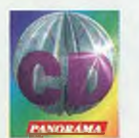

**Multimédiás negyedéves magazin I. évfolyam 1. szám**

Szerkesztőség: Főszerkesztő: G. Kocsis Kristóf Főszerkesztő-helyettes: Horváth Annamária Olvasószerkesztő: Györke Mária Főmunkatárs: György György Szerkesztő: Bányai Ferenc Munkatárs: Szepesi Tibor Tervezőszerkesztő: Iszkra Ildikó Titkárnő: Szőke Erika 1077 Budapest, Wesselényi u. 17. IV. em. Telefon: 122-4248 Telefonközponton keresztül: 142-0163 Fax: 122-1032 Címlap: Kiss Llászló

#### Kiadó:

A HVG Kiadó és a Magna Media Verlag közös vállalata: a Computer Panoráma Kiadói Kft. Computer Panorama Verlag GmbH Felelős kiadó: G. Kocsis Kristóf ügyvezető igazgató 1077 Budapest, Wesselényi u. 17. IV. em. Telefon: 122-9556 Terjesztési menedzser: Csányi Ida 1077 Bp., Wesselényi u. 17. IV. em. Telefon: 122-4248 Fax: 122-1032

Terjeszti: a Hírker Rt., az NH Rt. és alternatív terjesztők Előfizetésben terjeszti a Magyar Posta Rt. Előfizetési díj egy évre: 1580 Megrendelhető: a kiadónál levélben vagy a postahivatalokban, a hírlapkézbesítőknél és a Hírlap-előfizetési és Lapellátási Irodában (HELIR) 1900 Bp. XIII., Lehel út 10/a, a Postabank Rt. 219-98636/021-02809 pénzforgalmi jelzőszámon. Az új lappéldányok megvásárolhatók a híriapboltokban, ezenkívül a kiadónál is.<br>A lap a kiadónál is előfizethető, s ugyanitt a régebbi lapszámok is beszerezhetők: 1077 Budapest, Wesselényi u. 17. IV. em. Hirdetések felvétele:

a hirdetési osztályon: osztályvezető: Tóth Ildikó hirdetésszervezők: Tóth Zsuzsanna, Varga Ildikó, Zsigmond Krisztina 1077 Budapest, Wesselényi u. 17. IV. em. Telefon és fax: 122-1287 Hirdetések felvétele az NSZK-ban: Telefon: (089) 46 13-152 Telefax: (089) 46 13-775

A CD Panorámát készítette: Fényszedés: Computer Panoráma Kft. Levilágítás: Profil Kft. Színbontás: Révai Repró Kft. Nyomtatás: Prospektus Gm Nyomda Veszprém F.v.: Szentendrei Zoltán

A CD Panorámában megjelenő valamennyi anyagot szerzői jog védi. Másolásuk bármilyen formája –<br>fotokópia, mikrofilm készítése, adatrendszerekben<br>való tárolása stb. – kizárólag a kiadó előzetes írásbeli engedélyével történhet. Szerkesztőségünk a lapban megjelenő hirdetéseket a

lehető legnagyobb alapossággal gondozza, tartalmukért viszont nem vállal felelősséget. ISSN 1218-6902

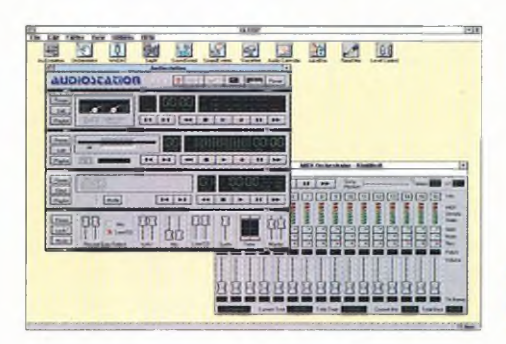

# **6 Számítógép multimédiával**

Vajon tudjuk-e, hogy mit is jelent a varázsszó: MPC? írásunkat nemcsak azoknak szántuk, akik nincsenek teljesen tisztában e szó jelentésével, hanem azoknak is, akik kíváncsiak arra, hogyan is juthatnak egy multimédiás számítógéphez.

# **28 Háttérzene**

A CD meghajtó nemcsak a multimédiás és az adathordozó lézerlemezek lejátszására alkalmas. A korszerű változatok könnyűszerrel megbirkóznak a Kodak Photo-CD-vel és a közönséges hang-CD-kkel is. Cikkünkben a számítógépes zenehallgatáshoz adunk néhány tanácsot.

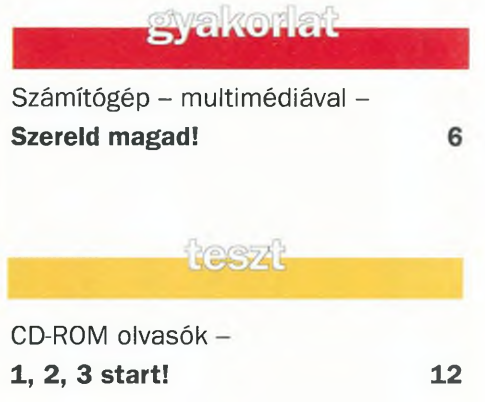

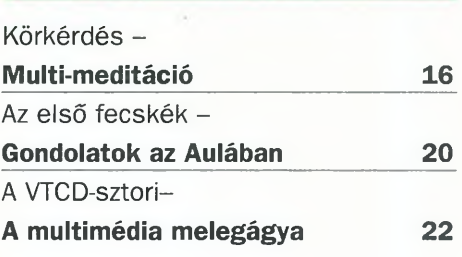

Ortun

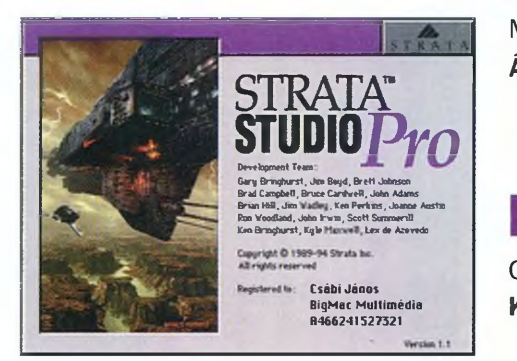

# **24 Multimédia Macintosh-ra**

Multimédiáról hallva hajlamosak vagyunk azonnal valamilyen PC-s konfigurációra gondolni. Holott a - méltánytalanul - háttérbe szorított Macintosh már jóval korábban is otthon volt ezen a területen.

maemtosh

Multimédia Macintosh-ra **Árukapcsolás 24** ceger CD-ben az üzlet -**Kereskedések 26**

nangulat Audio- $CD-K -$ **Háttérzene 28** Hang-CD- $k -$ **Fülbemászók 31**

# mérieg

Enciklopédiák - **Pergő tudás**

**32**

# emaan

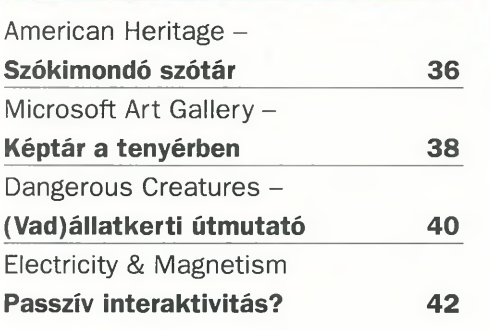

# donsage

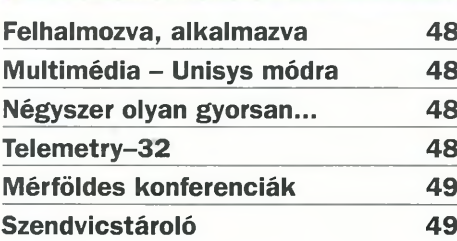

# melléklet

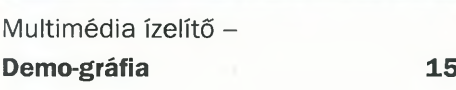

# **ÁLLANDÓ ROVATOK 32**

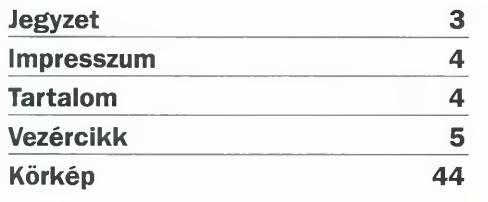

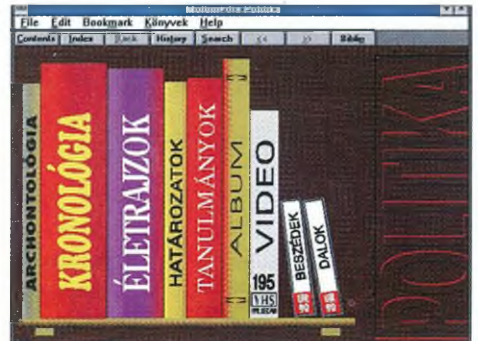

# **20 Gondolatok az Aulában**

Furcsa, de a hazai multimédia bölcsőjét nem egy számítástechnikai intézménynél, hanem a Közgazdasági Egyetem jegyzeteinek megjelentetésére szakosodott Aula Kiadónál ringatták. A kiadó igazgatójával beszélgettünk el arról, hogy vajon jó üzlet-e ma Magyarországon multimédiával foglalkozni?

# **12 CD-ROM olvasók**

Változatos összegeket írnak manapság a CD-ROM olvasók árcéduláira, hiszen ezeknek az eszközöknek többféle kategóriája létezik. Tesztünkben e meghajtók néhány képviselőjét fogtuk vallatóra.

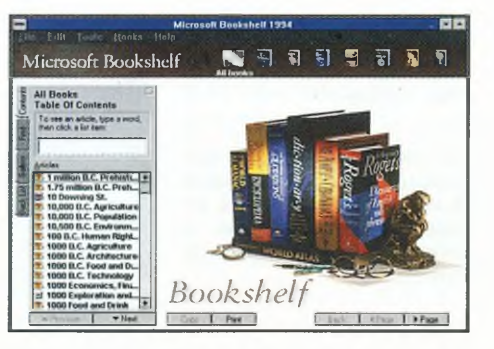

# **Enciklopédiák**

A CD-ROM forradalom talán leglátványosabb fegyverténye, amikor a több kilónyi lexikonokból néhány grammos ezüstös korongok válnak. Mérleg rovatunkban mi is három (plusz egy) ilyen, világviszonylatban is népszerű multimédia lexikon-CD-t hasonlítunk össze.

# *Tisztelt Olvasó!*

Ön egy új, a CD-ROM-okkal és multimédiával foglalkozó folyóirat első számát tartja a kezében, amely azonban nemcsak a témában járatos szakembereknek kínál olvasnivalót. Meggyőződésünk ugyanis, hogy az információs forradalom, a hetente tucatjával megjelenő, könyvtárnyi tudományt rejtő szivárványos lemezek vagy az "információs highway" közelgő "útavatása" a legelzárkózóbb filosz életét is megváltoztatja majd. Sőt, az ő életét formálja át a leginkább!

Úgy gondoltuk tehát, hogy elkel egy iránytű az eligazodáshoz a multimédia világában, a kazalnyi új CD-ROM s az életre keltésükhöz szükséges eszközök között. S hogy minél szélesebb kör érdeklődésére tarthassunk számot - jól tudván persze, hogy a multimédiára érett hardver ma még jobbára a számítástechnikusok asztalán díszeleg -, cikkeinket igyekszünk a kívülállók számára is érthetőre hangszerelni.

Az első CD Panorámához egy ajándék CD-t is mellékelünk, amely néhány egyszerűbb Windows játékon túl a multimédia lehetőségeit villantja fel. Terveink szerint hasonló demókkal, ajándékokkal a jövőben is szolgálunk majd, ám az olvasnivalót később is elsősorban a lap oldalain találják majd.

Valamennyi számunkban részletesen is bemutatunk néhány különösen érdekes CD-t, s egy-egy multimédia témát alaposabban is körüljárunk: ezúttal az általános enciklopédia-CD-ket hasonlítjuk össze. Hardver rovatunkban a CD-k lejátszásához adunk tanácsokat, e lapszámunkban például arról olvashatnak cikket, hogy miként "multimédiásítható" a számítógép. Összehasonlítunk néhány CD-ROM olvasót is, s munkatársaink tanácsokat adnak a "háttérzenéléshez".

Rendszeresen ellátogatunk a hazai multimédia műhelyekbe, szó esik majd a CD-k előállításának gazdasági kérdéseiről, s bemutatjuk a multimédiában érdekelt üzleteket. Ha pedig valaki tanácstalan a vásárlás előtt, annak a több tucatnyi CD-t ismertető Körkép rovat lehet a segítségére.

Mindehhez tartalmas szórakozást kívánunk!

*G. Kocsis Kristóf*

# **Számítógép - multimédiával**

# **Szereld magad!**

*Manapság mind gyakrabban találkozhatunk az MPC rövidítéssel. De vajon tudjuk-e*, *hogy mit is jelent ez a varázsszó? A kérdés már csak azért is jogos, mivel - tapasztalataink szerint - olykor még a kereskedők sincsenek tisztában e fogalommal. Ezért is szeretnénk eloszlatni a "ködöt" a multimédiás számítógépek körül, bemutatva, hogy valójában milyen egyszerűen juthatunk egy ilyen masinához.*

> MPC, azaz multimédiára alkalmas számítógép - olvasható a hardverkövetelmény a legtöbb CD-ROM lemezen, s az egyszerű halandó máris számolgatni kezdi, hogy vajon mennyit tudna áldozni a bővítésre vagy a gépcserére. Pedig a legtöbb felhasználónak már régen az asztalán van egy ilyesfajta komputer.

> Mi is kell egyáltalán egy multimédia PC-hez? Nos, mindenekelőtt egy számítógép, mégpedig legalább 386SX proceszszorral felvértezett masina, amelybe legkevesebb 2 Mbájtnyi RAM-ot, VGA videorendszert, merevlemezt és Windows kompatíbilis hangkártyát szereltek. S persze nem árt, ha egy CD-ROM meghajtó is helyet kap benne. Az MPC-2-es rendszer csupán annyiban különbözik ettől, hogy a processzor 486SX típusú, és 4 Mbájt a memóriája. Akinek tehát van már egy windowsos számítógépe, annak nagy valószínűséggel csak a hangkártyát és a CD-ROM meghajtót kell beszereznie, feltéve, hogy ezek még nincsenek a birtokában.

**1. A multimédiás PC-hez szükséges komponensek: CD-ROM, hangkártya, illetve a kiegészítők**

**2. Fontos, hogy a gépünkben két szabad 16-bites ISA slot és egy vízszintes 5,25 colos bővítőhely legyen**

**3. Az Aztech CD-ROM meghajtó 16 bites csatolókártyáján jumperekkel** lehet beállítani az I/O, a DMA és az **IRQ értékeket. Az analóg jelet például az erősítőhöz - 3,5 mm-es jack aljzaton vezethetjük ki**

Ma már több cég is forgalmaz úgynevezett multimédiás számítógépet. A gyártók itt eleve összeszerelték az említett kombinációk egyikét, és néha még a hangszórókat is a házba integrálták.

írásunkat azoknak szánjuk, akiknek van már számítógépük, amelyhez csupán a kiegészítések hiányoznak. Mielőtt azonban részletesen is ismertetnénk egy ilyen "házi rendszer" összeállítását, lépésről lépésre bemutatva a szerelési és az üzembe helyezési teendőket, néhány szóval kitérünk az egyes komponensekre.

### **CD-ROM meghajtók**

A CD-ROM meghajtókkal lejátszhatjuk a különböző szabványú lézerlemezeket. "Fizikumuk" sok szempontból azonos a klasszikus asztali hifi CD-lejátszókéval vagy a Kodak Photo-CD készülékével (ez utóbbiról a Windows Panoráma júniusi számában részletesen is olvashattak). A leggyakrabban azonban egy 5,25 colos floppymeghajtóéhoz hasonló "kiszerelésben" kapjuk e masinákat. Bár léteznek külső és hordozható CD-ROM meghajtók is, ezúttal csak a klasszikus belső változatokkal foglalkozunk.

A CD-ROM meghajtók annál fejlettebbek, minél több CD szabványt "ismernek". Az elemi szint a hang-CD-k lejátszására szolgáló CD-DA szabvány, amelynek előírásai az úgynevezett vörös könyvben (Red Book) olvashatók. A második lépcső a CD-ROM szabvány teljesítése. Ebben már több alfaj is megtalálható, így például a multimédiához szükséges CD-ROM-XA, valamint az interaktív CD-re vonatkozó előírások, formátumok. Nem árt egyébként, ha a készülék még a Kodak Photo-CD formátumot is megérti.

A korszerű CD-ROM meghajtók természetesen eleget tesznek a fenti feltételeknek, így nagy valószínűséggel nem tévedhetünk a vásárlás során.

Nagyon fontos jellemző - és erre az MPC előírás is utal - a CD-ROM egységek sebessége, ami meghatározó az adatok átvitelének gyorsasága szempontjából, ám erre a jellemzőre

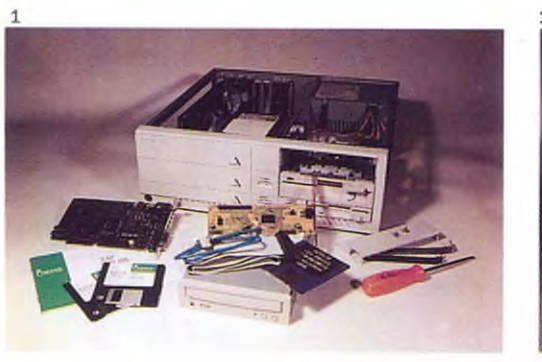

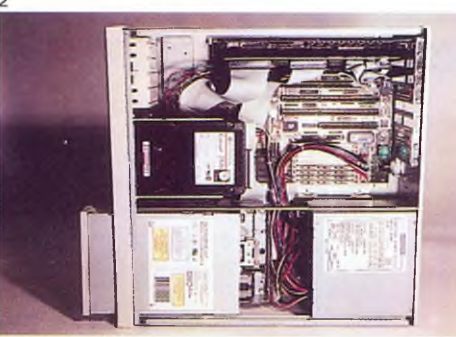

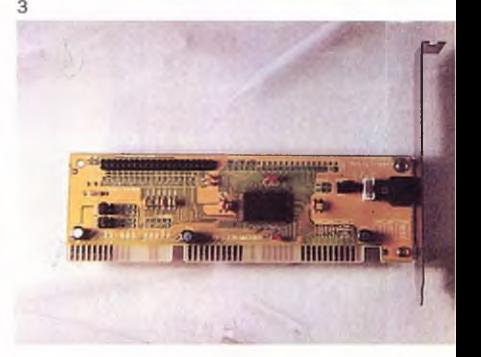

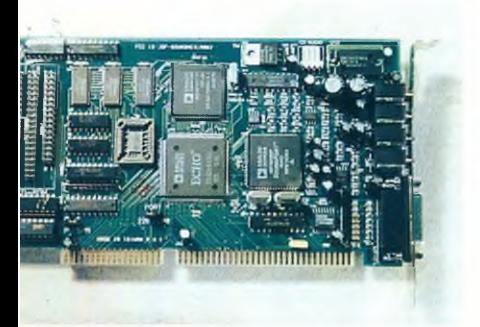

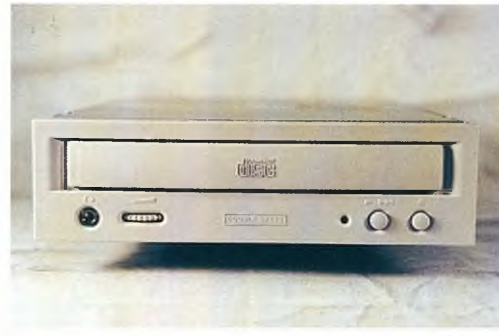

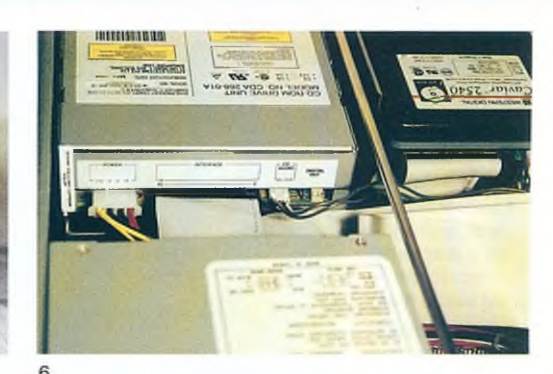

4 5 még a számítógéphez való csatlakozás is nagy hatással van.

A hétköznapi készülékekhez általában saját 8- vagy 16 bites csatolókártya dukál, míg a másik véglet a gyors SCSI kontrolierekhez illeszkedő gép. Ez utóbbiakhoz nem is mellékelnek külön csatolókártyát, hiszen az már eleve a számítógép tartozéka. Ha a gépünkben van már SCSI vezérlő – és persze a pénztárcánk is megengedi –, akkor célszerű ehhez illeszkedő meghajtót vásárolni. A hétköznapi alkalmazásokhoz (s ebbe most a multimédia is beleértendő) elegendő az egyszerűbb, AT buszos változat. A CD-ROM meghajtót olykor még a hangkártyán keresztül is illeszthetjük.

A CD-ROM olvasókról e számunk tesztrovatában még bőségesen esik szó.

### **Hangkártyák**

Az MPC számítógépek másik lényeges eleme a hangkártya. E téren széles a választék, felhasználó legyen a talpán, aki eligazodik benne. Korábban csupán egy-két fajta hangkártya volt forgalomban, ezekhez illesztették a játékokat és a különféle alkalmazásokat. A SoundBlaster, illetve az AdLib kártyák általában 8-bites mono vagy sztereó hangot produkáltak, később azonban megjelentek a 16-bites változatok is. (A bitek száma az egy időben átvihető információt határozza meg, esetünkben a frekvenciát jellemzi. A nagyobb bitszámú kártyák tehát szebben csengő, élethűbb hangot produkálnak.)

# Az MSCDEX program paraméterei

Bár az installációs program a CD-ROM meghajtót beszerkeszti a rendszerfájlokba, célszerű, ha tudjuk, milyen paramétereket használhatunk. Az MS-DOS 6-os verziói óta szállított CD-ROM meghajtó (MSCDEX.EXE) lehetőséget ad arra, hogy különböző betűkkel paraméterezzük.

**/D:készüléknév** A CD-ROM meghajtó készülékneve (azonosnak kell lennie a CONFIG.SYS-ben megadottal)

**/L:betü** A CD-ROM meghajtóhoz rendelt betűnév **/M:szám** A szektorpufferek száma, rendszerint 10 vagy 20

**/E** A tárbővítés használatának engedélyezése (a puffer számára)

**/K** Külön meghajtót használunk (Kanji-meghajtó)

**/V** A tárkezeléshez szükséges adatok megjelenítése

**/S** Több felhasználó közösen használ a hálózatban egy meghajtót

**4. A WD Paradise hangkártya vezérelheti is a CD-ROM-okat. Ez a kártya 16-bites PCM szabványú hangok rögzítésére és lejátszására is alkalmas, sőt MIDI készülékekhez is hozzáköthetjük. A felső részén jól látható a CD-audio bemenet 5. Az Aztech CD-ROM meghajtó segítsé-**

**gével közvetlenül is hallgathatunk hang-CD-ket. Ezt a készülék jobb oldalán látható két nyomógomb segíti 6. A CD-ROM meghajtó hátoldalán analóg hangkimenetet és digitális kimenetet is találunk. Ez utóbbin keresztül akár DAT magnókhoz is hozzáilleszthetjük a készüléket**

Napjaink hangkártyái - köztük a SoundBlaster Pro, a Gravis Ultra Sound, a Sound Galaxy vagy például a WD Paradise 16-DSP - már valamennyien 16-bites sztereóhang-feldolgozásra (akár 44 kHz-es digitalizálásra) is képesek. A legtöbbjükhöz közvetlenül csatlakoztathatunk CD-ROM meghajtót is.

Ha a hangkártyát csak a multimédiás szoftverekhez akarjuk használni, akkor az a legjobb, ha Windows kompatíbilis eszközt szerzünk be. A legismertebb hangkártyák természetesen eleget tesznek ennek a feltételnek, sőt a legtöbb már eleve windowsos környezethez készül.

A MIDI (Musical Instrument Digital Interface) kompatíbilis kártyák már különlegesebb igényeket elégítenek ki. Speciális eszközökkel (például billentyűzettel vagy MIDI szintetizátorral) kiegészítve komplett zeneszámok elkészítésére vagy szerkesztésére is alkalmasak. Az alaphangkártyák közül egyébként többet bővíteni is lehet, sok pedig MIDI feladatok elvégzésére is alkalmassá tehető.

A hangkártyák - a hang- és a CD-ROM-vezérlési funkciókon kívül - gyakran audio-CD minőségű hangok digitalizálására és feldolgozására is képesek. A legtöbbet közülük game porttal is ellátták, azaz botkormányt is illeszthetünk hozzájuk.

### **Videojel-feldolgozás**

A multimédia-technológia harmadik eleme a videojel-feldolgozás. A gyorsabb számítógépek hardvere alkalmas arra is, hogy képsorozatot rögzítsünk vele, az egyszerűbb csatolókártyákkal azonban csupán a videojel rögzítésére, kockázására, megtekintésére van mód. A Windows egyik ablakában például a számítógéphez csatlakoztatott videomagnó vagy kamera képe látható. Természetesen ezzel párhuzamosan a hang is feldolgozható. A videoképek bármelyik pillanatban megállíthatók, és elmenthetők Windows szabványú grafikus formátumban.

A profibb rendszerekkel a tárolt és a szerkesztett film viszsza is menthető a videomagnóra. Egy 1 Gbájtos merevlemezen (különleges tömörítéssel) akár 20-30 percnyi képanyag is tárolható, természetesen 16-bites sztereó hanggal! Gyakran van lehetőség szerkesztésre is, hiszen a képfeldolgozó kártya

**Ti**

**Az Aztech CD-ROM meghajtó installálása egyszerű feladat. Ha szükséges, akkor hangkártyát is használhatunk a számítógép és a meghajtó illesztéséhez (bal oldali kép) Az Aztech UltraCD cacheprogramja gyorsabb működésre serkenti a gépet (jobb oldali kép)**

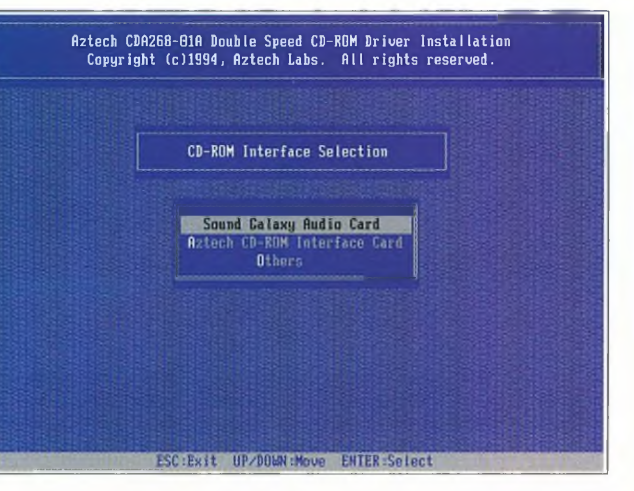

vezérli a videomagnót is. Bár ez a terület már a félprofi alkalmazások irányába mutat, mégis jól látható, hogy a multimédia nemcsak az egyszerű CD-ROM lemezek lejátszását jelenti.

## **Egyszerű multimédiás konfiguráció készítése**

Nézzük meg ezek után a gyakorlatban, hogy miként is lehet összeállítani egy MPC kompatíbilis számítógépet!

A bemutatóhoz a Computer Panoráma egyik közepes kategóriájú komputerét használtuk fel. A gépben 33 MHz-es Intel 80486SX processzor, VL buszos WD Paradise videovezérlő és szintén VL buszos csatolóval "meghajtott" 540 Mbájtos WD IDE merevlemez dolgozott. A memória mérete 4 Mbájt volt. Mindebből már következik, hogy a szóban forgó alapgépből egy MPC-2 szabványú masina is készíthető.

A CD-ROM meghajtó Aztech CDA-286-01A típusú volt, amelyhez egy egyszerű 16-bites ISA csatolókártyát is illesztettünk. A CD meghajtó kétszeres sebességű, és egyaránt alkalmas hang-CD-k, CD-ROM-ok, CDi és Kodak Photo-CD formátumok lejátszására. Az átlagos elérési ideje 380 ms. A csatolókártya és a meghajtó összekötésére szalagkábelt, míg a hangkimenet számára négyeres árnyékolt kábelt csomagoltak a meghajtó mellé. A négyeres kábel arra való, hogy az audiojeleket – a csatolókártyán keresztül – eljuttassuk valamelyik másik készülékhez (például hangkártyához, erősítőhöz, magnóhoz stb.).

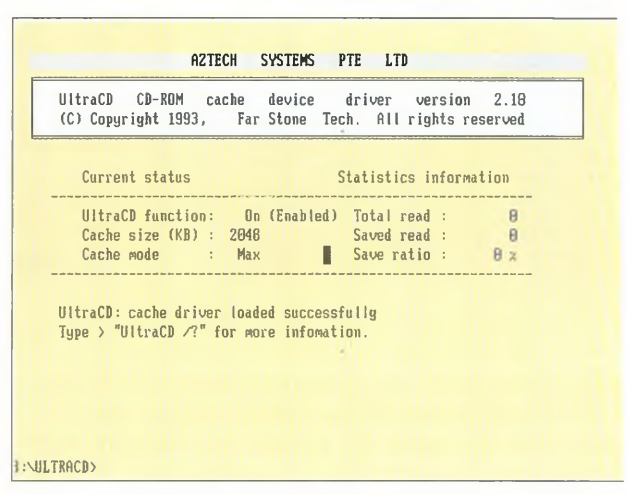

A számítógépünkbe Western Digital Paradise 16-DSP hangkártyát szereltünk. A WD Paradise kártyacsalád három tagból áll: a Basic, az Expert és a Professional változatból. Mi a legegyszerűbbet, a Basicet választottuk.

A szóban forgó kártya 16-bites, 44 kHz-es mintavételezésű sztereó hangok rögzítésére és "előadására" alkalmas A MIDI formátumú állományok közvetlenül lejátszhatók rajta, míg a game porton keresztül más MIDI egységet is csatlakoztathatunk hozzá. A kártyához közvetlenül hozzáköthetjük a CD-ROM meghajtó audiocsatlakozóját, s az már csak hab a tortán, hogy a Basic vezérelheti a legtöbb CD-ROM egységet.

#### **Szerelés, beépítés**

Úgy döntöttünk, hogy a saját illesztőkártyájával, és nem a hangkártyával fogjuk vezérelni az Aztech CD-ROM egységet. Az audiocsatlakozást belső és külső összekötéssel is kipróbáltuk. Lássuk ezek után az összeszerelés lépéseit, majd a szoftverek installálását!

#### A **számítógép szétszerelése**

1. Az első lépésben áramtalanítsuk a számítógépet! Erre az a legjobb megoldás, ha kihúzzuk a hálózati csatlakozót.

2. Ez után a ház burkolatának a csavarjait kell eltávolítani és biztonságos helyre eltenni.

3. Ha eltávolítottuk a ház burkolatát, akkor elénk tárul a gép

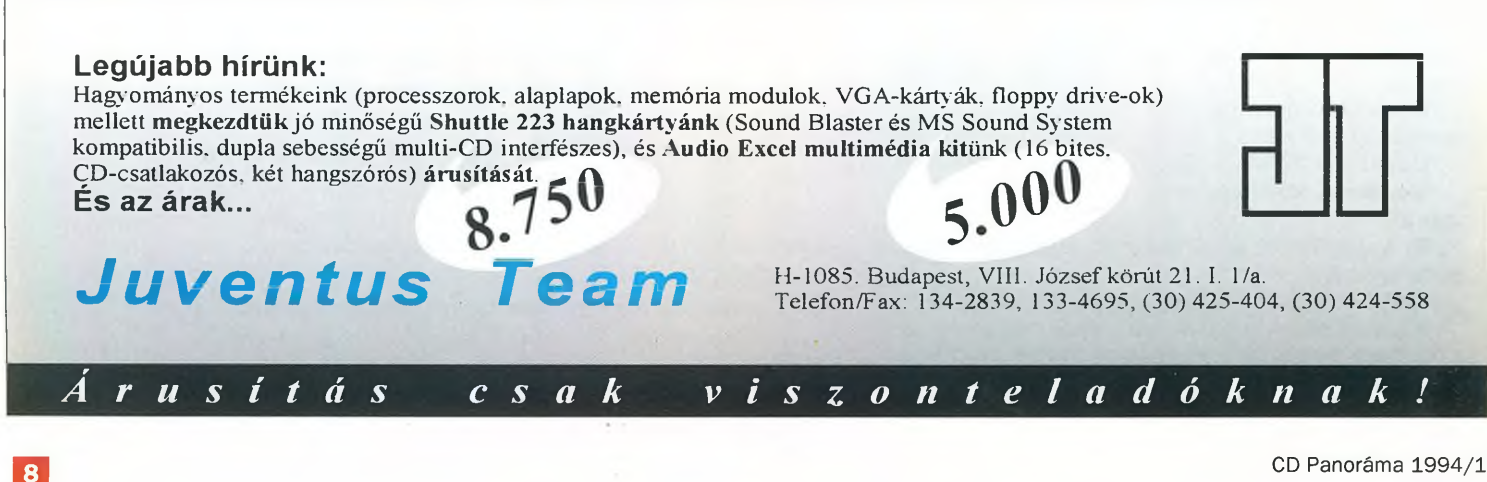

belseje. Két 16-bites ISA slotra lesz szükségünk. Ha nincs ennyi, vagy a többi kártyát nem lehet "átcsoportosítani", akkor nem tudunk mit tenni, szereljük össze a gépet, s mondjunk le az átépítéséről!

Ugyancsak "kizáró tényező", ha nincs szabad 5,25 colos bővítőhely a gépben; ez persze már a szétszedés előtt kiderül. Ekkor csomagoljuk a számítógépet egy másik házba, vagy szerezzünk be egy külső meghajtót! Ha pedig két floppy van a rendszerben, akkor például "megszüntethetjük" az 5,25 colosat.

Arra is ügyeljünk, hogy a CD-ROM csatolókártyája lehetőleg a meghajtó helyéhez legközelebbi slotba kerüljön, hiszen a szalagkábel hossza véges!

# **A CD-ROM meghajtó beszerelése**

1. Ellenőrizzük a csatolókártyán a jumpereket! Az ADDR1 és az ADDR2 jumperekkel az I/O címeket állíthatjuk be; a gyári beállítás a 320H cím. A CDIRQ1 jumpercsoport meghatározza a megszakításokat, itt a 11 -es a gyári beállítás. A CDRQ2-es és a CDAK2-es jumperblokkokkal a DMA csatornákat szabályozhatjuk; itt az 5-ös az alapérték. A meghajtó kézikönyve részletesen ismerteti a lehetséges adatokat. A dokumentációra egyébként akkor van szükség, ha a számítógép egyik komponense valamilyen okból összetűzésbe kerül a CD-ROM egységgel. Ez persze csak az installáció végén derül ki, s ilyenkor azután új beállításokkal kell próbálkoznunk.

2. Szereljük be a csatolókártyát az egyik szabad ISA slotba, majd rögzítsük csavarral!

3. Csatlakoztassuk a szalagkábelt a csatolókártyához! Vigyázzunk, a színes ér az 1-es számú kábel!

4. Vegyük ki az 5,25 colos bővítőhely műanyag előlapját!

5. Csúsztassuk be a CD-ROM egységet a fiókba, majd rögzítsük a megfelelő pozícióban a mellékelt(!) csavarokkal!

6. Csatlakoztassuk a szalagkábelt úgy a meghajtóhoz, hogy a színes ér az 1-es ponthoz kerüljön!

# **A hangkártya beszerelése**

1. A WD hangkártyán két jumperre kell figyelni. Az egyik az I/O portokat határozza meg; a legtöbb esetben megfelel a 220H-S érték. Aki a hangkártyájával kívánja vezérelni a CD-ROM meghajtót, annak a másik jumperrel választania kell a Panasonic vagy a Sony/Mitsumi készülékek közül. A kártya

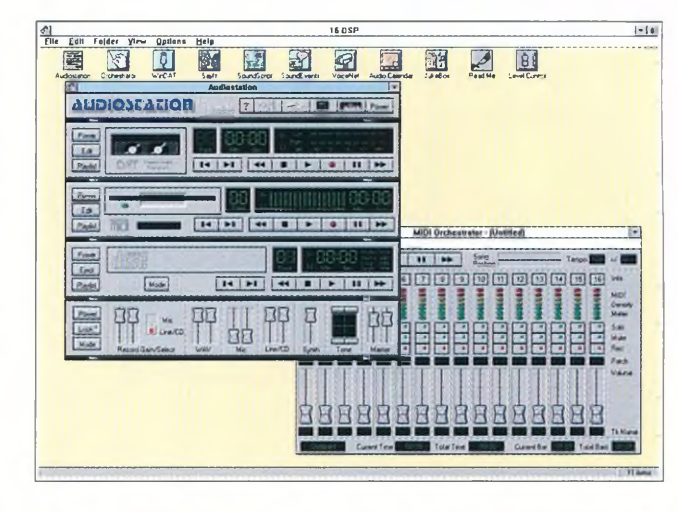

**A WD Paradise hangkártyához a Voyetra multimédiás programcsomagját mellékelik**

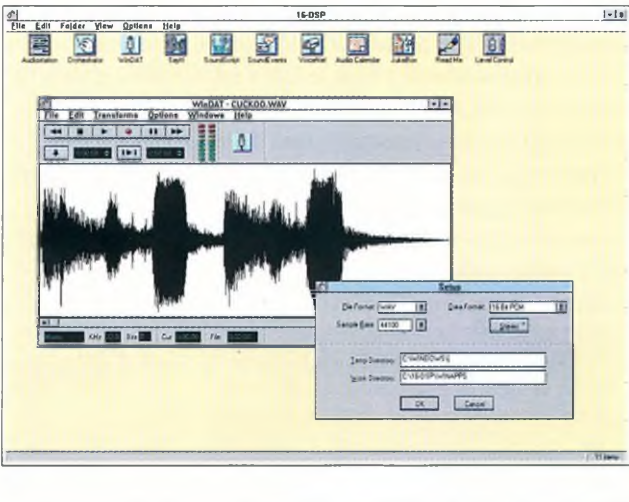

**A Voyetra szoftverek segítségével a WD hangkártya 16-bites, PCM kódolású sztereó hangokat is rögzíthet**

"végén" ezért három csatlakozósáv is található. A pontos beállításhoz a leírásból kapunk – igaz kissé szűkszavú – segítséget.

2. A másik szabad 16-bites ISA slotba szereljük be a hangkártyát, és rögzítsük a csavarokkal!

3. Az audiokábel egyik végét csatlakoztassuk a hangkártyán kialakított négytűs audiocsatlakozóhoz!

4. Az audiokábel másik végét kössük a CD-ROM meghajtó audiokimenetéhez!

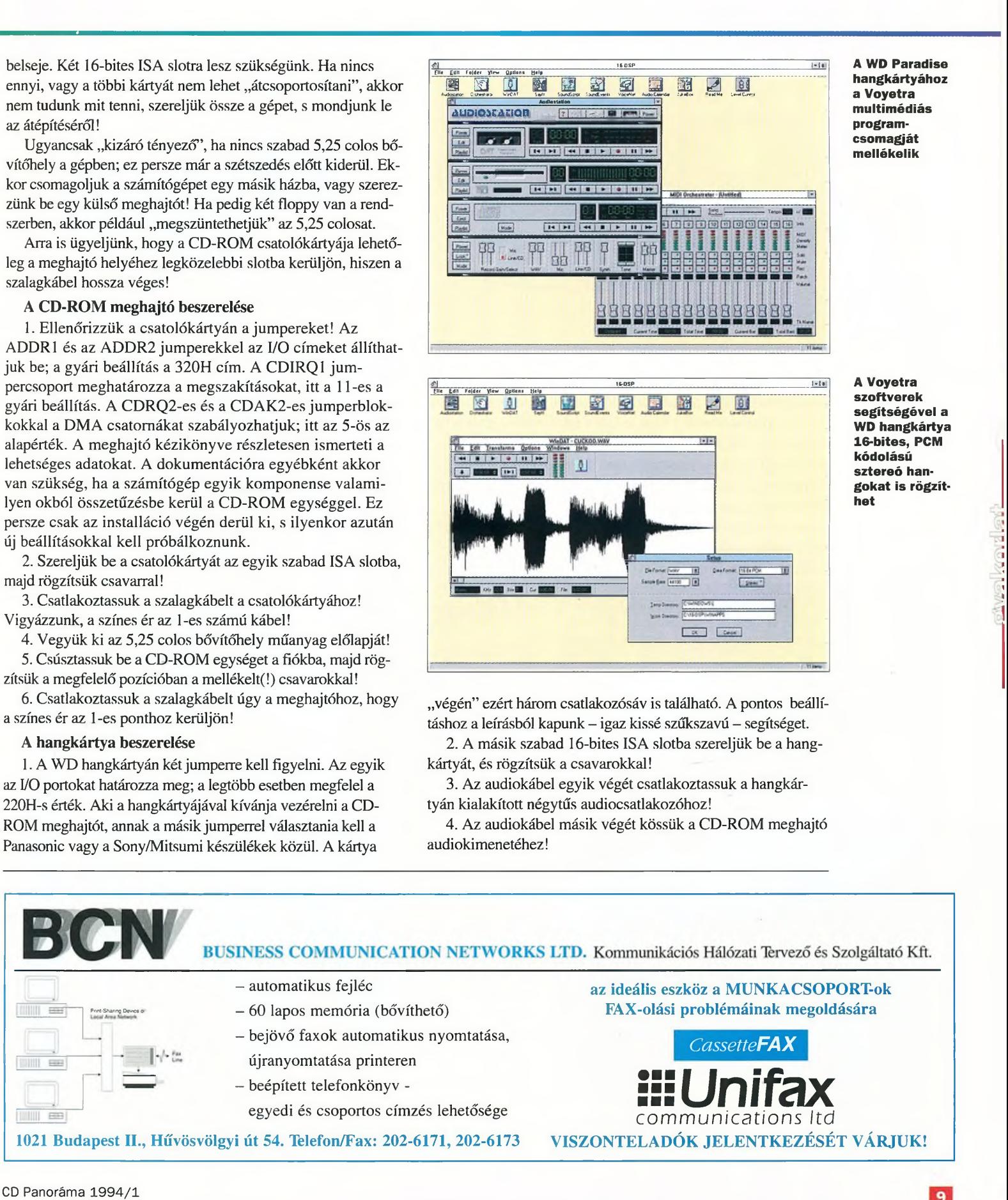

**A Windows eseményeihez saját hanghatásokat is rendelhetünk (bal oldali kép)**

**A Voyetra Saylt szoftvernek köszönhetően hanggal is irányíthatjuk a Windowst. A Jukebox a háttérzenét szolgáltatja (jobb oldali kép)**

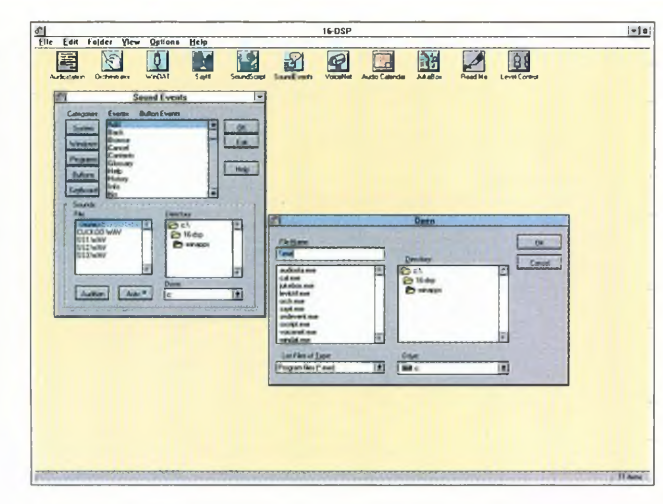

5. Szereljük össze a számítógépet, rögzítsük a burkolatot a csavarokkal, majd kapcsoljuk rá a hálózatra a masinát!

6. Csatlakoztassuk a hangszórót vagy a fejhallgatót a hangkártya hátoldalán lévő jack hüvelyhez. (A WD Paradise hangkártyán sajnos nincsenek feliratozva a ki- és a bemenetek. Esetünkben - fentről lefelé - a következő a kiés bemenetek sorrendje: hangszóró/fejhallgató kimenet, vonalkimenet, vonalbemenet, mikrofonbemenet, MIDI/joystick csatlakozó.)

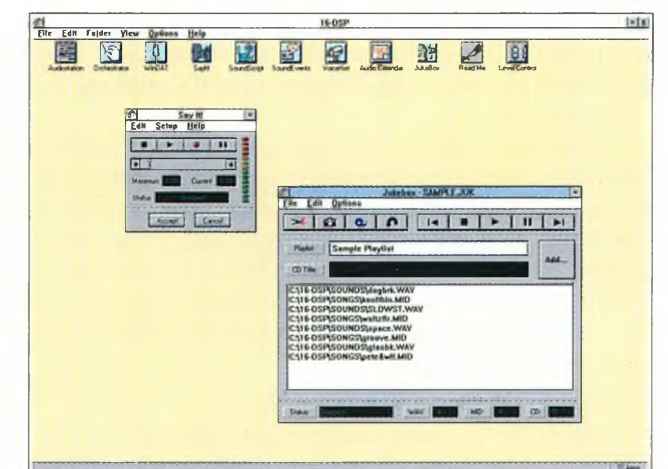

## **A szoftverek installálása**

BHHÜBHHHÜ

A CD-ROM meghajtó és a hangkártya fizikai beszerelése ezzel véget ért. A használatukhoz azonban szoftvereket is kell telepíteni. Először "élesszük fel" a CD meghajtót, ez után pedig következzék a hangkártya programjainak az installálása!

1. A CD-ROM meghajtóhoz adott 3,5 colos lemezről indítsuk el a CD-INST nevű programot! Ha nincs 3,5 colos meghajtónk, akkor először másoljuk át a programot – egy másik gépen - egy 5,25 colos diszkre. A CD-INST program pár má-

#### **Nincs meg a CD-ROM (1.)**

Az új telepítéseknél gyakori hiba, hogy a meghajtóval szállított lemezen az MSCDEX.EXE program korábbi verziójú, mint a DOS-é. Ilyenkor másoljuk át a DOS alkönyvtárból ezt a fájlt oda, ahova a telepítő program másolta a sajátját. A CONFIG.SYS és az AUTOEXEC.BAT állományokban is módosíthatjuk az útvonalat, hogy az a DOS alkönyvtárra mutasson.

#### **Nincs meg a CD-ROM (2.)**

Néha előfordul, hogy a számítógépünkben lévő más egységek már használják a beállított DMA, IRQ vagy 1/0 címeket. Ilyenkor vagy lefagy a komputer az indításkor, vagy nem "látjuk" a CD-ROM egységet. Nincs más megoldás, szabad értékeket kell keresni, és ennek megfelelően beállítani a vezérlőkártyát.

#### **Nincs meg a CD-ROM (3.)**

A számítógép a jumperek helyes beállításának ellenére sem találja a meghajtót. Vizsgáljuk meg, hogy jól csatlakoznak-e a kábelek, kap-e tápfeszültéget a CD-ROM olvasó, illetve megfelelően ül-e a kártya a slotban?

#### **Nem olvasható a CD-lemez (1.)**

A CD meghajtó használatakor (például a DIR utasítás után) a CRC hi-

# Hibajelenségek

bajelzést kapjuk. Ennek semmi köze sincs egy esetlegesen hibás CD-hez vagy egy megszakítási konfliktushoz. Ez a hiba elsősorban a CD-k behelyezése után jelentkezik. Valamennyi meghajtónak némi időre van szüksége ahhoz, hogy az előírt fordulatszámmal forgassa, inicializálja a kompaktlemezt. Ezt a meghajtó LED-je is jelzi, amely eleinte folyamatosan világít, majd rövidesen villogni kezd (ilyenkor olvassa például a tartalomjegyzéket). A másodszori beolvasás után a hiba megszűnik. Egy új CD behelyezése után egyébként ajánlatos körülbelül 5 másodpercet várni.

#### **Nem olvasható a CD-lemez (2.)**

Nézzük meg, hogy a CD helyesen, azaz felirattal felfelé fekszik-e a meghajtóban? Vajon nem audio-CD-t tettünk-e be? Ezek is okozhatnak ugyanis olvasási hibákat.

#### **A meghajtón folyamatosan világít a LED**

Ha az új CD-ROM meghajtón lévő LED az első bekapcsolás után folyamatosan világít, s erről nem szól a kézikönyv, akkor valószínűleg fordítva kötöttük be a szalagkábelt. Kapcsoljuk ki a meghajtót, és fordítsuk meg a kábelt!

### **Vándorló meghajtók**

A CD-ROM meghajtót az AUTO-EXEC.BAT állományba bejegyzett MSCDEX programmal lehet láthatóvá tenni a DOS számára. Ekkor megválaszthatjuk a meghajtó DOS alatti betűnevét. Annak, hogy a számítógép a bekapcsolásakor nem fogadja el az általunk megadott betű-hozzárendelést, két oka is lehet. Az egyik az, hogy hibásan adtuk meg a Lastdrive paramétert. Ezt célszerű Z-re állítani. Ha most sem jelenne meg a CD meghajtó, akkor meg kell keresnünk az utolsó ismert meghajtót (például E: merevlemez partíció). Ha ugyanis rosszul végeztük el a betűhozzárendelést, vagyis az általunk megadott betűhöz már tartozik valamilyen mechanika, esetleg egy lemezpartíció, akkor az MSCDEX hibajelzés helyett - egyszerűen a következő szabad betűt választja. Ha tehát gyakran kísérletezgetünk a partícióinkkal, vagy néha RAM-diszket rendezünk be, akkor jobban tesszük, ha egyszerűen Z-nek nevezzük a CD-ROM meghajtót.

sodperc alatt végrehajtja a telepítési feladatokat: átmásolja a merevlemezre az SGCD286.SYS állományt, és módosítja a CONFIG.SYS és az AUTOEXEC.BAT indítóállományokat.

2. A program megkérdezi, hogy az Aztech-féle Sound Galaxy hangkártyához, az Aztech CD-ROM interfészhez vagy más eszközhöz csatlakoztattuk-e a meghajtót. Esetünkben a második variánst kell választani.

3. Az Aztech meghajtóhoz még egy UltraCD cache-programot is kapunk, ezzel némiképp meggyorsíthatjuk az adatátvitelt. Az installálásához indítsuk el a ,/SETUP" paraméterrel a floppy ULTRACD alkönyvtárában lévő ULTRACD programot!

A fenti műveletek befejezése után – a számítógépet újraindítva - máris használatba vehetjük a CD-ROM egységet. Ennek a betűneve a soron következő első szabad meghajtó jele lesz. Ha mégsem sikerült volna az installálás, akkor "Hibajelenségek" című keretes írásunk alapján próbálják meg kideríteni a hiba okát!

A hangkártya szoftvereit csak a Windowsból telepíthetjük. Ezzel azonban nem lesz sok gond, hiszen a 3,5 colos lemezeken található illesztőrutinokat és alkalmazásokat a telepítőprogram automatikusan a számítógépre helyezi.

1. Tegyük be a számítógépbe az első rendszerlemezt, majd a File/Run opcióval indítsuk el a Setup programot!

2. A program megkérdezi, hogy milyen hardverparaméterekkel kérjük a telepítést. Az alapértékeket megjelöli, s nem is célszerű eltérni ezektől. Vigyázzunk, mert ha hibáztunk, azaz nem működik a hangkártya, akkor kezdhetjük elölről az egész procedúrát!

3. A program az összes szükséges állományt bemásolja a merevlemez megfelelő alkönyvtárába, és módosítja a CON-FIG.SYS és az AUTOEXEC.BAT fájlokat.

4. A Windows alatt a 16-DSP gyűjtőben találjuk a Voyetra Multimedia Sound Tools rendszer állományait. A telepítő program a Windows Main/ Control Panel/Drives bejegyzésében is végrehajtja a módosításokat.

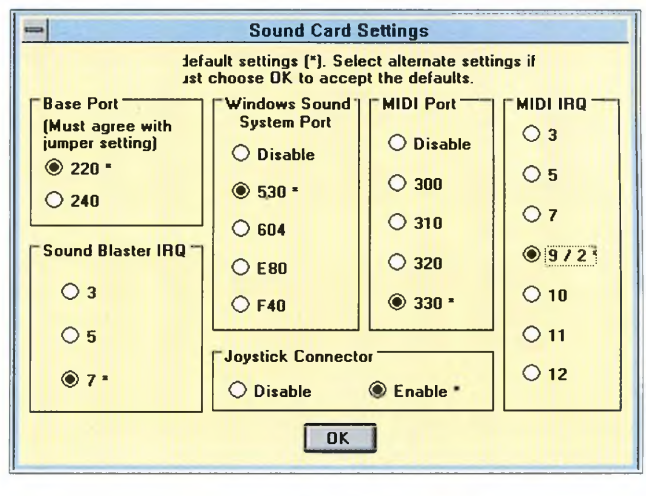

**A WD Paradise hangkártya installálásakor meg kell határozni a rendszerparam étereket**

BDBBBBBBIi

5. A telepítés után újra kell indítani a számítógépet, és ha helyesen jártunk el, akkor a CD-ROM meghajtó és a hangkártya is munkára fogható.

### **Alkalmazási lehetőségek**

A CD-ROM meghajtót és a hangkártyát DOS alatt is használhatjuk. A meghajtó egyébként fiókos rendszerű; a fiók az előlapon található gombbal nyitható, illetve zárható.

Ha audio-CD-t szeretnénk hallgatni, akkor csatlakoztassuk a fejhallgatót az előlapon, és a Play gombbal kezdjük el a lejátszást! A hangerő-szabályozóval beállíthatjuk a számunkra kellemes hangerőt. A zeneszámok között – a Play gombbal – még lépegethetünk is. A lejátszást a fióknyitó gombbal szakíthatjuk meg.

A hangkártya alkönyvtárában néhány DOS alatti programot is találunk. Ezekkel szabványos WAV és MIDI állományokat játszhatunk le. Egy tárrezidens programmal a DOS alatt is szabályozhatjuk a hangerőt vagy a bemenetek jelszintjét. Ugyanezt a Windows alatt a Voyetra szoftverekkel tehetjük meg.

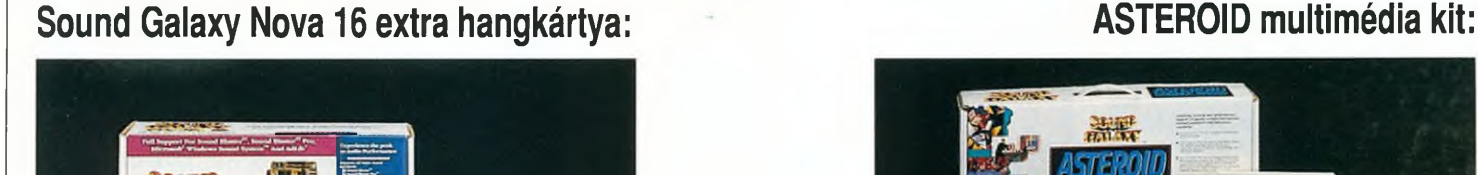

További ajánlatunk: Videó Galaxy, Sound Galaxy WaweRider32

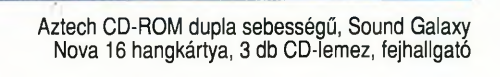

multikompatíbilis, MPU 401 MIDI, multi CD (Sony, Panasonic, Mitsumi, Aztech), hangfelismerő program (ComVoice), Macromedia Action CD-lemez, fejhallgató, mikrofon

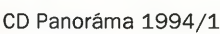

**MAU** c,COMPUTER Telefon: 153-4304 · Fax: 117-2834

# **CD-ROM olvasok**

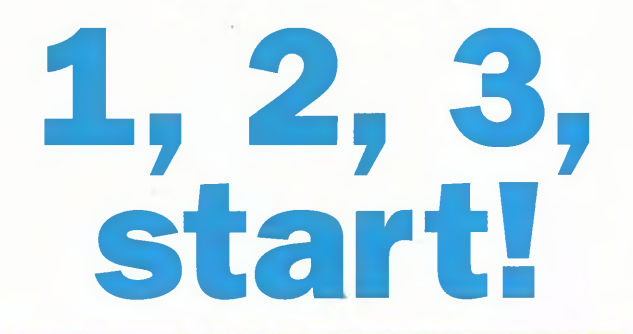

*A CD-ROM olvasók árcéduláit meglehetősen változatos összegekkel írják: az utóbbi hónapok folyamatos árcsökkenése nyomán az egyszerűbb típusokhoz 14-15 ezer forintért is hozzájuthatunk*, *ám*

*egy korszerűbb, négyszeres sebességű készülékért ötvenezer forintnál is többet kérnek.*

2

4

6

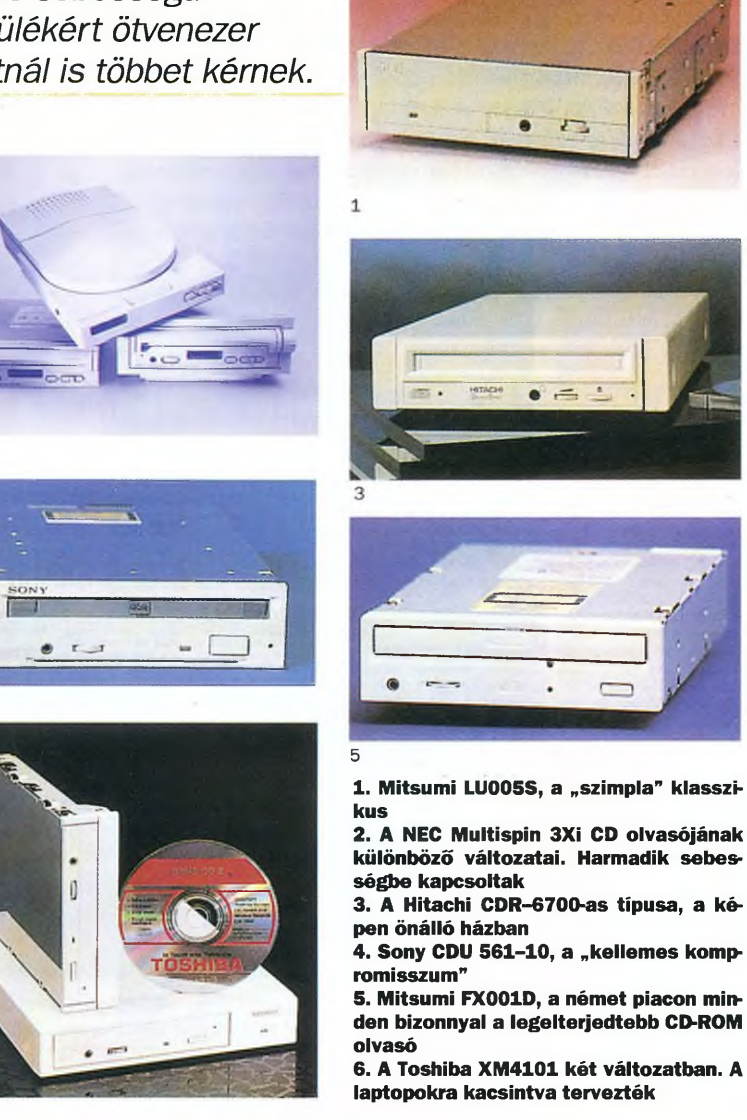

így azután nincs könnyű dolga annak, aki eddig csak használta a számítógépét, de nem sokat foglalkozott a digitális technika rohamléptű fejlődésével, most azonban, a multimédia áldásaiból részesülendő, CD-ROM olvasóval szeretné kiegészíteni komputerét, s a vásárlást a lehető legoptimálisabban szeretné megúszni.

Ilyen esetben persze a legésszerűbb, ha egy szaküzletben próbál eligazítást kapni, sajnos azonban ma még meglehetősen csekély az esély, hogy megfelelő szakértelemmel - s főként türelemmel – találkozik a pult másik oldalán. Alábbi – német testvérlapjaink megállapításait is felhasználó – összeállításunkban mindenesetre megpróbálunk segítséget adni a döntéshez.

Mindenekelőtt is a CD-ROM olvasó két fő paraméterrel jellemezhető: egyrészt, hogy milyen sebességgel juttatja az adatokat a számítógépbe, ez az adatátviteli sebesség, a másik jellemző pedig az úgynevezett átlagos adat-hozzáférési idő. Ezt – mechanikai szempontból – a lemez pörgésszáma mellett főként az olvasófej mozgási sebessége határozza meg, amit az úgynevezett "1/3 stroke" paraméterrel jellemeznek. Ez azt mutatja meg, hogy az olvasófej mennyi idő alatt teszi meg a lemezszélesség egyharmadának megfelelő utat.

A CD-ROM olvasók dobozain elsősorban a sebességre utaló megjegyzés ötlik a szemünkbe: egy-, két-, három- és négyszeres szorzótényezőkkel találkozhatunk. Ehhez tudni kell, hogy a CD-ROM olvasók az audio-CD-lejátszók leszármazottai, ezért ez utóbbiak szolgáltak a szabványosítás alapjául. Az "egyszeres" sebességű CD-ROM olvasók az audio-CD-k hallgatásához elegendő, 150 Kbájt/s-os tempóval továbbítják az adatokat (s a szabvány szerint nem lehet 600 msnál nagyobb a hozzáférési idejük). Összehasonlításul: a korszerű merevlemezek adatátviteli sebessége ennél tízszer nagyobb, így a "szimpla" CD-ROM olvasók ma már gyakorlatilag nem játszanak szerepet.

Helyettük a dupla sebességű CD-ROM olvasók váltak a multimédia uralkodó szabványává, amit a fordulatszám megkétszerezésével értek el. Ennek megfelelően e CD-ROM olvasók adatátviteli sebessége is kétszeres: 300 Kbájt/s. Ez a fajta sebességsokszorozásos módszer olyannyira kézenfekvő, hogy már megjelentek háromszoros és négyszeres sebességű változatok is.

Tartozunk viszont az igazságnak azzal, hogy a fordulatszám megtöbbszörözésével csupán a CD-ROM olvasó ára növekszik exponenciálisan, az adatáramlás lineárisan sem. Ennek az az oka, hogy ez utóbbi paraméterre még számos más tényező - a számítógép processzorának típusa, a buszrendszer s főként a CD-ROM olvasó felől érkező adatáram vezénylésére hivatott kontroller típusa - is hatással van. Mindenesetre a "hétköznapi" multimédia-használatra elegendő, ha kétszeres sebességű CD-ROM olvasót vásárolunk.

így a multimédia szempontjából egyelőre inkább csak érdekesség, hogy az audio-CD-örökség határt szab az egy lemezen tárolható adatmennyiségnek, és az adatok leolvasási sebességének is, ezért a jövő CD-ROM olvasói egészen más technológiai elvekre épülnek majd, noha természetesen változatlanul alkalmasak lesznek a jelenlegi szabványok szerint készített CD-k feldolgozására. A fejlesztők egyébként egyre szédületesebb fordulatszámokra kapcsolnak majd; egyes gyártók laboratóriumaiban máris feltűntek az első hatszoros sebességű olvasók. Végül a várható trendekhez tartozik, hogy rövidesen megjelennek majd a két vagy ennél is több olvasó-

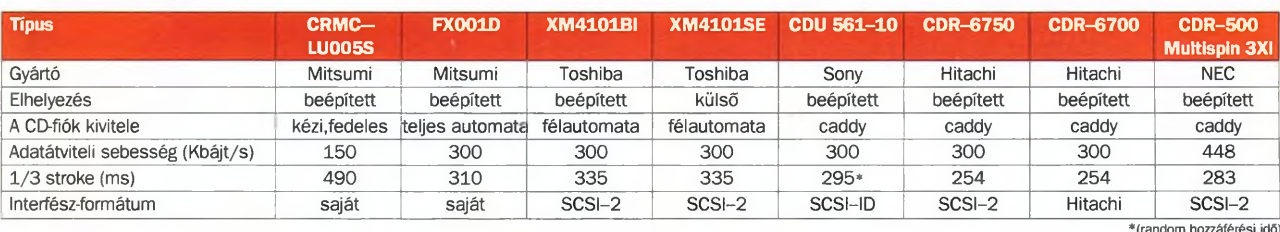

fejjel felszerelt típusok, amelyekkel már könnyedén 100 ms alá szoríthatják a hozzáférési időt.

• Ha az egyszerű multimédiás célokra vásárolandó CD kiválasztásakor a sebességőrületnek nem is, a jó kezelhetőségnek és a stabil felépítésnek annál inkább célszerű jelentőséget tulajdonítani.

A CD-ROM olvasók külsőleg nem nagyon térnek el egymástól, hiszen valamennyi homloklapján gyakorlatilag ugyanazt a néhány kezelőszervet találjuk: a fülhallgató-kimenetet s mellette a hangerő-szabályozó potenciométer gombját. E csatlakozó akkor jut szerephez, ha audio-CD-t játszunk le a CD-ROM olvasóval, a jel ekkor - a hangkártya megkerülésével - közvetlenül ezen keresztül érkezik a fülhallgatóba.

A másik - értelemszerűen minden CD-ROM olvasón megtalálható - kezelőszerv a CD-lemez elhelyezésére szolgáló fiók, illetve az ezt kivető nyomógomb. Ezen a téren már változatosabb a kép: a CD-lemez olvasóba helyezésére ugyanis többféle megoldás is létezik.

Talán a legelterjedtebb az úgynevezett "caddy" szisztéma. Ez lényegében egy kivehető, fedeles kazetta, amelyben elhelyezhető s akár tárolható is a CD-lemez. A kazettán az olvasófej számára nyílást képeznek ki, amelyet a 3,5 colos floppyk kazettájához nagyon hasonló, eltolható fémfedél takar. E kazetta olvasóba illesztésekor a készülék automatikusan eltolja a fedelet, s így a lemezt hozzáférhetővé teszi az olvasófej számára. A kazetta a CD-ROM olvasóból kivehető, s akár tucatnyit is vásárolhatunk belőle, ezekben tárolhatjuk a leggyakrabban használt lemezeinket, így amikor szükségünk van rá, akkor nagyon könnyen, egyetlen mozdulattal a készülékbe helyezhetjük. A caddys megoldás előnye, hogy a kazetta a lejátszáskor hatékonyan védi a por ellen is a lemezeket.

A másik elterjedt módszer, hogy egy egyszerű tálca csúszik ki a gépből, amelyre csak rá kell helyezni a CD-t. A lemez kézzel, félautomatikusan vagy automatikusan juttatható a gépbe. Az utóbbi két esetben részben vagy teljes egészében szervomechanizmus gondoskodik a lemeztartó fiók mozgatásáról. A teljesen automata CD-ROM olvasóknál a fiók erőszakos mozgatása tönkreteheti a berendezést, ezért a legszerencsésebb az a félautomata megoldás, amikor is a fiókot teljes egészében kézzel kell betolni a készülékbe, s azt akkor "kapja el" az automatika, amikor már eltűnt a nyílásban. A kivető mechanika pedig csupán egy-két centimétemyire tolja ki a fiókot, a további pedig már a mi dolgunk.

Az automatikus CD-ROM olvasókon a kivető nyomógomb mellett általában egy kis furat is található, amelyen ke- 'esztül különleges szerszámmal kioldható a reteszelés, ha valamilyen hiba miatt megakadna a kifelé tartó lemez. Ezt a ;zükségmegoldást azonban a legjobb elkerülni, s ilyen esetekben inkább forduljunk szakemberhez!

Eddig nem esett szó a CD-ROM olvasók elhelyezéséről, íiszen ezek nem mindig építhetők be a számítógépbe. (Péliául, ha egy asztali gépben foglalt az összes meghajtóhely, és egy notebookban eleve nem fér el egy ekkora egység.) Ilyenkor csak külső CD-ROM olvasó jöhet szóba, amely "megáll" a saját lábán, önálló tápegysége van (az ára viszont némiképp borsosabb más CD-ROM olvasókénál).

Ezek felépítése hasonlít leginkább az audio-CD-kére, egyes típusaik az adatokat a nyomtatócsatlakozón keresztül juttatják a számítógépbe. (Ettől még nem kell lemondanunk a nyomtató használatáról, ugyanis az egy további - a CD-ROM olvasón kiképzett - csatlakozóhoz illeszthető.) Más külső CD-ROM olvasók a számítógép SCSI csatlakozójára köthetők (már legalábbis, ha ilyen egyáltalán van a gépen).

S ha már a csatlakozót említettük, a CD-ROM olvasó roppant fontos jellemzője, hogy milyen számítógépes buszrendszerhez illeszthető. Mindez azonban előismereteket követel, így aki nem jártas ezen a területen, az jobban teszi, ha szakember segítségét kéri az üzletben. További választási szempont lehet a CD-ROM olvasó beszerelésének, felélesztésének egyszerűsége; erről a berendezéssel szállított kezelési utasításba pillantva általában hű képet lehet nyerni.

Lássuk ezek után tesztünk választékát!

A táblázatban több mint fél tucat CD-ROM olvasó legfontosabb paramétereit foglaltuk össze. Akad köztük idejétmúlt, csupán egyszeres sebességű masina s kimagaslóan gyors, háromszoros sebességű típus is.

#### **Mitsumi CRMC-LU005S**

"Klasszikus", egyszeres sebességű típus. Az érthető és jól illusztrált kézikönyv alapján a kezdő is könnyedén megbirkózhat az üzembe helyezés feladataival.

A készülék az első pillantásra kissé instabilnak tűnik, ugyanis a teljes olvasómechanika együtt mozog a CD-tartó fiókkal. A CD-t a kihúzott fiók tetejére kell helyezni, rá kell hajtani a védőfedelet, majd az egészet kézzel kell az olvasóegységbe tolni. A nem túl igényes benyomást keltő mechanika azonban a gyakorlatban jól vizsgázik, s nem kell a meghibásodásától tartani.

A készülék műszaki paraméterei is szerények: a csupán egyszeres adatátviteli sebességen túl az adat-hozzáférési idő is tekintélyes, így a készülék kevéssé alkalmas például videoanimációk gyors beolvasására. Ennek ellenére van egy roppant nagy előnye: ez a teszt legolcsóbb típusa.

#### **Mitsumi FX001D**

A típusjel "D" betűje a dupla sebességre utal, ám a készülék nem csupán az adatátviteli sebességével, hanem a fejmozgatás tempójával is jeleskedik.

Ezt a készüléket is egyszerű üzembe helyezni, s a mechanika felépítése is stabil: a fiók gombnyomásra mozog ki és be, ha pedig tévedésből mégis kézzel próbálnánk betolni, akkor a szervomechanizmus automatikusan átveszi a mozgatás feladatát. A mechanikában csak oly módon tehetünk kárt, hogy a motor sebességénél gyorsabban erőszakoljuk befelé a fiókot.

Ez a legolcsóbb és legelterjedtebb dupla sebességű CD-ROM olvasó. Kiváltképpen az árához mérten jó műszaki paraméterei alapján nagyon jól megfelel az átlagos multimédiás használatra.

#### **Toshiba XM4101BI és SE**

A két Toshiba típus belső felépítése csaknem tökéletesen azonos, az eltérés csupán annyi, hogy a BI beépíthető, az SE pedig külső CD-ROM olvasó. Ennek megfelelően ez utóbbi önálló házba került, s természetesen saját tápegysége is van.

Az XM4101 típusokat szemmel láthatólag a Toshiba laptopokra és notebookokra gondolva fejlesztették ki. Erre utal a beépíthető változat mindössze egycolos magassága s az energiatakarékos működés is. Ez a CD-ROM olvasó mindössze 2,45 wattos, s a felvett teljesítmény stand-by módban (azaz, ha a számítógép adott ideig nem fordul a CD-ROM olvasóhoz adatért, s ekkor mind a motor, mind a lézersugár automatikusan kikapcsolódik) még tovább, 1,45 wattra csökken.

A mindössze 2,5 centiméteres magasság persze gondokat okozna az asztali PC-kbe építésnél, ezért erre a célra a teljes fiókmagasságot kitöltő vakfedelet is adnak a készülékhez.

A CD-mozgatás megoldása jó, gyakorlatilag elronthatatlan. Befelé teljes egészében kézzel kell tolni a lemezt, kifelé viszont gombnyomásra, mintegy két centimétemyit automatikusan csúszik ki a fiók, ezt a műveletet azután kézzel kell befejezni. Az XM4101 esetében kissé hátrányos, hogy az olvasófej a CD-lemezzel együtt mozog a fiókban, így könynyen bepiszkolódhat, előnyös viszont, hogy lágyan függesztették fel, ezért jól állja az esetleges rázkódást. A CD-t egyébként is egy csappantyú tartja, ezért a készülék a vízszintestől eltérő helyzetben is használható.

Mindent összevetve: a Toshiba CD-ROM olvasói a középmezőnybe tartoznak.

#### **Sony CDU 561-10**

Ez a készülék a Sony világszerte talán legelterjedtebb, 561-es típusának a továbbfejlesztett változata.

A CD-t caddy segítségével juttathatjuk a masina belsejébe. A caddy alkalmazásáról megoszlanak a vélemények: ha csupán egyetlen, a készülékkel adott caddynk van, akkor kétségtelenül bonyolultabb és időrablóbb a CD-k cseréje, másfelől viszont igaz, hogy például a por ellen - mint már említettük a caddyben nagyobb biztonságban tudhatjuk a CD-nket.

A dupla sebességű kategóriában ez is közepes típus, árát és paramétereit összevetve jó kompromisszumot jelent.

#### **Hitachi CDR-6750 és 6700**

A Hitachi e két típusa között csupán az interfészben van különbség: a 6750-es változatot SCSI csatolóval szállítják, a másik készülékhez viszont saját, Hitachi csatolót adnak.

A két CD-ROM olvasó robusztus felépítésű, megbízható típus. Mechanikai szempontból sajátos a caddyt befogadó nyílás lezárása, ugyanis két fedelet alkalmaztak, egyet a nyitott s egy másikat a caddyvel telt nyílás borítására. E "kétfedelű" módszer előnyei azonban meglehetősen kétségesek.

A műszaki paramétereket tekintve a CDR-6750-es és 6700-as a dupla sebességű CD-ROM-ok között a teszt listavezetője. E kiváló készülékeknek azonban alaposan megkérik az árát; két és fél-háromszor annyiba kerülnek, mint a tesztben szereplő legolcsóbb típus.

#### **NEC Multispin 3Xi**

Háromszoros sebességű típus, az adatátvitele – legalábbis elvileg - hovatovább vetekszik egy gyengébb winchesterével. Amiért azonban mégsem vehető merevlemez kategóriába, annak az az oka, hogy az olvasófej-mozgatás sebessége a CD-ROM olvasók között sem éppen kimagasló.

A NEC CD-ROM olvasójának külleme meglehetősen avantgárd, a készülékből kidudorodik a caddy fedele. A NEC olvasóján egyéb "luxustartozékokat" is találunk: egyebek között egy display-t, amely a készülék aktuális üzemmódját jelzi. Külön kezelőszervek szolgálnak az audio-CD-k hallgatására, ennél az olvasónál ugyanis nem csupán szoftverből, hanem közvetlenül is a fülhallgatóra kapcsolható e lemezek műsora. A Multispin 3Xi további erőssége, hogy akár függőleges helyzetben is használható, erről egy illesztőkorong gondoskodik.

A NEC masinája a teszt első helyezettje, jóllehet a fejmozgatás sebességében még kiaknázatlan lehetőségek rejlenek.

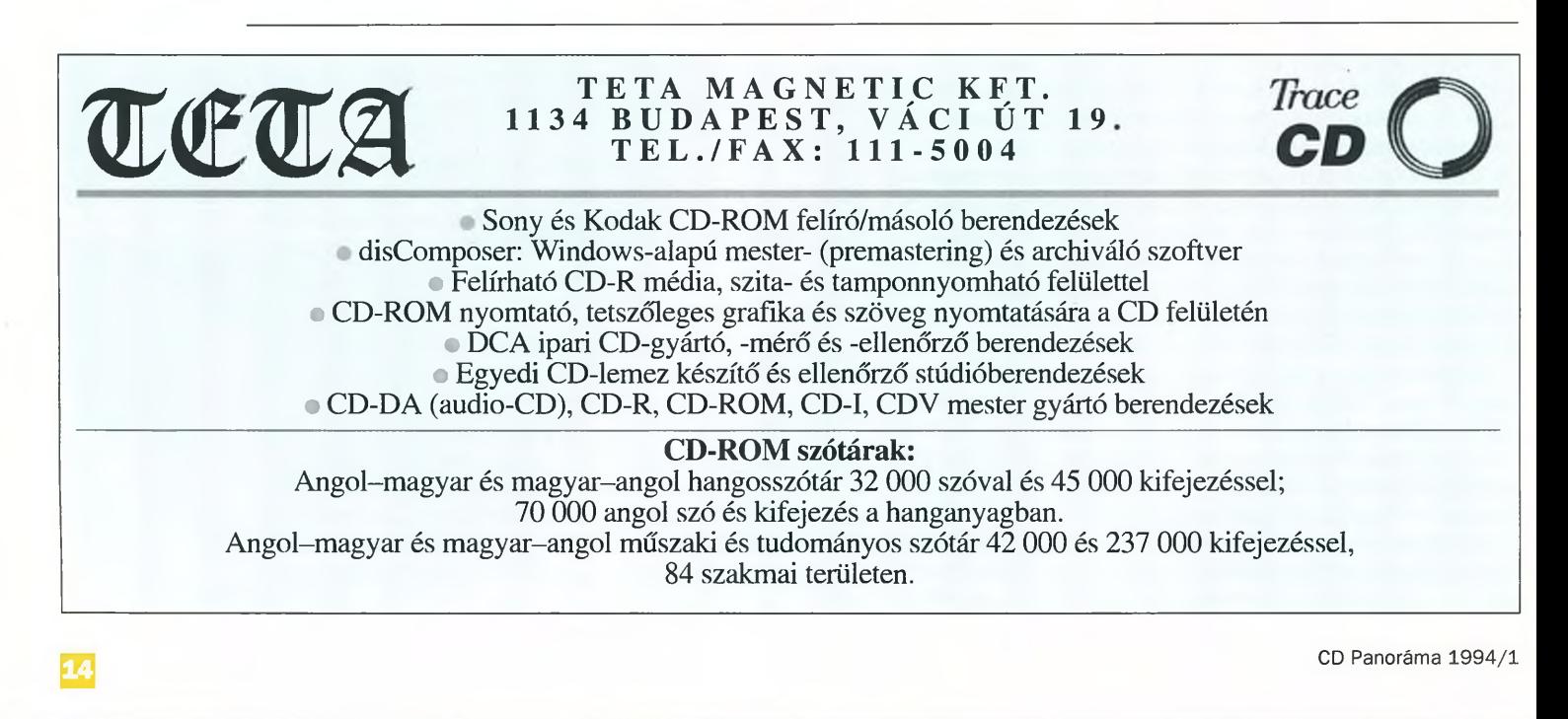

# **Multimédia ízelítő**

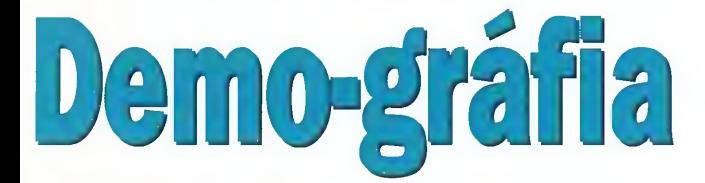

A CD-n egyszerű programok sorakoznak, amelyekkel bepillanthatunk a legjellemzőbb multimédiás alkalmazási területekre. Ez feltehetően azoknak jelent majd igazi élvezetet, akik még nem "kóstoltak bele" a profi lemezek kínálatába. Nem árt, ha a próbához gyors számítógépet (például 486DX-et) és legalább kétszeres sebességű (300 Kbájt/s-os adatátvitelű) CD-ROM meghajtót használunk.

Kezdjük mindjárt az üzembe helyezéssel! A Windows Run parancsával indítsuk el a CD-n található SETUP.EXE programot (a SETUP1.EXE programmal a DOS-ból is kezdeményezhetjük a telepítést)! Néhány pillanat múlva két új csoporttal, illetve öt ikonnal gyarapodik a Windows képernyője.

A CDAudio ikon egy igényes kivitelű CD-lejátszót rejt, amely nemcsak szép, hanem - a demolemezen kívül más zenei CD-k lejátszására is remekül használható. Igaz, a kezelőprogram elindítása némi számítástechnikai jártasságot feltételez. Először is a winchesterre kell másolni a CD-n található AUTOMEX\CDMET könyvtár tartalmát. (A Norton Commanderrel jelenítsük meg a két ablakban a CD-meghajtó és a winchester - általában a "D", illetve a "C" meghajtó könyvtárát! A "D" meghajtón az AUTOMEX könyvtárban keressük ki a CDMET alkönyvtárát! Jelöljük ki például az INSERT-tel, majd a Copy menüponttal <F5> másoljuk át a tartalmát a "C" meghajtóra!) Ezt követően valamennyi fájlról távolítsuk el a Read Only attribútumot! (Ismét jelöljük ki most a "C" meghajtón – a CDMET könyvtár valamennyi programját, majd a Norton Commander Files menüjének File Attributes alpontját kiválasztva a megfelelő ablakban a szóköz billentyűvel vagy az egérrel töröljük a Read Only bejegyzést! Végül szentesítsük mindezt a Set paranccsal!) Most már csak a Windowsban kell beállítanunk a program elérésének új útvonalát. (Ehhez a demolemez ikonjai közül kattintsunk rá a CDAudióra, majd a Program Manager File menüjében válasszuk ki a Properties menüpontot! (A megjelenő párbeszédablak Command Line és Walking Directory sorában cseréljük ki a D:\AUTOMEX\CDMET útvonalat C:\CDMET-re!) A program működtetéséhez szükség van az MCI audiomeghajtóra, ez a Windows tartozéka.

Az Animated program "pálmafája" egy 3D Studióval készített demo, ezért csak azok tudják majd lejátszani, akiknek a gépén van 3D Studio vagy CorelDRAW (aaplay.dll) program.

Az MPG az egyik legújabb MPEG-lejátszó program. Ha a rendszerünk nem túl gyors (lejátszáskor a kép nagyon akadozik, s a hang sem folyamatos), akkor válasszuk a kisebb képméretet, és/vagy kapcsoljuk ki a hangot! A program érdekessége, hogy DOS alatt is működik.

Az AVI természetesen AVI kiterjesztésű állományt játszik le. A videokliphez a Video for Windows 1.1-es verziójára is szükség van!

A Music "hangjegyei" lírai zenével andalítják el a felhasz-

*E számunkhoz az Automex Shareware lemezét adjuk ajándékba, amely néhány windowsos játékot és több - a multimédia alkalmazására jellemző demoprogramot tartalmaz. Ez utóbbiak esetenként különleges követelményeket támasztanak a számítógépes rendszerrel szemben, ezért ajánlatos tüzetesebben is áttanulmányozni az alábbiakat.*

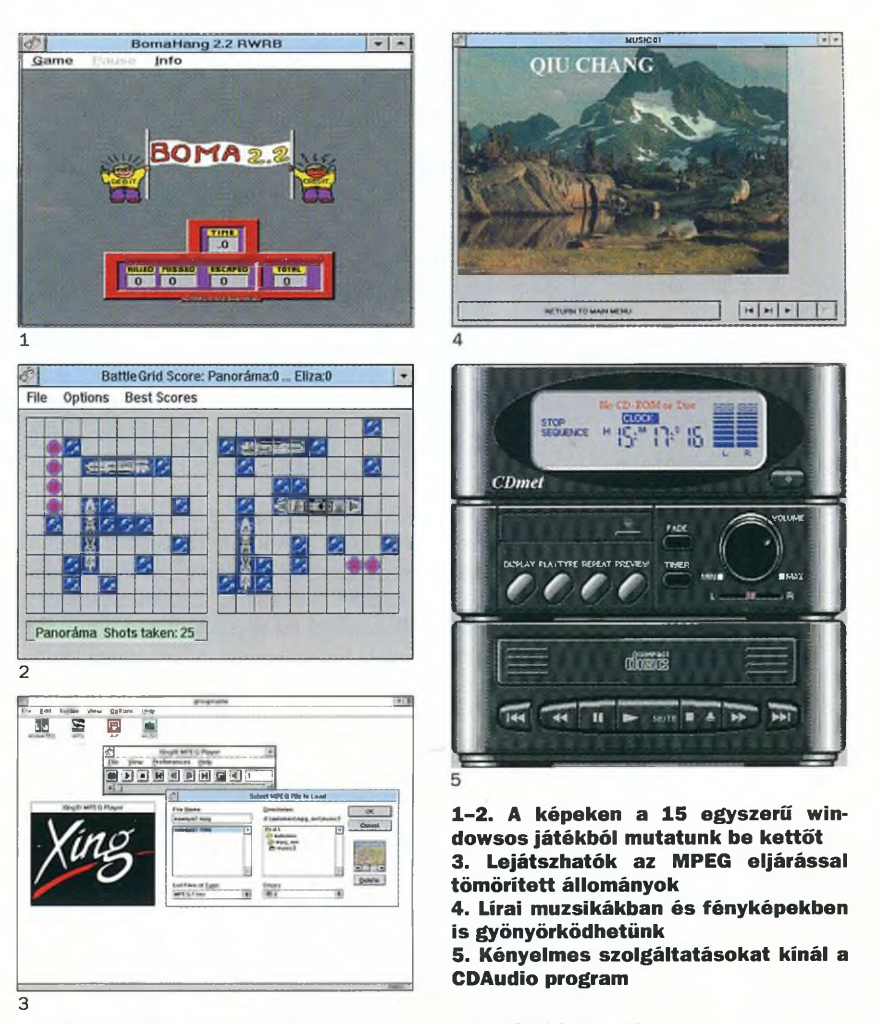

nálót, s a kellemes hangulathoz egy-egy csodás fotó is hozzájárul. A programon belül 8- vagy 16-bites módban is kipróbálhatjuk a lejátszást, sőt a mintavételezés is szabályozható (11/22 kHz, illetve 22/44 kHz).

Végezetül a szórakozni, kikapcsolódni vágyó CD-gyűjtők figyelmébe ajánljuk azt a 15 windowsos játékot is, amely szintén ott lapul a tenyérnyi adathordozón. A számos kártyajátékon kívül további programok teszik próbára ügyességünket és logikai képességeinket. Mivel az állományok roppant kicsinyek, érdemes a merevlemezre másolni, majd onnan installálni azokat.

*m*

# **Körkérdés**

# **Multi-meditáció**

*Vajon kihez szólhat ma Magyarországon a multimédia? Kinek az asztalán áll már a célnak megfelelő számítógép, s főként milyen CD-knek lenne keletje? - alighanem ezek ma a legizgalmasabb kérdések a szakma érdekeltjei számára.*

CD-ROM meghajtót (pontosan 44, illetve 55 százalékban nem). A meghajtók árának utóbbi időben tapasztalható mélyrepülése azonban feltehetőleg hamar fordít majd az arányon.

A válaszoló olvasók fele (54%-uk) a jövőben elsősorban shareware-t tartalmazó CD-ROM-okat vásárolna, itt nyilván elsősorban a számítógépes munkát segítő programokra gondoltak, ám az általános kérdésfeltevésből következően érthettek akár shareware-játékokat is. A kifejezetten a játékot és a

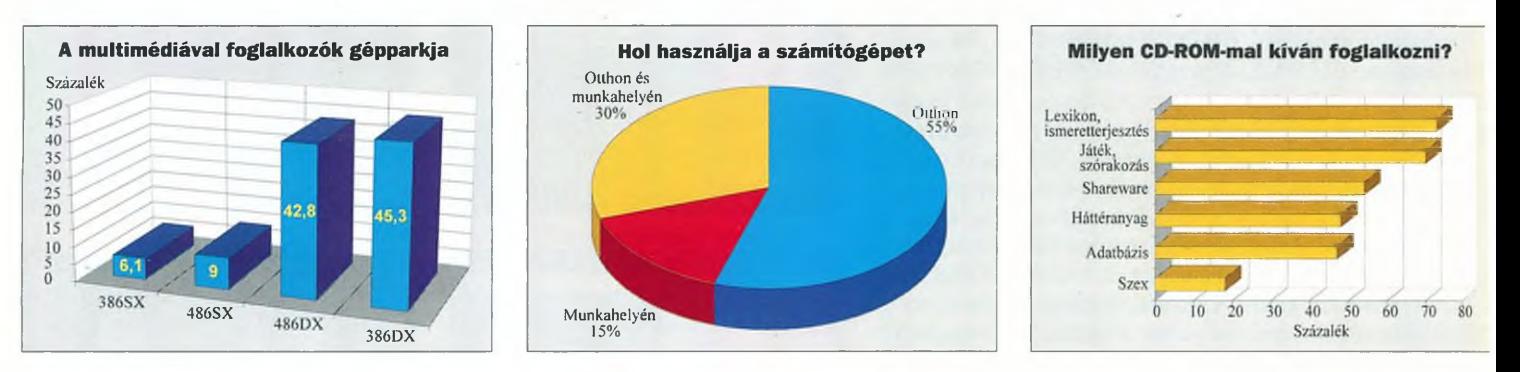

A válaszokért a Computer Panoráma szerkesztői még a nyáron az olvasóikhoz fordultak, s a kitöltött kérdőívek alapján többé-kevésbé jól körvonalazható az interaktív médiára éhes átlagmagyar képe. Többé, mert a több mint 250 válasz-levelezőlap adataiból már meglehetősen hű kép rajzolható, kevésbé, mert a Computer Panoráma olvasói elsősorban számítástechnikai szakemberek, és PC-t használnak, így a minta csupán részben tekinthető reprezentatívnak. Ám mivel a multimédia potenciális alkalmazóinak gerinchada ma még főként ebből a körből verbuválható, a felmérés – eddig még sehol sem publikált – eredménye így is felettébb érdekes.

A multimédiához tudvalévőén legkevesebb 386-os kategóriájú PC dukál, s mint kiderült, ilyen gép áll a válaszadók csaknem felének íróasztalán (45%). Az ennél némileg kevesebbet tudó 386SX típust 6 százalék jelölte be a kérdőíven. A célnak jobban megfelelő 486-os kategóriájú gépet a válaszadók 43 százaléka, 486SX változatot pedig 9 százaléka tudhat a magáénak. Ennél is nívósabb gépet 3 százalék jelölt be a kérdőíven. (Természetesen előfordul, hogy egy felhasználónak egyszerre több gépe is van.)

No persze nyilván vállalati gépekről van szó, mondhatja valaki, ám a fenti gépet a felmérésben részt vevők mindössze 15 százaléka használja a munkahelyén, több mint a felük viszont otthon ül a monitor elé (55%). Az olvasók 30 százalékának mindkét helyen rendelkezésére áll multimédiára alkalmas számítógép.

Legalábbis elvileg, mert ha csak a válaszadók PC-it tekintjük, akkor az interaktív médiák előtt már jórészt szabad az út, ám ha egy kicsit jobban a gépekbe nézzünk, akkor már korántsem ilyen rózsás a kép. A nyári adatok szerint ugyanis ezek csaknem felerészben nem tartalmaztak hangkártyát, illetve

szórakozást szolgáló CD-ROM-ok "keletje" viszont 70 száza lék, s ugyanilyen népszerűségnek örvendenek a lexikonok és az ismeretterjesztő művek is (73%). A válaszadók 47 százaléka adatbázisokat, 48 százalékuk pedig különböző háttéranyagokat vásárol majd CD-ROM-on.

Érdekes viszont, hogy a témák közül a szex – mindössze 18 százalékkal – az utolsó helyre szorult, ami szöges ellentétben van a nyugat-európai eladási statisztikákkal. Mindennek hátterében állhat egyszerű prüdéria is, ám sokkal valószínűbb, hogy egyelőre ma Magyarországon főként azok fémek multimédiakész PC-khez, akik számára elsősorban nem az ilyesfajta szórakozás nyújt élvezetet.

Egyébként eddig a válaszadók 29 százaléka hazai szaküzletben vásárolta a CD-ROM-okat, egytizedük postán rendelte meg, csaknem ugyanennyien külföldről hozták, és 16 százalékuk ajándékba kapta. A jövőben a legszívesebben számítástechnikai szaküzletben próbálnák ki a megvásárolandó lemezt (70%), s mindössze 20 százalékuk "egerészne" szívesen CD-ROM lemezen könyvesboltban. Mindez érthető, hiszen a multimédia még nem honosodott meg a hazai könyvesboltokban, de az is lehet, hogy a válaszadók többet forognak számítástechnikát, mintsem könyvet árusító üzletben. Folyóiratban olvasott ismertetés alapján egyébként 49 százalékuk vásárolna előszeretettel CD-ROM-ot.

Végül tanulságosak, bár korántsem meglepőek a nyelvtudásra vonatkozó adatok: a kérdőív kitöltőinek jóval több mint fele (69%) olvas angolul, ötödük tud németül, s ennél valamivel többen csak a magyarral képesek megbirkózni.

**HALLOLLON** 

# **Kézirattól a nyomdai filmig:**

Tervezés,<br><sub>6</sub>zedés, **tördelés, azkennelés,** színbontás. levilágítás, **próbanyom at \**

# Panoráma Stúdió **1118 Budapest, Somlói út 31.** Telefon: 166-8100, 166-8055 Fax: 166-8100

**Komplett számítógépek, alkatrészek nagy választékban.** CD-lemezek, CD-ROM meghajtók, könyvek, szoftverek. Ingyenes tanácsadással is szolgálunk. Vállaljuk meglévő számítógépek karbantartását, javítását, akár a helyszínen is. CD-s multimédia, X-Windows a COHERENT UNIX-os rendszerben. Számítógépek COHERENT operációs rendszerrel: COHinor + multimédia COHmedia Várjuk üzletünkben a Nagyvárad térnél, ahol a működő multimédiás COHERENT UNIX-os rendszert is megtekintheti. Decemberben szombaton is nyitva tartunk!!!

**BECO Kft.** 1091 Budapest, Üllői út 119. (bejárat a Michálkovics utca felől) Tel./fax: 218-4578

# **PICDIC** Angol-Magyar és Német-Magyar

Multimédia Nyelvoktató CD-k

 $82$  témakör a madaraktól  $200$  színes kép  $5000$  szó és kifejezés brit és amerikai élő hang, keresés, tallózás, tesztek nemet es magyar

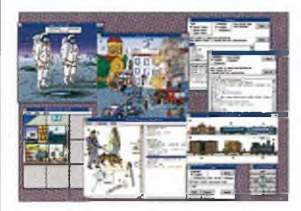

Karácsonyi kedvezményes ár: 6000 Ft + ÁFA

1. 卷

# *Kiknek ajánljuk eze k e t a CD-ket?* Kezdőknek, haladóknak, felnőtteknek és

gyerekeknek egyaránt, vagyis mindazoknak, akik a szótanulás izzadságos munkáját szeretnék sokkal hatékonyabbá és sokkal könnyebbé tenni a számítógép felhasználásával.

Ajánljuk azoknak, akik minél több szóval szeretnék bővíteni aktív szókincsüket. De azoknak is, akik szeretik, ha a szavak m egelevenednek, hozzájuk képek és hangok kapcsolódnak.

## *Mi kell a CD-k használatához?*

- *-* IBM 386-os vagy
- jobb számítógép - Soundblaster-
- kompatibilis
- hangkártya CD-meghajtó
- Gyártja a PROFI-SZOFT Bt. 6500. Baja, Kölcsey u. 112. T/F: 79/325983, 325845 326046

Kodak */Of-iota 0-1*

*Phciogfaphk Qucdity*

 $\overline{\mathbf{G}}$ 

# **KODAK PHOTO CD KENDSZER**

Új korszak kezdődött a fotózásban: fotózás és elektronika együtt az új Kodak Photo CD rendszerben, szinte határtalan lehetőségekkel.

A rendszer elektronikusan tapogatja le és képernyőn való visszaadás legmoa 35 mm-es filmeket és felírja azokat dernebb lehetőségeivel.

egy speciális Photo CD lemezre. A **Photo CD**-n digitálisan tárolt képeket egy **Pho**to CD lejátszóval a televízión lehet megjeleníteni. Ez az új CD lejátszó-generáció le tud játszani **HiFi** minőségű audio-CD-t is.

Ezzel az új rendszerrel gazdagodott a fotózás te rülete, hiszen összeköti a

klasszikus fotózás előnyeit a digitális képtárolás, képfeldolgozás, képátvitel

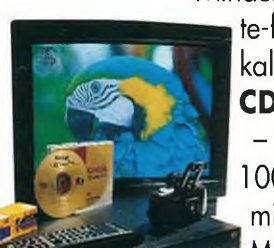

Minden 35 mm-es színes és fekete-fehér, negatív vagy dia al-

kalmas arra, hogy **Photo** CD -re átírják.

 $-$  A **Photo CD** átlagosan 100 felvétel legmagasabb minőségű és felbontású (18 MB/kép) tárolására képes.

 $-A$  Photo CD rendszer minden mai TV-normával kompatibilis.

A Kodak CD nemzetközi szabvány. - A **Photo CD** a digitális képtárolás új színvonalát teremti meg az olyan terüle-

teken is, mint a "desktop publishing", információ management és képarchiválás.

Az Ofotért kétféle Kodak CD lejátszót árusít:

- a PCD 860-as asztali és

- a PCD 960-as hordozható változatot. A Kodak Photo CD rendszert látnia kell. Megtekinthető a **Párisi u. 6/a** alatti szaküzletben, ahol bővebb információkkal is szolgálnak.

Telefonon a 118-2285-ös számon érdeklődhet.

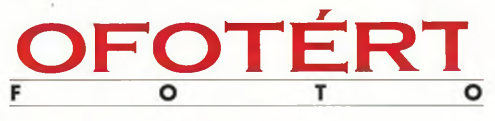

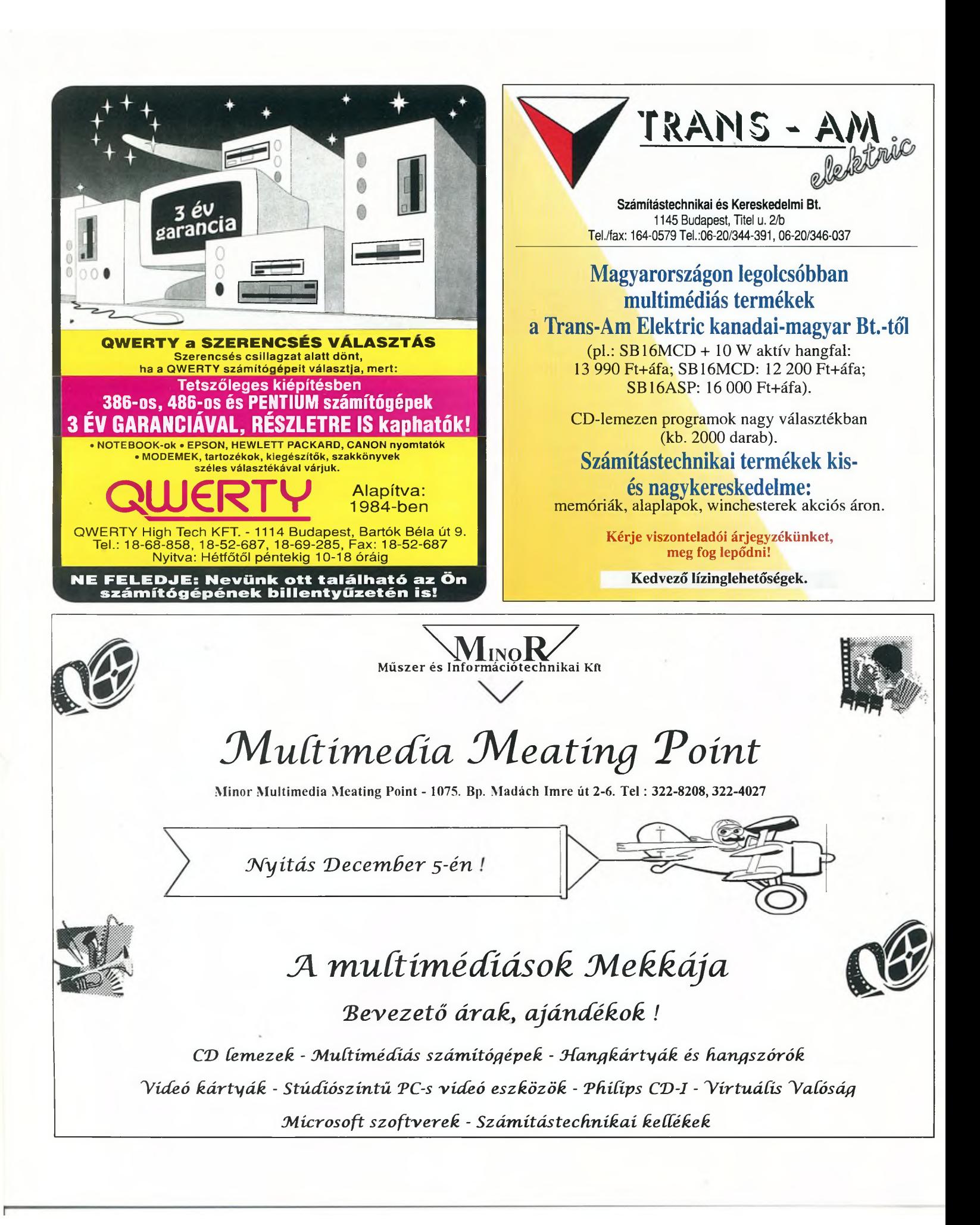

# **Az első fecskék**

# Gondolatok az Aulában

Az Aula Kiadó jegyezte az első "igazi" hazai multimédia ÜD-t, a Politikát, amelyet nem sokkal később egy hanguatos *Szerb Antal-feldolgozás*, a "Budapesti kalauz Marsakók számára" követett. Jelenleg a Mozgókép című, hatészes sorozaton dolgoznak, s még számos további CD ter- 'e lapul a fiókjaik mélyén. Egyebek között ezekről, illetve irról beszélgettünk *Halász Gézával,* a kiadó igazgatójával, íogy vajon jó üzlet-e ma Magyarországon multimédiával oglalkozni?

**CD Panoráma:** A két évvel ezelőtt megjelentetett 'olitika a legújabbkori magyar "történelmet" dolgozza fel, 945-től Grósz Károlyig. Vajon volt-e az időszak kiválaszásában is "politika"?

**Halász Géza:** Szó sincs róla. Egyszerűen az történt,  $logy$  a szerzők – akik szociológusok – egyébként is ezt az dőszakot dolgozták fel, így jórészt készen állt a CD váza. Isupán fel kellett "öltöztetni" filmbejátszásokkal, hangfelételekkel. Ha a szerzőpáros - *Nyíró András* és *Szakadát stván* - elölről kezdte volna a gyűjtőmunkát, akkor a válilkozás biztosan ráfizetéssel végződött volna.

CDP: így nem? Hiszen a hazai Politika mintha meglőzte volna a korát. Két évvel ezelőtt még légüres térben uffant, a német piacon viszont csak nemrég jelent meg gy hasonnevű lemez, ám az nyomban az első számú CDestseller lett.

**H.** G.: A Politikát mi sikerként könyveltük el, mindensetre az első hazai multimédia-CD-vállalkozás nem zárult ífizetéssel. A Politikát a legkisebb gazdaságosan kiadható

**Politika című CD-ROM-ot az elmúlt évtizedek politikai eselényeire jellem ző videorészletek és plakátok gyűjteménye üínesíti**

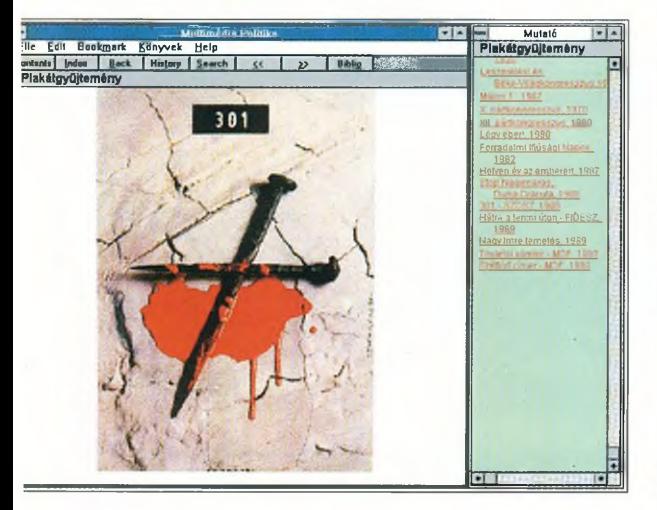

*Furcsa, de a hazai multimédia bölcsőjét korántsem egy számítástechnikai intézménynél, de nem is valamifajta lexikonkiadónál ringatták; az e téren mind ez idáig legaktívabb vállalkozás az elsősorban a Közgazdasági Egyetem jegyzeteinek megjelentetésére szakosodott Aula Kiadó volt.*

mennyiségben, mindössze 300 példányban jelentettük meg. Ennek a mennyiségnek több mint a felét sikerült értékesíteni, s ezzel a mintegy félmillió forintos költségeink legalábbis megtérültek.

Nem így a következő, Szerb Antal-CD-nk esetében, amely iránt eddig még meglehetősen szerény volt az érdeklődés...

**CDP:** Talán mert ezzel a multimédia önálló művészi alkalmazása felé kalandoztak, ami egyelőre külföldön is fe-<br>hásokallásak színét hér hollónak számít. **multimédia CD,**

**H. G.:** Feltehetőleg igen. Ez valóban inkább művészi **a Politika**

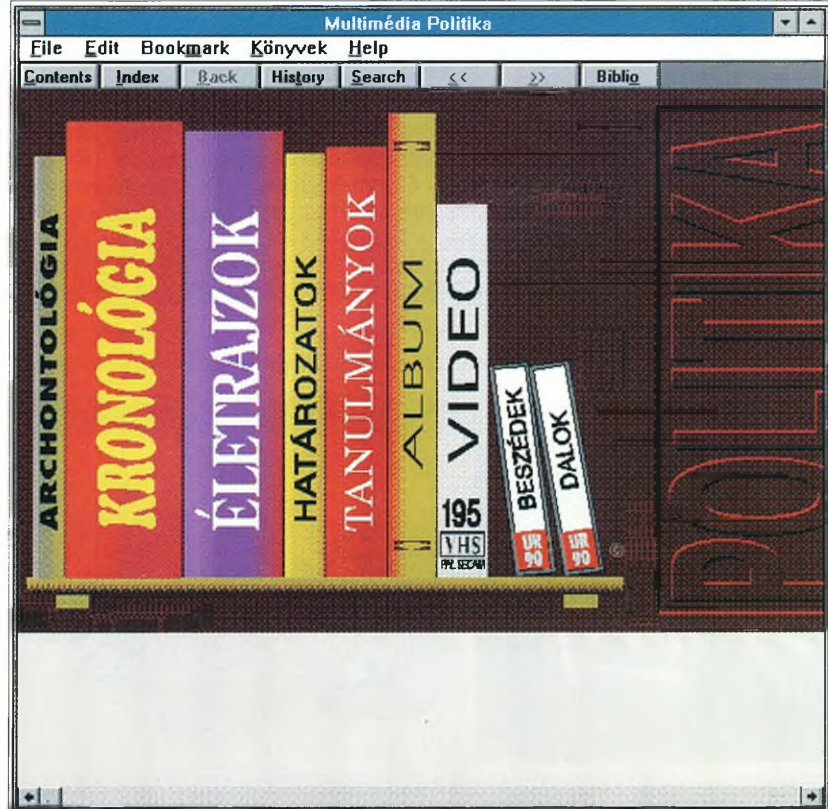

**A politikusok életrajzaiban hypertextek segítségével kérhetünk bőségesebb tájékoztatást egyes fontos eseményekről (bal oldali kép)**

**A Budapesti kalauzban Szerb Antal élvezetes sorai, kellemes muzsika és színvonalas videorészletek sorakoznak (jobb oldali kép)**

Luun

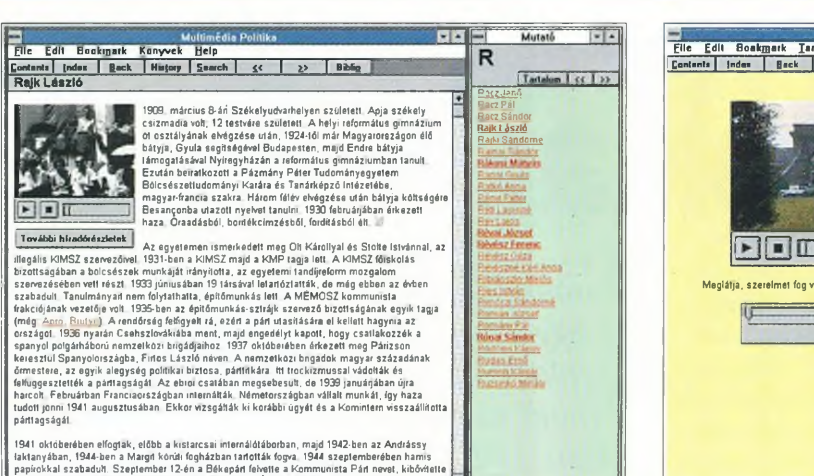

Ple £dlt Bookmork Tartalomjegyzék Qelp  $L$ Contants | Index | Back | History | *js* | 23 Meglátja, szerelmet fog vallani, mert a híd olyan hosszú  $\overline{\phantom{a}}$  $\overline{m}$  and

Meglehet, a multimédia CD-k megjelentetésében szinte mindenki óriási hasznot sejt, ám egy-egy új kiadvány költségei külföldön roppant tetemesek. A Folio magazin szerint a multimédia CD-ROM-ok ára 200 ezer és 600 ezer dollár között változik, a mű bonyolultságától, de legfőképpen is a felhasznált idegen, szerzői jogdíjas anyagok arányától függően. A fejlesztés költségei kezdetben magasabbak, az első két-három kiadvány átlagát tekintve mintegy 300 ezer dollárra rúgnak, s ez a summa a további CD-k esetében fokozatosan 125 ezer dollár körüli összegre apad.

a Karakata Ka-ta Karakata kart. Melynek a Karakata is kirgiz Részt vett a párt

Ehhez járulnak még a marketing- és a promóciós költségek, amelyekre a kiadók - kiadványonként - általában 50-150 ezer dollárt fordítanak, végül pedig a lemez fizikai előállításának a költségei következnek. Ez lemezenként – a nyomott mennyiségtől és a csomagolási módtól függően - 2-3 dollárt jelent.

Az idézett cikk arra a következtetésre jut, hogy kisebb kiadók számá-

# Ár-adatok

ra az a legiárhatóbb út, ha a licenciogok megszerzésével, "hozott" anyagokból dolgoznak. A licencdíj egyébként 8-15 százalék között mozog, s a licenctulajdonosok általában a forgalomból is részesedni kívánnak.

A multimédia-üzlet még Nyugat-Európában is csak mostanában vesz igazán lendületet, Magyarországon pedig legfeljebb az első lépésekről beszélhetünk. Az eddigi - valóban multimédiának nevezhető – CD-k kifejlesztésére félmillió forint körüli öszszegeket költöttek, ami azonban semmiképpen sem tekinthető jellemzőnek, hiszen - egyebek között - nem kellett a jogdíjjal kalkulálni.

Általában 300 darab körül húzható meg az a bűvös határ, amely alatt már nem érdemes mesterlemezről, sorozatban préseltetni a CD-ket, hiszen az ehhez szükséges nyomólemez előállításának a költségei jóval százezer forint felettiek. Természetesen az ennél kisebb darabszámokat is elő lehet állítani, ám ekkor kifizetődőbb, ha egyenként másolják a lemezeket. Az erre alkalmas nyers lemezek azonban ma még meglehetősen drágák, igaz, az áruk folyamatosan csökken, hiszen míg egy évvel ezelőtt kilencezer forint körül másoltak egy CD-t, addig ma ugyanezért csupán harmadannyit kérnek az ezzel foglalkozó cégek.

A hazai árak - miután a gyártók döntő részben import alapanyagokkal dolgoznak - követik a külföldieket, illetve azoknál kicsit kedvezőbbek. Amint azt az egyetlen hazai, a CD-ket nagy sorozatban előállítani képes gyártónál, a VTCD Kft.-nél megtudtuk, október végén a puszta lemez előállításáért 72-125 forintot kértek darabonként, annak megfelelően, hogy a vevő megrendelése 100 ezer vagy csupán 300 darabra szólt-e. A kifizetendő összeget természetesen növelik a mesterlemez előállításának és a csomagolásnak a költségei. **G. K. K.**

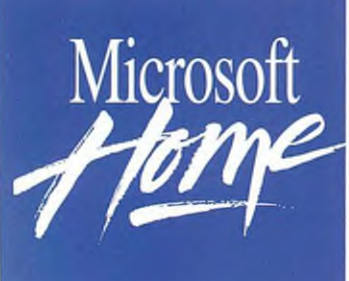

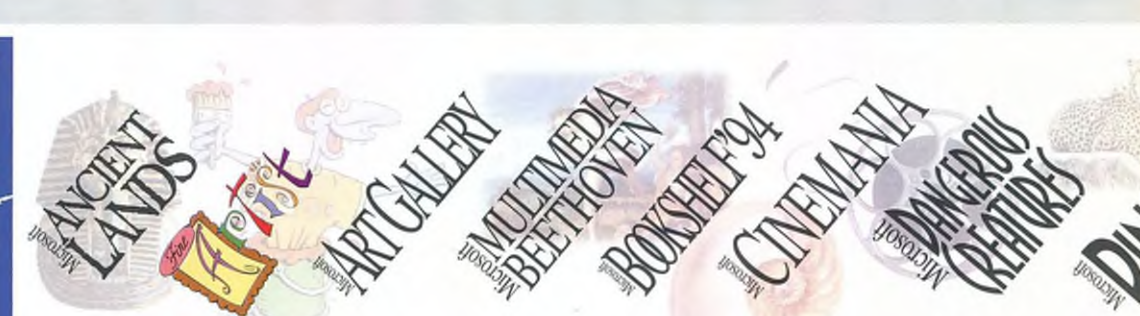

**Microsoft Home - Szoftverek otthona.**

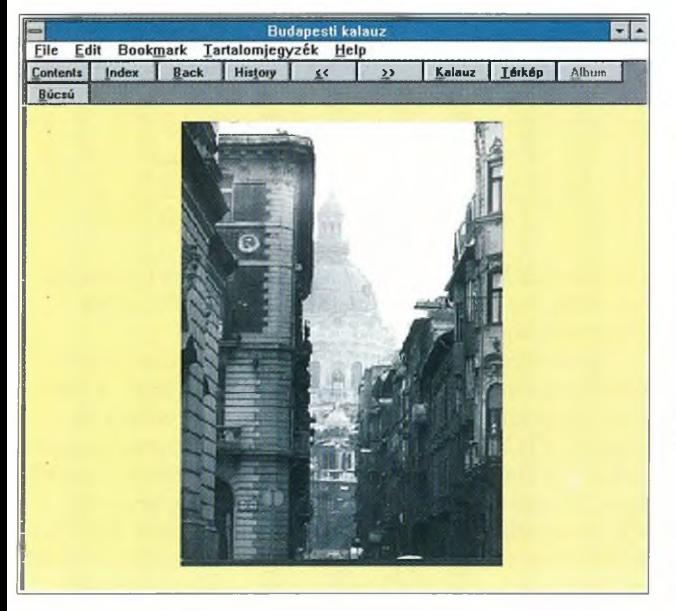

ludapestl Török András aktív képeslapja bérház i belseje! Váciat Vörösmarty-szobo Macskakő

alkotás, nem annyira játékos, nem teremt annyi lehetőséget a program futásába való beavatkozásra, mint a Politika.

Másfelől a nyelvi korlátok közé zárva távlatilag sem lehet kimagaslóan nagy példány számokban remény kedni. Ezt fontolóra véve a magyar film történetét bemutató – a Filmtörténeti Intézettel "koprodukcióban" készülő – sorozat már angolul is "beszél" majd, így nem lesz akadálya a határokon túli értékesítésnek.

CDP: Az együttműködést nyilván a copyright-költségek elkerülése is indokolja.

H. G.: így igaz. A CD-kiadás költségei három jól elkülöníthető csoportba sorolhatók. Leginkább a CD fizikai előállítása, a gyártás tervezhető. A CD megtöltése tartalommal, valamint a programozói óraszám némi tapasztalat birtokában jó közelítéssel megbecsülhető. A legváltozatosabb - s egyben legnagyobb - költségtényező viszont a szerzői jogdíj. A sok videobetétet, képet tartalmazó multimédiás kiadvány költségei az egekbe szaladhatnak.

Ezért tárgyalunk például az egyik tévés producerirodával, az Opállal is a képernyőn már látott oktatófilmjeik

"multimédiásításáról". Ők adnák a videorészleteket és a szerzői jogokat, az Aula pedig a számítógépes hátteret, illetve a multimédiás és a kiadói tapasztalatokat.

CDP: Mi lenne e CD-k témája?

H. G.: Vagy kétszáz évvel ezelőtt *Orbán Balázs* hat vaskos kötetben összefoglalta a Székelyföld néprajzát. Az első CD ennek a gyűjtőmunkának a feldolgozása lenne, amelybe beépítenénk a könyvből származó gyönyörű fametszeteket, illetve az Opál által készített filmrészleteket. Jó esetben a CD már jövőre megjelenhet.

CDP: Távolabbi terveik?

H. G.: A honfoglalás 1100 éves fordulójára szeretnénk CD-n is megjelentetni *Versegyházi Béla* Történelmi, topológiai kislexikonát. Ez az átfogó munka egyfajta szempontból Magyarország történelmét dolgozná fel, s egyébként könyvben is megjelenne.

Egy másik tervünk az egykori Neoprimitív együttes emléklemezének kiadása. A CD - tele dalszövegekkel, videobetétekkel, karikatúrákkal – remek kordokumentumnak ígérkezik.

**A Budapesti kalauzt nézegetve számos művészfotóban is gyönyörködhetünk (bal oldali kép)**

**A Vörösmarty tér képe, amely eredetileg a világkiállításra** tervezett multi**média egy részletét illusztrálta volna (jobb oldali kép)**

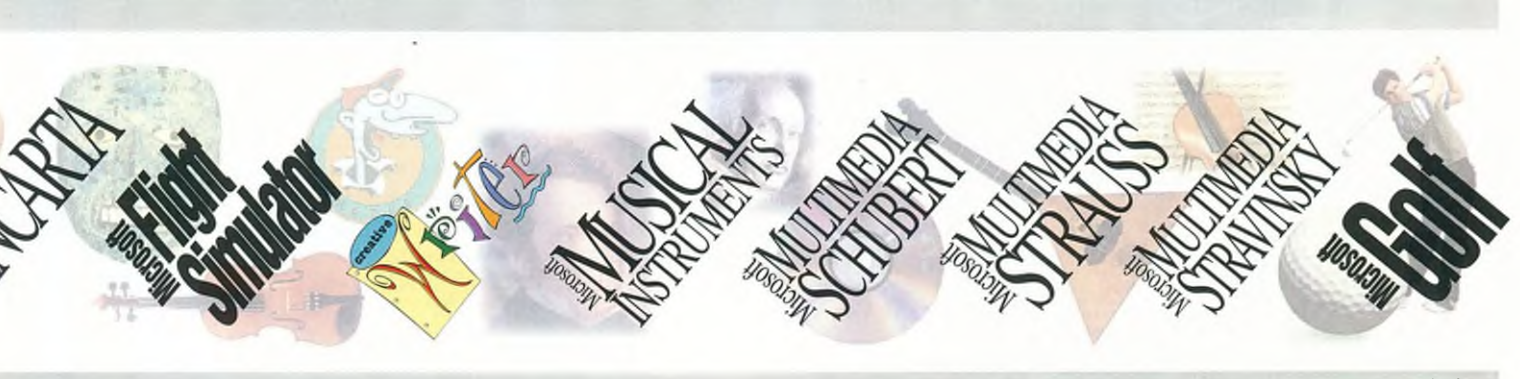

**Hívja a Microsoft Szoftver Információt: 2-MSINFO (267-4636)!**

G. K. K.

# **A VTCD-sztori**

# A multinédia melegá

*A jelek szerint olykor az is előfordul, hogy egy cég a rendszerváltás előtti bezárkózó vállalati gazdaságpolitikát ma előnyére fordíthatja.*

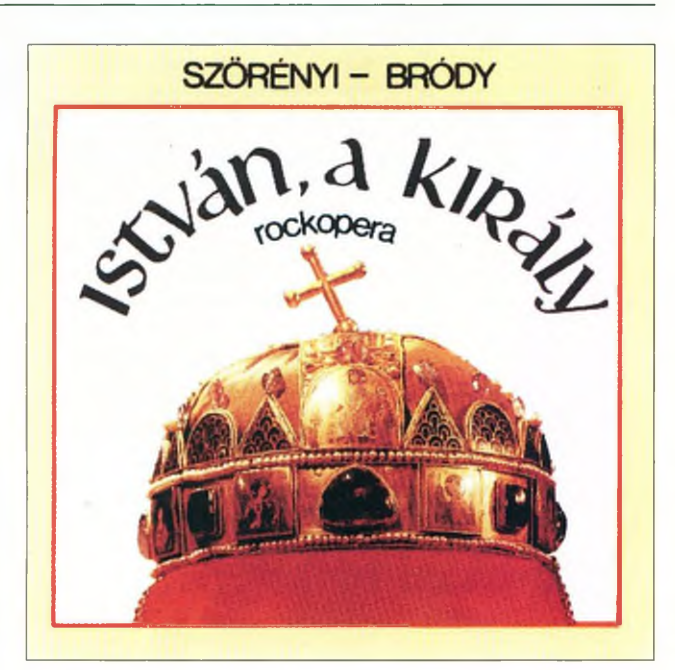

**így kezdődött az első hazai CD**

> A Hungaroton és a Videoton Elektronikai Vállalat, még 1986-ban - külön-külön kevés lévén egy ekkora beruházáshoz - egy külföldi szakmai partner és az MHB bevonásával vállalatot alapított a CD-gyártás meghonosítására. Az előbbi az évi háromszázezres audio-CD szükségletét kívánta ily módon hazai forrásból fedezni, az utóbbi pedig a CD-k számítástechnikai alkalmazásában látta meg az üzletet.

A Videoton tevékenységének katonai felhangjai miatt azonban a CD-gyártás egyetlen fázisát sem kívánták kiengedni a kezükből, így végül 250 milliós alaptőkével és az alaptőke többszörösét kitevő tulajdonosi hitellel, közel 1 milliárdos beruházással, Glória Kompaktlemez-gyártó Kft. néven létrehozták Közép-Európa legnagyobb, s egyben legkorszerűbb, a gyártás teljes vertikumát felölelő CD-gyárát.

A rendszerváltással azonban odalett a dicsfény, a tulajdonosi struktúra összeomlott, a cég VTCD-re változtatta a nevét, s ma már a Videoton Holding Rt. az egyetlen tulajdonos. A gyár termékei azonban - főként a 92-93-as években történt kisebb korszerűsítéseket követően - változatlanul kielégítik a legszigorúbb szabványokat. A multimédia megjelenésével pedig a CD-gyártók előtt világszerte – és ez érvényes a VTCD Kft.-re is - új perspektívák nyíltak.

Az is igaz viszont, hogy a gyár évi 4-7 millió darabos ka-

pacitása csak Közép-Európában jelentős, hiszen például Németország évi egymilliárdos CD-terméséből 600 milliót mindössze négy gyár állít elő.

E gyárakban CD-nként százezres sorozatokban gondolkodnak, ugyanakkor a VTCD teljes éves termelése - a hazai piaci igényekhez igazodva - közel kétezerféle címből áll össze. A VTCD teljes kapacitásának megfelelő mennyiséget mondjuk a Sony nemegyszer csupán négy különböző címből gyárt. Nyugat-Európában viszont roppant ritka, hogy egy VTCD méretű CD-gyár - a CD-re kerülő anyagok digitalizálásától kezdve a csomagolásig – komplett szolgáltatást kínáljon, és ez a gyár ráadásul képes legyen gazdaságosan akár 300 darab/címes tételek előállítására is.

S ez az a pont, ahol a hazai cég előnyére fordíthatja az egykori autarkiás törekvéseket.

Kiváltképpen Magyarországon, ahol tőkeszegények és komolyabb készletek raktározására képtelenek a kiadók, s gyakorlattá vált, hogy pár százas sorozatok után konzerváltatják a nyomólemezt, s csak az elkészült CD-k értékesítése után adják fel az újabb, ismét csak szerény megrendelésüket.

*Baráth István* igazgató szerint a VTCD a CD-ROM-ok s a multimédia megjelenésével a korábbinál kedvezőbb helyzetbe került, hiszen ebben a körben Nyugat-Európában is sokkal jellemzőbbek a kis sorozatok, ugyanakkor a tömegáru audio-CD-nél magasabb ár érvényesíthető (természetesen a nagyobb gyártási költségek miatt). A VTCD első embere ráadásul úgy véli, hogy Magyarországon ideálisak a feltételek a multimédia számára, hiszen az ezekben a kiadványokban szereplő valamennyi művészeti ágnak – zenének, filmnek, könyvtervezésnek – mélyek a hazai gyökerei; most már csupán egymásra kell találniuk, szót kell érteniük egymással.

Éppen ezt célozza a VTCD napokban átadott – a pénzszűke ellenére is kiszorított - új beruházása, amelynek eredményeként gyakorlatilag tetszőleges, digitalizálható forrásból származó anyagot, egységesen kezelhető, egy adathordozón található adatbázissá, majd némi szerkesztési és egyéb munkálatok elvégzésével multimédiává gyúrhatnak.

Az igazgató állítja, hogy mindezt roppant versenyképes árakon, hiszen náluk 8-10 százalékkal kevesebbe kerül egy CD előállíttatása, mint Nyugat-Európában. Esetükben az országhatáron túli szállítási költségekkel sem kell kalkulálni. Ez a sorozatnagyságtól függően darabonként 3-15 pfenniggel drágítja például a Németországból származó CD-ket.

Amivel viszont számolni kell a hazai gyártású CD-k esetében, az a vám. Ez év elejétől ugyanis eltörölték a CD-k behozatali vámját, ám a kodifikátorok "elfelejtkeztek" az ugyanezek előállításához szükséges alapanyagokról. Márpedig ez utóbbiak kizárólag importból szerezhetők be. így azután a VTCD Kft. a versenyképesség érdekében még ezt az - alapanyagárra vetítve átlagosan 20 százalékos - vámot is kénytelen "lenyelni".

G. K. K.

23 CD Panoráma 1994/1

WE HAVE AS MANY BAD IDEAS AS EVERYONE ELSE, THE DIFFERENCE IS OURS DON'T END UP ON YOUR DESK.

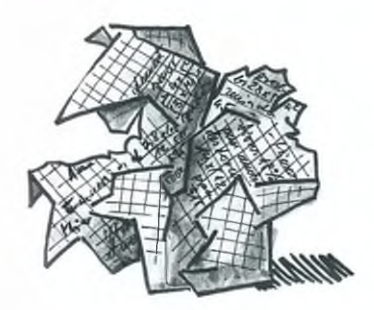

W  $\frac{1}{2}$ offers a practical response to your needs. We good idea that will suit your needs and at a price apply this way of thinking to everything we do, so that will suit your means. Put simply, Compaq

turn out to be a bad one. At you in mind. So, whatever your requirements, Compaq, a good idea is one that you can be sure that Compaq has already had a

hat looks like a good idea can often that whenever we innovate we are doing it with computers are just one good idea after another.

*C O M P A Q . SHOWS THE WAY COMPAQ COMPUTER Kft. 1126 Budapest, Királyhágó tér 8-9. Tel.: 201-8776 Fax: 201-9696*

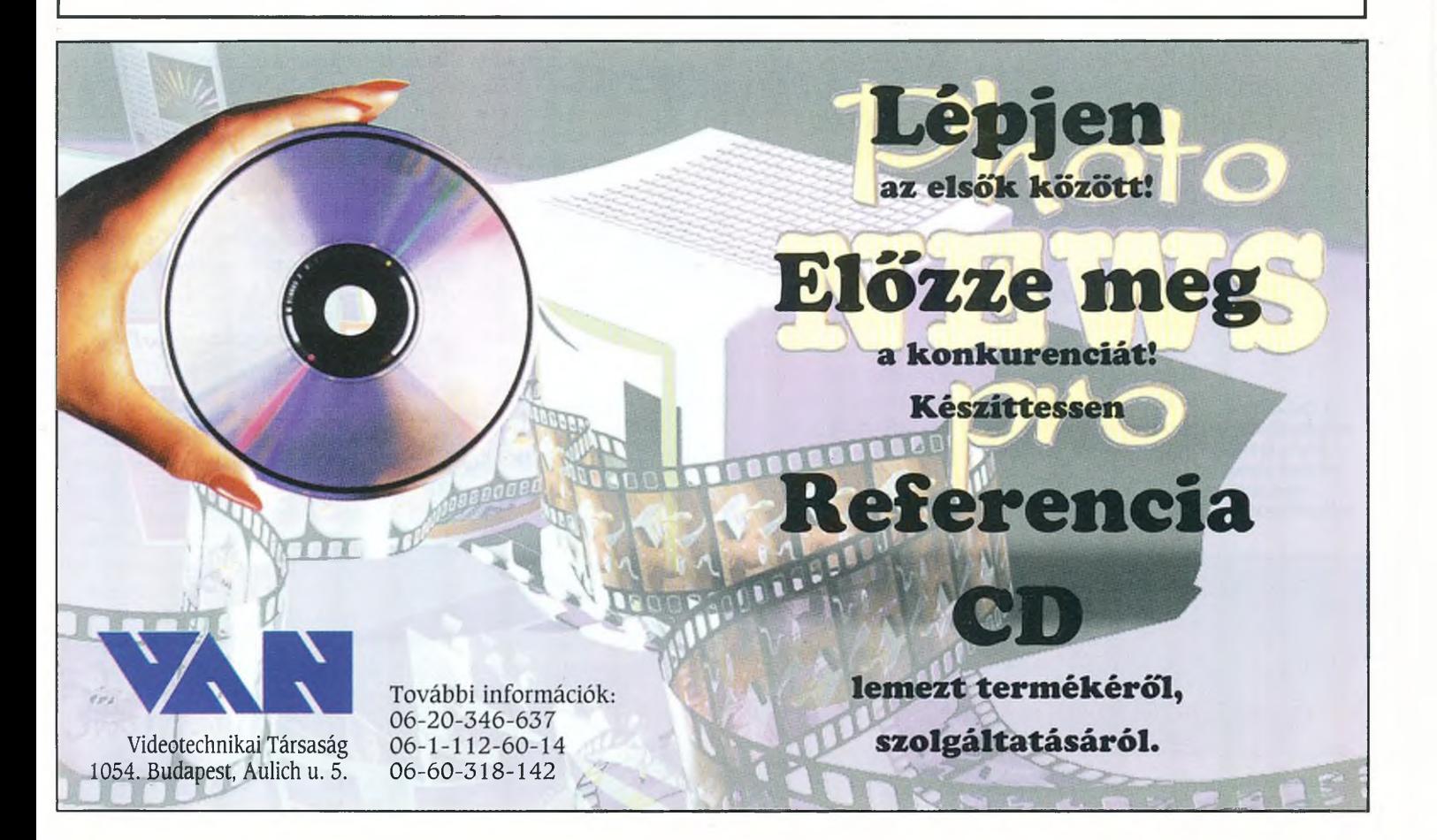

# **Multimédia Macintosh-ra**

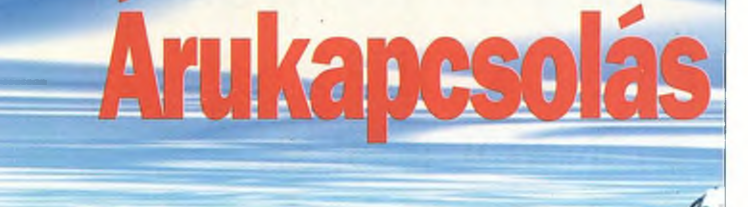

*Multimédiáról hallva hajlamosak vagyunk azonnal valamilyen POs kon figurád ó h gondolni, holott ebben a világban a. Macinto már korábban is otthon volt.* 

> Manapság a magára kicsit is adó számítógép-kopogtató "multimédiázik", "multimédiás" gépet épít, vesz vagy - uram bocsá! - szerez magának.

> Azt is tudja, hogy a multimédia fogalmába soroljuk azokat az alkalmazásokat és programokat, amelyek egyidejűleg képesek kezelni szöveget, képet, hangot, videót és animációt. Ezenkívül még a várható végcél szerint is osztályoznunk kell a multimédia fogalomkörét, hiszen egészen mások a követelmények, ha a számítógépben maradó alkalmazást kell készítenünk, illetve profi külső média (hang-CD, video) számára szeretnénk alkotni valamit. A két esetben sokszor hasonló szoftverekkel és hardverekkel is dolgozhatunk, ám a profi médiák számára készülő anyagok mindenképpen hardverigényesebbek.

**A QuickTime nélkülözhetetlen a multimédiás alkalmazások fejlesztéséhez**

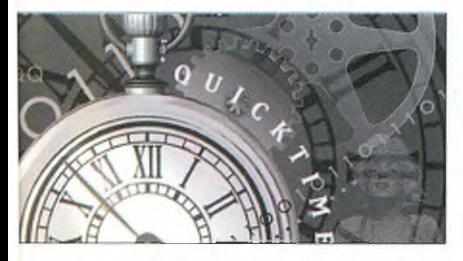

**24** 

**r**

**A Strata Stúdió Pro animációs program bejelentkező képe**

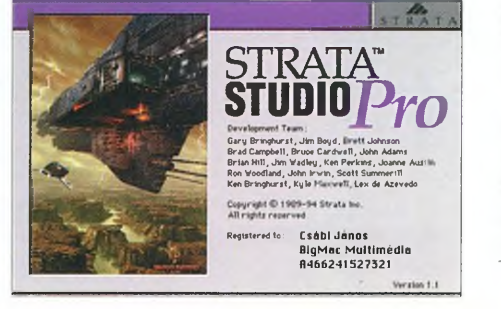

#### **A fjord képe a KPT Bryce tájképgeneráló programmal készült**

Ma már elmondhatjuk, hogy valamennyi forgalomba keni lő Macintosh gép képes valamiképpen a multimédiára. Ám hogy hogyan és milyen minőségben, az – természetesen – a gép teljesítményétől függ.

Nézzük azonban először a szoftvereket!

Ahhoz, hogy videókat játszhassunk le a gépünkön, szükségünk van egy különleges szoftverre, a QuickTime-ra. Ez a program egy bővítmény (extension), amely ma már az operációs rendszer része. Arról persze ne is álmodozzunk, hogy csupán a QuickTime közreműködésével már "kitör" a mozi a gépünkben. Szükség van még egy olyan felhasználói programra is, amely QuickTime kompatíbilis, és így le tudja játszani a videóinkat.

Az újabb rendszerekkel (7.XX) együtt már egy Movie-Player nevű programot is kapunk, amellyel mozgó alkotásokat is lejátszhatunk (feltéve persze, hogy előzőleg installáltuk a QuickTime bővítményt). Ezek a szoftverek a videó hangját is automatikusan kezelik.

Ami pedig a hardvert illeti: a Macintosh-ok már alapkiépítésben tartalmazzák a videózáshoz szükséges elemeket. így többek közt - megtalálhatjuk bennük az alaplapi digitális hangrészt, amely az egyes hanganyagok visszajátszásában segít. Említést érdemelnek még az AV gépeken található videó be- és kimenetek, amelyek kompozit videó vagy S-video formában érhetők el. Ezeken keresztül videót rögzíthetünk a gépek merevlemezére, majd azt a számítógép képernyőjén vagy egy videomonitoron meg is jeleníthetjük.

Az ilyen hardver- és szoftveralapokon felbuzdulva akár saját multimédiás alkalmazás fejlesztésébe is belekezdhetünk. Ehhez azonban szükség van egyéb programokra is.

A szöveges állományok bevitelével ma már nincsen gond, hiszen bármelyik számítógéprendszeren futtathatók szövegszerkesztő programok.

A képek digitalizálása viszont már kiegészítő hardvereket (szkenner, videodigitalizáló kártya) igényel. Képeket azonban nemcsak kívülről juttathatunk be a gépekbe, hanem generálhatjuk is azokat animációkkal (Strata Studio) vagy más különleges programokkal.

A hangokat pedig hangeditor vagy – a videoanyagokkal együtt – videoeditor programok segítségével kezelhetjük.

A legizgalmasabb ténykedés persze a videoanyagok bevitele és szerkesztése.

A Macintosh környezetben több lehetőség közül is választhatunk. Az egyetlen lényeges szempont: a QuickTime kompatibilitás. Eszerint bármilyen QuickTime kompatíbilis digitalizáló eszközzel készített anyagot szerkeszthetünk editorral.

Az elkészült elemeket (szöveg, kép, hang, animáció, videó) azután interaktív alkalmazásokká állíthatjuk össze különböző fejlesztőrendszerekben. Az egyik legelterjedtebb fejlesztőrendszer a Macromedia Director, amelyben igen sok sikeres alkalmazás készült (Joumeyman Project, Myst).

Az elkészült munkákat azután - kiegészítő eszközök nélkül - bármelyik Macintosh-on lejátszhatjuk, illetve (konvertálás után) átvihetjük azokat Windows környezetbe is. Ily módon akár multiplatformos, mindkét környezetben felhasználható alkalmazásokat is "gyárthatunk" például CD-ROM-ra.

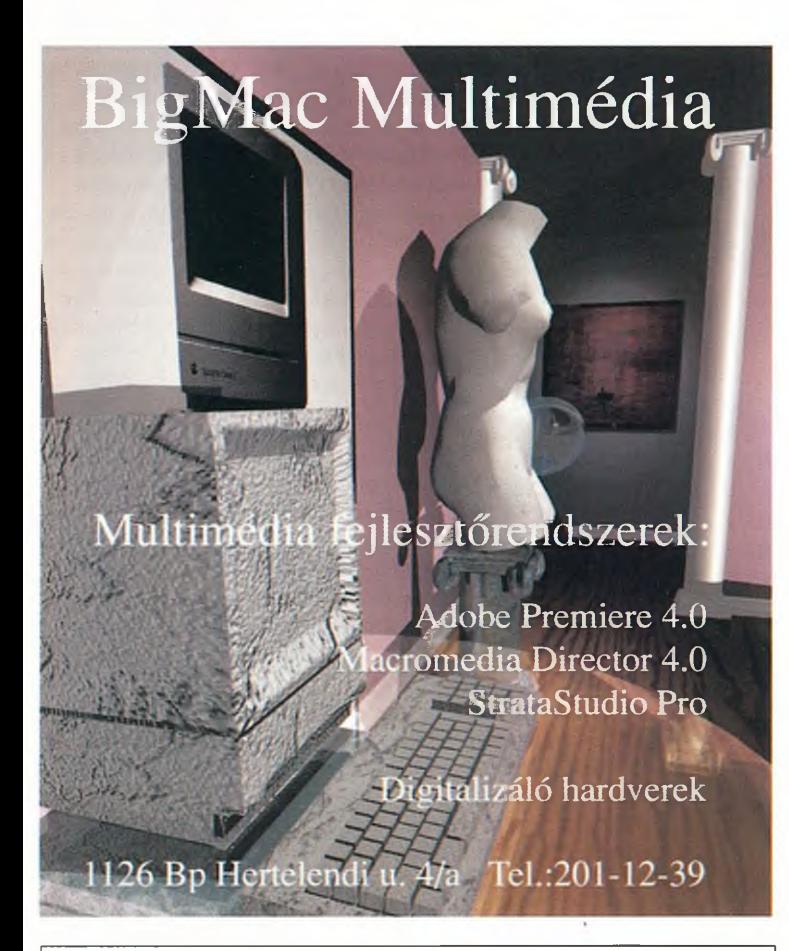

# **array** news  $11$ /'94

 $\checkmark$ 

 $\hat{C}$ 

# **Plasmon RF 4100**

- dupla sebességű írás
- minden lemezt egyedileg kalibrál!

*i*

**<S?**

- $\bullet$  CD-ROM  $(XA)$
- CD-Audio
- Video-CD
- Portfolio foto-CD<br>• Bulk transzfer!
- Bulk transzfer!

**Még ma kérjen árajánlatot! Az Array Data Hungária Kft. a Plasmon Data disztribútora 1182 Bp., Királyhágó u. 108. Tel./fax: 295-2239**

*y*

JURIX

Hatályo Jogszabályok 12 havi előfizetés esetén díjmentes CD-ROM olvasó **és** Közlönytár

CD-lemezek felírása **2.990 Ft anyaggal együtt'**

SONY és PANASONIC *\** CD-ROM olvasók !!!

Hardware-kiegészítők !!!

Videó és audio felvételek digitalizálása !!!

(MPEG-1, ISO-11172) **DIGITAL videó CD-I CD-ROM CD-VIDEO CD-AUDIO**

1115 Bp. Bánk bán u.17. Tel/fax:269-8064, 186-9915 186-9961, 185-1680

# **CD-ben az üzlet**

# Kereskedések

*Üzleti körsétánk mindhárom állomása valamilyen szempontból különleges: feltehetőleg* az Automex Amerikai-magyar Kft. üzletei dicseked*hetnek a legbőségesebb CD-ROM-választékkal, a Sugár Üzletközpont kétszintes boltja a legnagyobb hazai audio-CD áruház, míg a Pixel Graphics boltjaiban multimédiás hardverből kínálják mindazt, mi szem s szájnak ingere...*

> A választást és a vásárlást próbáljuk megkönnyíteni Cégér rovatunkkal, amelynek keretében rendszeresen bemutatunk néhány – témánk szempontjából érdekesebb – boltot. Három olyan üzlettel indítunk, amelyek valamiben kiemelkednek társaik közül.

### **Made in USA**

Az 1990-ben alapított *Automex Amerikai-magyar Kft.* üzleteiben találkozhatunk ma a legnagyobb multimédiás CD-ROM-választékkal: állandóan ezernél több különféle CD szerepel a kínálatukban. A jelek szerint nem csupán a lemezeket, hanem az értékesítési módszereket is a tengerentúlról importálják. Ha például valaki azzal az állítással lép az üzletbe, hogy a polcon sorakozó CD-k valamelyikét valahol a városban az Automexnél olcsóbban árulják, s ez be is bizonyosul, akkor ezen a mérsékeltebb áron lehet a lemez a vevőé.

Az eladási statisztikáikat egyébként – miként az várható is volt - 50 százalékkal a játékok vezetik, ám nem sokkal kevesebbet, 30 százalékot tesz ki a multimédia enciklopédiák aránya. Öt százalékot képviselnek a shareware-ek, s a fennmaradó 15 százalékon egyéb CD-k osztoznak.

*Góczy Lajos,* a cég magyar tulajdonosa szerint nem a gyors haszonra törekednek, hiszen eddig – reklámban, a boltok berendezésében stb. - többet fordítottak a CD-k értékesí-

# **Audio-CD toplista**

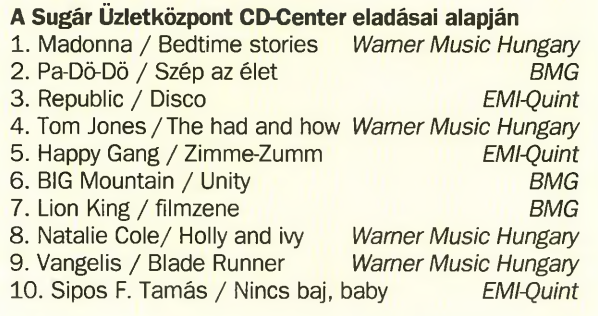

tésére, mint amennyi hasznuk ebből az üzletből származott. Aki multimédiában utazik, az egyébként is kockáztat – teszi hozzá -, hiszen hetente 20-30 új CD jelenik meg a piacon, < készlet 30–40 százaléka általában Nyugaton is "bennragad"

Az idő azonban az Automex munkatársait igazolja, hisze évente rendre megduplázódik a CD-forgalmuk. Persze magi is hozzájárulnak a piac építéséhez, mert a CD-khez hardvert is kínálnak. Évente például 300-400 CD-ROM olvasót is ér tékesítenek, gyakorlatilag önköltségi áron. Ezt mégsem tartják rossz üzletnek, hiszen aki náluk vásárolt hardvert, s elégedett vele, az később minden bizonnyal vevő lesz a CDlemezeikre is.

#### **Kisugárzás**

Tavasszal nyitotta meg kapuit a Sugár Üzletközpontban a ország legnagyobb *CD-Centere.* A kétszintes üzletben összesen harmincezer CD számára van hely a polcokon, jóllehet e tekintélyes kapacitást még messze nem aknázták ki maradéktalanul: jelenleg hat-hétezerféle lemezzel találkozhat a boltban a vásárló. A látogató természetesen bele is hallgathat az aktuális kínálatba, minden pillanatban 13 CD műsora fut a fejhallgatókban.

Az áruház havonta 12 millió forint körüli összegben értékesít CD-ket, s mint *Németh László* üzletvezető elmondta, jó minőségű kompaktlemezeket kívánnak forgalmazni, megfizethető áron.

Az üzlet egyelőre csupán hang-CD-kel foglalkozik, ám nem tartják kizártnak, hogy egykor majd a multimédia is felkerül a listára. Az értékesítés zömét természetesen a könnyűzene teszi ki, ebből származik a bevételeik 75-80 százaléka, a fennmaradó rész pedig döntően komolyzene. A népzene, kabaré és próza a forgalomból együttvéve is mindössze 1-5 százalékkal részesedik.

### **Teljes paletta**

A *Pixel Graphics Kft.* azoknak a hazai cégeknek az egyike, amelyek a multimédia bölcsőjénél bábáskodtak, s ezt az elkötelezettségüket mára sem adták fel. Jól példázza ezt Balassi utcai üzletük, ahol szinte minden olyan termék kapható, amelynek köze van a multimédiához. *Tóth Gábor* szoftvermenedzser meg is erősíti mindezt, s elmondja, hogy bár az egy-egy adott termékre szakosodott boltok kínálata feltehetően nagyobb, mint az övék, a Pixel Graphics a teljes palettát szeretné a vásárlók elé tárni.

Ami a piacot illeti: a kereslet egyértelműen élénkebb a hardvereszközök iránt. Talán azért, mivel az ilyen áramkörök, berendezések még nem másolhatók. No persze – az óriási adattömeg miatt - a CD-ROM lemezek másolásában sincsen sok ráció, ezért is lehet bízni abban, hogy hamarosan a szoftverforgalom is megközelíti majd a hardverét.

A Pixel Graphics üzletében néhány száz CD-ROM-ot árulnak. A kínálatot állandóan frissítik, mégpedig a legnépszerűbb termékekkel, amelyek között a játékok dominálnak. Tóth Gábor sem tagadja, hogy a szívükhöz a hazai fejlesztések állnak a legközelebb, s nemcsak azért, mivel ők maguk is részt vállalnak ebben, hanem azért is, mert tapasztalataik szerint a legtöbb vásárló a magyar nyelvű CD-ROM-okat keresi.

A boltban gondolnak a piacbővítésre is: állandó akcióik vannak, amelyek rövid időszakra szólnak, s mindig más terméket érintenek. Ezeket az akciókat – nyugati mintára – kizárólag a boltban hirdetik meg: így próbálják a vásárlókat rávenni arra, hogy minél gyakrabban keressék fel őket.

**CESCI** 

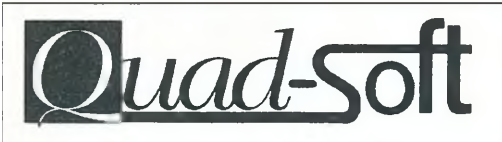

Kereskedelmi és Szolgáltató Bt. *f!5ö BudapesP. Népfürdő h. J.1/d Tel, 175-1& 50 (9-17 ó) Tel/fa^ J 7 0 -4 5 J 7*

## Multimédia:

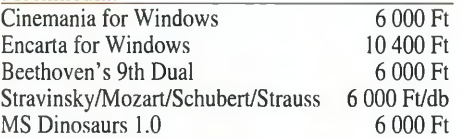

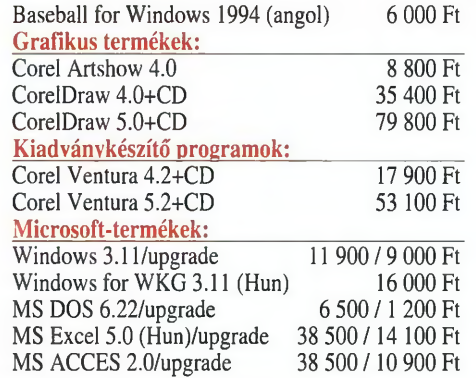

Ha az itt meghirdetett termékek közül vásárol, akkor lehetősége van arra, hogy a **Sony CDU-33A** típusú dupla sebességű CD-ROM meghajtót csatolóval együtt 16 400 Ft+áfa helyett mindössze **14 980 Ft+áfa** áron vásárolja meg. Araink az áfát nem tartalmazzák és készpénzfizetésre vonatkoznak! Hirdetésünkben sajnos nem tudjuk valamennyi

termékünket felsorolni. Ha hirdetésünkben nem találja, amit keres, akkor

kérjük, hívjon fel bennünket a fenti telefonszámon!

*Végre egy szótár, amely kimondja a szavakat!* **Angol-magyar, Magyar-angol hangosszótár** 70 ezer angol szó és kifejezés hanganyaga; Ára: 8000 Ft + Áfa

*A műszaki tudományok páratlanul gazdag kétnyelvű tárháza!* **Angol-magyar műszaki és tudományos szótár** 237 ezer angol címszó és kifejezés; Ára: 16000 Ft + Áfa

Ha megrendelését 1994. december 3 1-ig a fenti szlogenekkel juttatja el hozzánk, akkor 10% kedvezményben részesül.

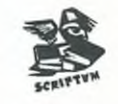

**Scriptum Kft.** 6771 Szeged, Mályva u. 34. Tel.: (62)406-133 Fax: (62) 405-722

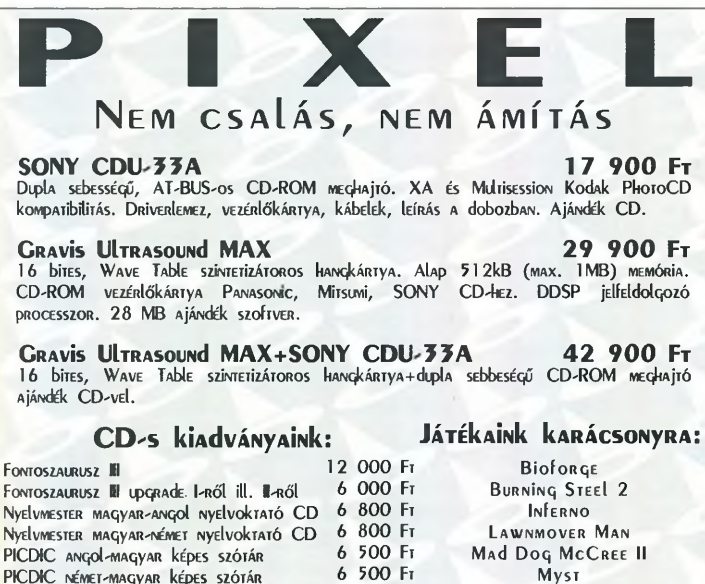

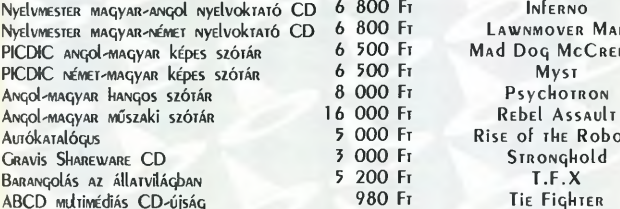

ÁRAINK A 25% ÁFA-T NEM TARTALMAZZÁKI **PíxeL C ra ph ics SzÁMÍTÁSTEchNÍkaí KFt . 10 5 5 BúdApEST, B aLassí B. u. 9^1 1. T eI eFon: 2 6 9 0624 F ax: 1 5 7 ^ 0 6 2 7**

PsychoTRON

E of the Robots STR ON GHOLD  $T.F.X$ Tie Fighter

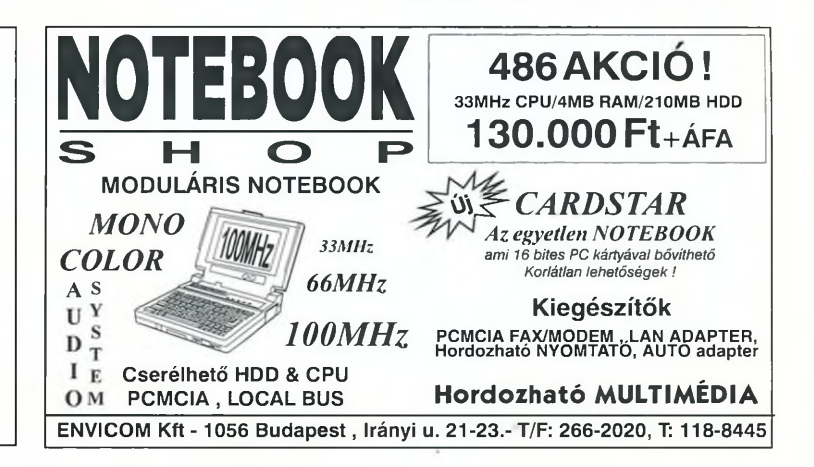

# A legjobb megoldás  $\overline{r}$

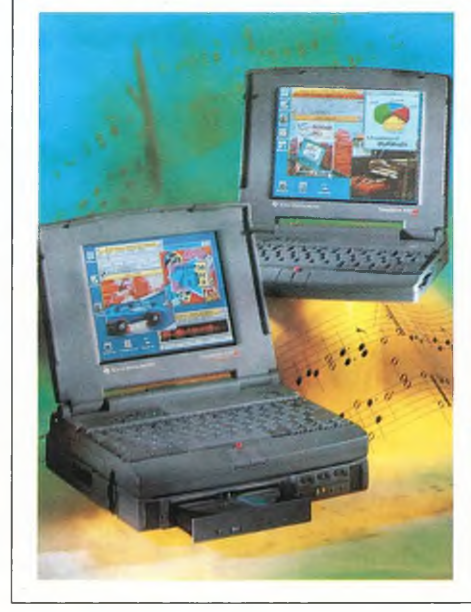

# **TravelMate** Notebook 486SX, 486DX2, 486DX4

25-75 MHz CPU Mono, Dual Scan, Active Matrix

### **TravelMate** Multimedia Notebook

486SX, 486DX2, 486DX4 25-75 MHz CPU Mono, Dual Scan, Active Matrix CD-ROM sztereó erősítő és hangszórók, PCMCIA csatlakozó

## Texas Instruments nyomtatók

MicroMarc mono és színes InkJet MicroWriter LED Micro Laser Pro 600

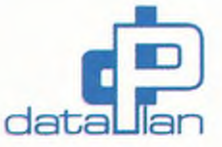

DATAPLAN Számítástechnikai Részvénytársaság 1023 Budapest. Ürömi utca 25-29. Tel.: 250-0510 Fax: 168-8632

# **Audio-CD-k**

# **Háttérzene**

*Aki vásárolt már CD-ROM egységet a számítógépéhez*, *az jól tudja, hogy a CD-meghajtó nemcsak a multimédiás és az adathordozó lézerlemezek lejátszására alkalmas. A korszerű változatok könnyűszerrel megbirkóznak a Kodak-féle fotólemezekkel és a közönséges hang-CD-kkel is. Alábbi cikkünkben a számítógépes zenehallgatásról lesz szó.*

> A számítógépen némán "kalapáló" ember látványa mintha csak arra ösztökélné a környezetet, hogy a dolgozót megzavarják munkájában. Holtbiztos, hogy a legfontosabb előterjesztés, levél vagy beszámoló megfogalmazása közben törnek ránk kollégáink valami halaszthatatlan, megoldásra váró problémával, vagy mondjuk ekkor jut eszébe otthon a gyereknek, hogy nem tudja megoldani a számtanpéldát. Milyen jól jönne ilyenkor, ha egyszerűen kizárhatnánk a külvilágot!

Mi sem egyszerűbb, csupán be kell helyezni kedvenc audio-CD lemezünket a számítógép CD-ROM olvasójába, s miközben dolgozunk a szövegszerkesztővel, a háttérben zenghet a muzsika.

S hogy miként? Nos, ehhez először is tudni kell, hogy az információt különféle szabványok szerint rögzítik a CD-lemezeken, s e szabványokat az úgynevezett "színes könyvek" írják le. Közülük az alábbiak a legfontosabbak: szöveges információk (klasszikus adat-CD-ROM-ok, például telefonkönyek, jogtárak stb.); képek, fotók (ilyenek a Kodak Photo-CD lemezek); hang-, illetve zeneállományok (közönséges hang CD-k!).

A multimédiás gyakorlatban az első két formátum az általános, a hangfájlokat pedig valamilyen, a számítástechnikában elterjedt audioformátumban (WAV, VOC, MIDI) rögzítik. A filmek, animációk állóképek sorozataként kerülnek a lemezre. A lexikonlemezek esetében például többnyire a Windows szabványos AVI állományait használják, azaz itt folyamatosan jelenítik meg az állóképeket.

A hanglemezek esetében egyedi – a hangtechnikában már évek óta ismert és használt - formátumot alkalmaznak. Rögzítéskor a folyamatos, úgynevezett analóg jelből meghatározott időközönként mintát vesznek, és ezt digitális jelsorozattá alakítják. Ezt azután további különleges adatokkal – például szinkronizációs vagy hibakezelő azonosító jelekkel egészítik ki, majd meghatározott módon rögzítik.

A lejátszáskor tehát ezt a kiolvasott "jelözönt" kell feldolgozni, újból folyamatos, analóg jellé alakítani, és egy "közönséges" hangtechnikai eszközön máris hallgathatjuk a zenét.

# **Ahol** a **választék beszél...**

Nemcsak nyugat-európai, hanem - sajnos - egyre inkább hazai jelenség is, hogy felszínes választékkal minél nagyobb profitot igyekeznek kicsikarni a vásárlóból.

Ilyen körülmények között valóban üde színfolt a Visegrádi utcai Danton bolt, amely – immár két éve nemcsak óriási kínálatával, hanem meglepően szolid áraival is kitűnik társai közül.

Az üzlet igazi "one man band", egyszemélyes vállalkozás: a tulajdonos, a boltvezető, az eladó, a szaktanácsadó egyazon személy.

Körülnézve az üzlet polcain, vagy átböngészve a számítógéppel készült katalógust, azonnal feltűnik, hogy a kínálat gerincét a 70-es, 80-as évek igényesebb zenéje alkotja. Olyan művek, amelyek elsősorban a mai 30- 50 évesek érdeklődésére tarthatnak számot. Nem meglepő tehát, hogy itt nem az éppen csak "beeső" vevőkre építenek, hanem a komoly lemezgyűjtőkre, akik - ha felfedeznek egy üzletet, s kielégítőnek találják annak választékát – biztosan újra meg újra visszatérnek.

Miután a beszerzési ár a CD üzleteknél nagyjából azonos, a kereskedő dönti el, hogy milyen haszonkulcscsai dolgozik. Nos, itt a nagy profit helyett inkább a nagyobb forgalommal szeretnék felvirágoztatni a boltot.

Minthogy az üzlethelyiség meglehetősen kicsi, a lemezekből csupán 1-2 példány található, nincsen nagyobb raktárkészlet. Előfordulhat tehát, hogy valakinek éppen az orra elől viszik el kedvenc lemezét, ám - rendelésre - rövid időn belül beszerzik a keresett CD-t.

A boltban nincsenek szervezett akciók, viszont a nagykereskedők időszakos árleszállítását itt is érvényesítik. Ami pedig a piacbővítést illeti: a hetente frissített katalógust bárki ingyenesen megrendelheti. A többi pedig már a választék dolga: beszéljen az magáról!

Ez az első pillantásra egyszerűnek tűnő procedúra azonban a valóságban nem kis feladatot ró a lejátszó készülékekre. Nem csoda, hogy az áruk valahol 20 és 100 ezer forint között mozog.

Azonban a számítógépekben alkalmazott CD-ROM meghajtók is képesek az eredeti hang-CD-k lejátszására, igaz valamivel gyengébb minőségben. Az asztali hifi CD-lejátszókban ugyanis nagyon ügyelnek a lemez feltámasztására, és a lézervezérlő szervórendszer, illetve a digitál/analóg átalakító elektronika is sokkal "finomabb". A "minőségromlást" persze az átlagos felhasználó alig veszi észre.

Érdekes viszont, hogy a számítógépes CD-ROM lemezek sokkal érzékenyebbek a karcolásokra és a szennyeződésekre.

A hang-CD-k lejátszóit azonban különleges hibajavító elektronikával vértezik fel. Ennek köszönhetően még a

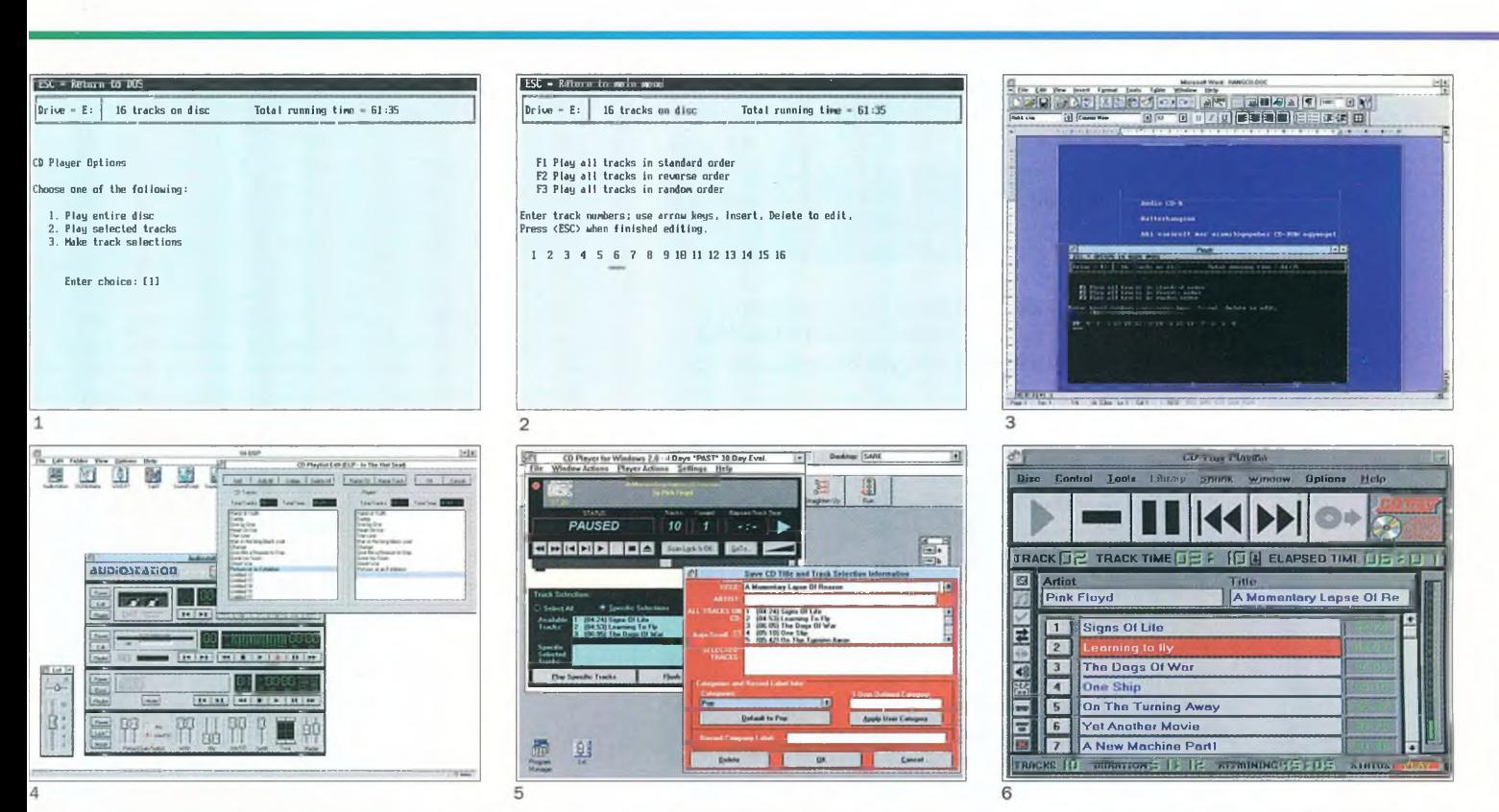

# **"Arany"-os multimédia**

Egyre több olyan bolttal találkozhatunk manapság, amely - hol véletlenül, hol tudatosan - a multimédiára szakosodik: nemcsak számítástechnikai, hanem video- és hangtechnikai termékeket is forgalmaz. Az Infocomp Kft. Király utcai boltja is egyike ezen "multimédiás" üzleteknek, bár itt főként a video- és a hangtechnika van túlsúlyban. Var*ga Mihály,* a hifi-részleg egyik vezetője meg is erősít ebben, elmondva, hogy a számítástechnika (amely kezdetben 10%-kal részesült a forgalomból) ma is csupán 30% ot tesz ki. Ebbe azonban sok minden belefér, s így például nemcsak nyomtatókat vagy floppylemezeket, hanem CD-ROM meghajtókat s multimédia CD-ket is árulnak.

A fennmaradó 70%-ért elsősorban a Sony, a Panasonic Technics és a hangfalairól ismert dán Jamo cég termékei küzdenek. Régebben más ismert gyártók termékeit is forgalmazták, ám ezek - minőségi kifogások miatt - lassan lekoptak a palettáról. A Sonyval, a Panasonic Technicsszel és a Jamóval viszont – mind választékban, mind árban – igazán széles körű igényeket tudnak kielégíteni.

A bolt nem titkolt célja, hogy - lehetőség szerint - a szórakoztató elektronika teljes választékát tárja a vásárlók elé. Erre egyébként már csak azért is jó esélye van, mivel a Magyarországon kapható Sony-termékek 90%-a megtalálható itt, amit a megtisztelő "arany márkabolt" cím is jelez.

A másik fontos üzletpolitikai elv: a szakértelem. A vevő bármelyik termékről érdeklődhet, mindent szakszerűen elmagyaráznak. Ebben nem kis szerepe van annak, hogy az eladók rendszeres továbbképzéseken vesznek részt, amelyeket elsősorban a Sony Hungaria Kft. és a Panasonic Magyarország Kft. szakemberei tartanak.

**1. A CD-ROM-okhoz olyan programot is mellékelnek, amely a hang-CD-k lejátszását is lehetővé teszi**

**2. Válogathatunk a hang-CD-ken lévő zeneszámok között, de véletlenszerű sorrendet is kérhetünk**

**3. A DOS-os lejátszóprogramot a Windows ablakában is futtathatjuk, így munka közben is hallgathatjuk a lemezeinket**

**4. A WD Paradise hangkártyához ka-**

**pott Voyetra Multimedia programcsomagnak szerves része az Audiostation** nevű "hifitorony'

**Contract Contract** 

**5. Ez egy másik CD-Player Shareware. A segítségével katalógust készíthetünk a lemezeinkről, sőt képes arra is, hogy a magnókazetta hossza alapján állítsa össze a műsort**

**6. A CD-Tray Shareware program a legnagyobb kényelmet nyújtja a hanglemezek lejátszásához**

kisebb fizikai sérüléseket sem vesszük észre zenehallgatás közben.

Hogyan hallgassunk tehát zenét a számítógépünk CD-ROM meghajtóján? Roppant egyszerűen: csupán egy CD-ROM meghajtóra, egy fejhallgató- vagy hangszórópárra, esetleg hangkártyára, kábelekre lesz szükség. A megoldásra alapvetően három "út" kínálkozik. A legegyszerűbb, ha közvetlenül a lejátszón hallgatjuk meg a lemezeinket. A második "lépcső", ha a rendszerben lévő hangkártyát használjuk. A "legprofibb" módszer azonban az, ha külső erősítőre, hifitoronyra kapcsoljuk az analóg jelet.

Lássuk kicsit részletesebben is e három megoldást!

#### **Közvetlen zenehallgatás**

A CD-ROM meghajtókat eredetileg úgy alakították ki, hogy azokon közvetlenül – más programok futása közben – is lejátszhatók legyenek a hang-CD-k. Ehhez az előlapjukon találunk egy 3,5 mm-es jack aljzatot, mellette pedig egy hangerő-szabályozót.

Az installációs lemezen általában egy olyan programot is kapunk, amely az asztali CD-játszókat "szimulálja". Például kiírja a lemezen található tételek számát, sőt még azt is beprogramozhatjuk, hogy milyen sorrendben szeretnénk meghallgatni a számokat. Nincs más teendőnk, mint behelyezni a lemezt, csatlakoztatni a fejhallgatót vagy a hangszórót, és a programmal elindítani a lejátszást, majd máris folytathatjuk a munkát mondjuk a Wordben.

Külön kategóriát képeznek azok a meghajtók, amelyekhez még programra sincs szükség, ezeken gombokat találunk a hang-CD-k lejátszásának vezérlésére. Még a számok között is lépegethetünk anélkül, hogy ehhez valamilyen szoftvert kellene futtatnunk.

A Windows alatt is alkalmazhatjuk a fenti módszereket. Indítsuk el a lejátszóprogramot például egy DOS ablakban, majd zenehallgatás mellett egy másik ablakban írhatjuk például a leveleinket.

A Shareware programok között számos CD-lejátszó alkalmazást találunk, amelyek legtöbbje változatos szolgáltatásokkal teszi még kényelmesebbé a zenehallgatást. így használhatjuk például az asztali hifi CD-játszók funkcióit, a programozást, a véletlen sorrendű lejátszást, az időkijelzést stb.

A lemezeinket katalogizálhatjuk is, azaz beírhatjuk az előadókat, a lemezek és a számok címét, ezeket az adatokat tárolhatjuk, sőt ki is nyomtathatjuk. Némelyik program képes a beállított "szalaghosszúságnak" megfelelően összeállítani a műsort.

#### **Zenehallgatás hangkártyával**

A hangkártyás zenehallgatás – főképpen a Windowsban – alig tér el az előző esettől. A CD-ROM meghajtót egészen biztosan összeköthetjük a hangkártyával; vagy közvetlenül a számítógépen belül (különleges vezetékkel), vagy szükség esetén a hangkártya vonalbemenetét is felhasználhatjuk erre a célra. Ez utóbbi esetben a hangkártya megfelelő kimenetére kell csatlakoztatnunk a fejhallgatót vagy a hangfalat.

A hangkártyákhoz rendszerint valamilyen windowsos alkalmazáscsomagot is kapunk. Legtöbbször a Voyetra Multimedia programcsomagját találjuk a lemezen. Az ebben lévő Audiostation nevű "minitorony" minden igényt kielégít.

A lelke a keverőpult, ezen a különböző bemenetek és kimenetek jelszintjét, a hangerőt és a hangszínt szabályozhatjuk.

A CD-lejátszó mellett találunk még egy MIDI egységet és egy DAT magnót is. Ez utóbbi lehetővé teszi, hogy a számítógéppel felvételt készítsünk a hanglemezeinkről, és ezt szabványos WAV formátumban tároljuk. Megoldhatjuk például, hogy a Windows az elindításakor a kedvenc zeneszámunk egyik részletével köszönjön be. (A "felvétel" során azonban figyelnünk kell arra, hogy milyen felbontást állítunk be, hiszen a 44 kHz-es, 16-bites sztereó felvétel állományai óriási helyet igényelnek a merevlemezen.)

A hangkártyás zenehallgatáshoz tehát nem kell mást tennünk, mint elindítani a lejátszóprogramot, beállítani a hangerőt és a hangszínt, és máris felcsendül a muzsika. A hangkártyához természetesen nemcsak fejhallgatót vagy hangszórót csatlakoztathatunk, hanem megfelelő kábelek segítségével illeszthetjük akár egy erősítőhöz is.

Az említett lejátszóprogramokkal itt sincs gond, ezeket változatlanul használhatjuk, hiszen a lejátszás, a katalogizálás és az egyéb feladatok függetlenek attól, hogy a hangszórót a hangkártyához vagy a CD-ROM meghajtóhoz kötöttük-e.

#### **Zene külső berendezésen keresztül**

Ez a feladat már nemcsak a számítástechnikát érinti. A lépések hasonlítanak az előbbiekhez, viszont össze kell köt-

# **Mivel hallgassuk?**

A CD-ROM meghajtó és a hangkártya beszerelését követően felmerül a kérdés, hogy vajon milyen fejhallgatót vagy hangszórót használjunk a zenehallgatáshoz?

A fejhallgatókat illetően roppant egyszerű a döntés: bőven megfelel a sétálómagnókhoz használatos, egykétezer forintos (Sony, Philips, Panasonic stb.) kiegészítő. Ennél drágábbat, jobbat vásárolni botorság, hiszen ez a kategória kielégíti a viszonylag kényesebb igényeket is.

A kis hangdobozok piacán azonban jóval színesebb a kép. Ha csak a multimédiás programok, játékok hangjaival szeretnénk "idegesíteni" a környezetünket, akkor elegendőek a pár száz forintos - "trafikokban" is kapható bóvli - dobozocskák.

Aki azonban zenélni is szokott a hangkártyájával, vagy szeretné jó minőségben élvezni a hanglemezeit, annak célszerű "márkásabb" hangdobozok után néznie. A klaszszikus hangfalakkal "csupaszon" nem érdemes próbálkozni, hiszen ezeket mindenképpen erősítőhöz kell kapcsolni.

Kaphatók azonban jó(?) minőségű aktív hangdobozok is. Ezekbe általában beépítenek egy 20-25 wattos erősítőt is, így közvetlenül ráköthetjük őket a hangkártyára vagy a CD-ROM csatolókártyájának a vonalkimenetére. A fizikai méretük is elfogadhatóbb, áruk viszont borsosabb.

nünk a számítógépet és az erősítőt is. Ebből következik, hogy a PC-nek és az erősítőnek vagy a hifitoronynak közel kell lennie egymáshoz. Gyakorlatilag három összekötési mód közül választhatunk. Először is összeköthetjük a CD-ROM meghajtó elején található fejhallgató-kimenetet és az erősítő vonalbemenetét. Ezt azonban mégsem javasoljuk, hiszen gond lehet a jelszinttel és az impedanciával, a fejhallgató-erősítő is gyenge minőségű, de "bezavarhat" a készülék hangerő-szabályozója is.

Ennél sokkal jobb megoldás, ha a CD-ROM vonalkimenetét és az erősítő hasonló bemenetét kötjük össze; igaz, ha a csatolókártyának nincsen megfelelő kimenete, akkor ehhez meg kell bontanunk a PC-t.

Összeköthetjük persze a hangkártya vonalkimenetét és az erősítő hasonló bemenetét is. Ez is jó megoldás, sőt így a multimédiás lemezeket, játékokat is kihangosíthatjuk. Sajnos a legtöbb hangkártya "bekeveri" a zenébe a számítógép "effektusait" is. Gyengítheti az élményt a hangkártya hangszínszabályozója is (ha ezt eltekergettük).

A számítógépes zenehallgatás tehát roppant egyszerű - ha csak arra szeretnénk "alkalmazni", hogy munka közben szórakoztassuk magunkat.

Aki azonban azt a célt tűzi maga elé, hogy a CD-ROM meghajtót az otthoni hangrendszerébe "integrálja", annak bizony nehezebb a dolga. Ajánlatos tehát megfontolni ezt a lépést, hiszen a CD-ROM meghajtók csak kompromisszumokkal alkalmasak a valóban minőségi zenehallgatásra (akkor is csak úgy, hogy a vonalkimenetükön keresztül csatlakozunk a hifikomponensekhez).

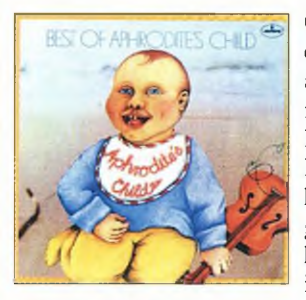

Összeállításunkban elsősorban olyan lemezeket mutatunk be, amelyek háttérzenének is alkalmasak, és a munka mellett is kellemes szórakozást nyújtanak. A Danton Kft. hatalmas kínálata lehetővé tette, hogy különlegességek után kutassunk. Ezúttal "kihagytuk" a manapság divatos irányzatokat, hiszen mire az olva-

só kézbe veszi e lapot, addigra a legtöbb talán már el is tűnt a "süllyesztőben". Háttérzenének egyébként is előnyösebb az instrumentális vagy az elektronikus, szintetizátormuzsika. Nem véletlen, hogy a legtöbb kísérő-, film- vagy reklámzenét Vangelis, Morricone vagy éppen a Pink Floyd "szállítja".

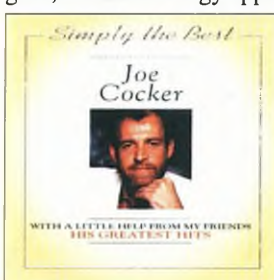

Szerkesztőink körében a legnagyobb sikere egy 1992-es kiadású Kitaro-CD-nek volt. A szintetizátorok egyik - nálunk kissé szűkebb körben ismert mágusának a szerzeményei inkább a komolyzene felé "hajlanak". A Dream című album érdekessége, hogy olyan neves művész is szerepel rajta, mint

Jon Anderson. A legendás Yes együttes kiváló énekese korábban már sikerrel dolgozott a "konkurenciával" – például Vangelisszel vagy Rick Wakemannel - is.

Kellemes meglepetés volt az idei kiadású ELP-album is. A harmincon felüliek talán még emlékeznek arra, milyen sikeres is volt Keith Emerson, Greg Laké és Carl Palmer triója. Nos, a nagy "öregek" néhány éve ismét összeálltak, és munkájuk eredménye ez a legfrissebb lemez is. Igaz, az In The Hot Seat című albumon hallható számok már csak "nyo-

mokban" emlékeztetnek a húsz évvel ezelőtti produkciókra, jóval lágyabban, finomabban szólnak. Külön is megemlítjük a teljesen átdolgozott remekművet, a klasszikus The Picture at an Exhibitiont, amelynek hatását csak növeli, hogy dolby surround hanghatással vették fel!

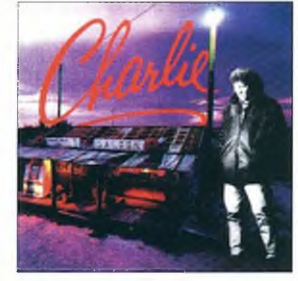

Szólnunk kell a Pink Floydról is. A mostanában ismét nagyon sikeres zenekar bécsújhelyi koncertjét sok ezer hazai rajongó - köztük e cikk írója is - láthatta. Az első lemezével 1967-ben jelentkező együttes húsz év elteltével kezdte újra. Igaz, már csak hárman - David Gilmour, Nick Mason és Richard Wright - alkotják a csapatot, miután Roger Water

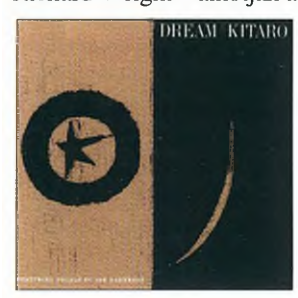

1983-ban befejezte pályafutását. Az "új korszak" a 87-es A Momentary Lapse Of Reason című albummal kezdődött, de legalább ennyire csodálatos az 1988-as, Delicate Sound of Thunder koncertlemez is. Az idei Division Bell című korong sikerére pedig jellemző, hogy a szakma - a The Wallhoz hason**Hang-CD-k**

# **Fülbemászók**

*Mint ahogyan előző írásunkban is szó volt róla, a CD-ROM egységeken hang-CD-ket is lejátszhatunk, így háttérzeneként is hallgathatók a zeneművek.*

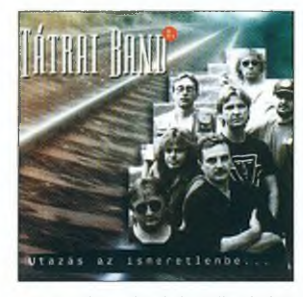

lóan - az évtized lemezének nevezi !

Az Aphrodité's Child együttes nevét feltehetően csak az ínyencek ismerik. A Vangelis és Demis Roussos nevével fémjelzett csapat rövid karrierjének legnagyobb sikere az 1969-ben bemutatott, "666" című dupla album. Az akkoriban avantgárd

zenének számító művek közül kiemelkedett Iréné Papas görög színésznő pár perces "kéjimitációja". Meghallgattuk az együttes "Best of..." összeállítását is, amelyen olyan "gyönyörűségek" is megtalálhatók, mint a Rain and Tears vagy az It's Five O'Clock című számok.

A blueszene kedvelői sem panaszkodhatnak, hiszen egyszerre három "klasszikus" is a piacra került. Joe Cocker With a Little Help From My Friends - His Greatest Hits című albuma idei termés. Megtalálhatók rajta az énekes legszebb dalai.

A Rolling Stones is új lemezzel jelentkezett az idén: a Voodoo Lounge című album alaposan megosztotta a szakmát; sokan ugyanis gyengének tartják. A lemez meghallgatása után azonban nyugodtan kijelenthetjük, hogy Jaggerék ismét nagyot alkottak.

Kicsit csalódtunk viszont Eric Clapton idei From The Cradle című lemezében. A tavalyi unplugged lemez szinte az összes elnyerhető díjat begyűjtötte, ám az új korong mintha kicsit gyengébb, egysíkúbb volna.

Pár szót szeretnénk még szólni a hazai termésről is. Nekünk az East együttes 1994-es kiadású Radio Babel albuma tetszett a legjobban. Igényes muzsika, ragyogó szöve-

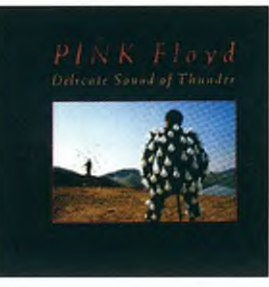

gekkel. A Tátrai Band dupla albummal jelentkezett. Az Utazás az ismeretlenbe lemezeket külön csomagolták, mód van tehát egyenként is megvásárolni azokat. Aki pedig a cockeri hangokat szereti, annak melegen ajánljuk Horváth Charlie önmagáról elnevezett lemezét.

**György György**

CD Panoráma 1994/1

*Mérleg rovatunkban negyedévről negyedévre kiválasztjuk a legismertebb CD-ROM-kategóriák jeles képviselőit, hogy egymás mellé állítva, egymással összehasonlítva mutassuk be őket. Ezúttal három (plusz egy), világviszonylatban is népszerű, Windows alatt futó multimédia lexikont vizsgáltunk meg tüzetesebben is.*

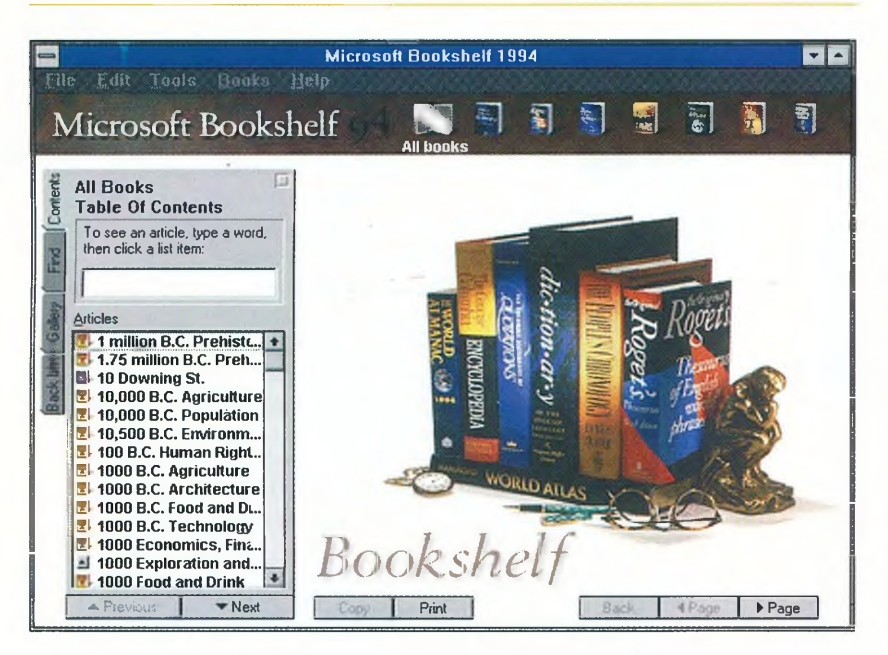

# **Enciklopédiák**

*mmammmm*

# Pergő tudás

A CD-ROM-forradalom talán leglátványosabb fegyverténye, amikor a több kilónyi lexikonokból néhány grammos, ezüstös korongok válnak, amelyek nemcsak hogy egyszerűbben kezelhetők, hanem - beszéddel, zenével, álló- sőt mozgóképpel - a megszokottól merőben eltérő módon kínálják az információtömeget. Írásunkban mi is ilyen "forgó" enciklopédiákat hasonlítunk össze, mégpedig a talán legismertebb három lexikont.

Bizonyos jellemzőkkel, így a telepítés mikéntjével, az interaktív lekérdezési lehetőségekkel vagy mondjuk a tárolt szövegek további felhasználhatóságával viszonylag egyszerű a dolgunk, ám vannak olyan adottságok, amelyek nehezen összevethetők. Ilyen például a feldolgozott ismeretek halmaza, a tárolt információk szerkezete vagy az egyes kérdéskörök kidolgozásának a mélysége. Ezeket tehát az összehasonlítás igénye nélkül ismertetjük.

### **Windows-alapokon**

Az önmagát "elektronikus könyvként" aposztrofáló Bertelsmann Universallexikon mintegy 70 ezer címszóban, több mint ezer fotóval, grafikával, táblázattal, videoklipekkel és közel kétórányi hanganyaggal kiegészítve tálalja a korszerű tudományos ismereteket. A nyomtatott formájában méltán

**Hét kötetet, köztük szótárakat, lexikonokat, atlaszt - ezt sűríti magába a Microsoft Bookshelf**

A kompaktlemezen megjelent lexikonok jeles képviselője a New Grolier Multimedia Encyclopedia, amelynek alapja az Academia American Encyclopedia teljes 21 kötete. Volt tehát honnan válogatniuk az enciklopédia összeállítóinak, amikor kiválasztották azt a 33 ezer cikket, amely a CD-ROM gerincét képezi.

Amíg az 1986-os kiadás még csak puszta szöveggyűjtemény volt, addig 1991-ben már hangot, 92-ben képeket integráltak a rendszerbe, a mai -1994-es - enciklopédiát pedig már animációk, filmrészletek, zenék, beszédek jellemzik. Ami a jövőt illeti: a fejlesztők ígérete szerint a 95-ös kiadásban megkétszereződik a képek száma, amely így eléri majd a nyolcezret.

A Grolier enciklopédiában könnyű az eligazodás: egyszerű kifejezések megadásával vagy akár bonyolult logikai összefüggések alapján is kutathatunk, de – ha úgy tetszik – követhetünk meghatározott logikai vonalat az általános témáktól kezdve az egyre

# Mesél, zenél, beszél

speciálisabbakig. De persze ne lepődjön meg a felhasználó, ha a kirándulása a vártnál hosszabbra sikerülne: a megtalált részek ugyanis telistele vannak kereszthivatkozásokkal, amelyek újabb és újabb területekre csalják az érdeklődőket. Az enciklopédia oldalain történő barangolásban egyébként a témák, a térképek és a képek jegyzéke is segít. Ugyancsak keresgélhetünk az idővonal (Timeline) alapján, amely i. e. 40 000-től egészen napjainkig rendezi sorba a lexikon tartalmát.

A Maps (Térképek) menüpontra kattintva a világ különféle domborzati és közigazgatási térképei között válogathatunk, a Sounds (Hangok) felirat ugyancsak különös világba vezet: állatok, hangszerek hangját szólaltathatjuk meg, híres zenei részletekben gyönyörködhetünk, s még sokszor idézett beszédek részleteit is meghallgathatjuk.

A Pictures (Képek) menüpont, amint azt már a neve is sejteti, különös képtárba kalauzol: állatok képeit, történelmi jeleneteket, politikusok portréit, tudományos-technikai érdekességeket csodálhatunk meg itt. A Movies (Filmek) és az Animations (Animációk) feliratok pedig fölöttébb mozgalmas világot rejtenek: az előbbiben videorészleteket láthatunk például az Egyesült Államok elnökeiről, az űrhajózás történetének jelentős állomásairól vagy például a különleges növényekről, míg a másik menü fizikai folyamatokat vagy például az emberi test bizonyos szerveinek a működését mutatja be érdekes animációkon keresztül.

A Knowledge Explorer és a Multimedia Maps menüpontok is érdekes csemegéket kínálnak: az Explorer videoklipekkel mutat be egy-egy témát a földrészektől kezdve, az emberi testen át, egészen az űrhajózásig, míg ha a másik pontra kattintunk, akkor mozgó, beszélő térképekkel találkozhatunk.

I

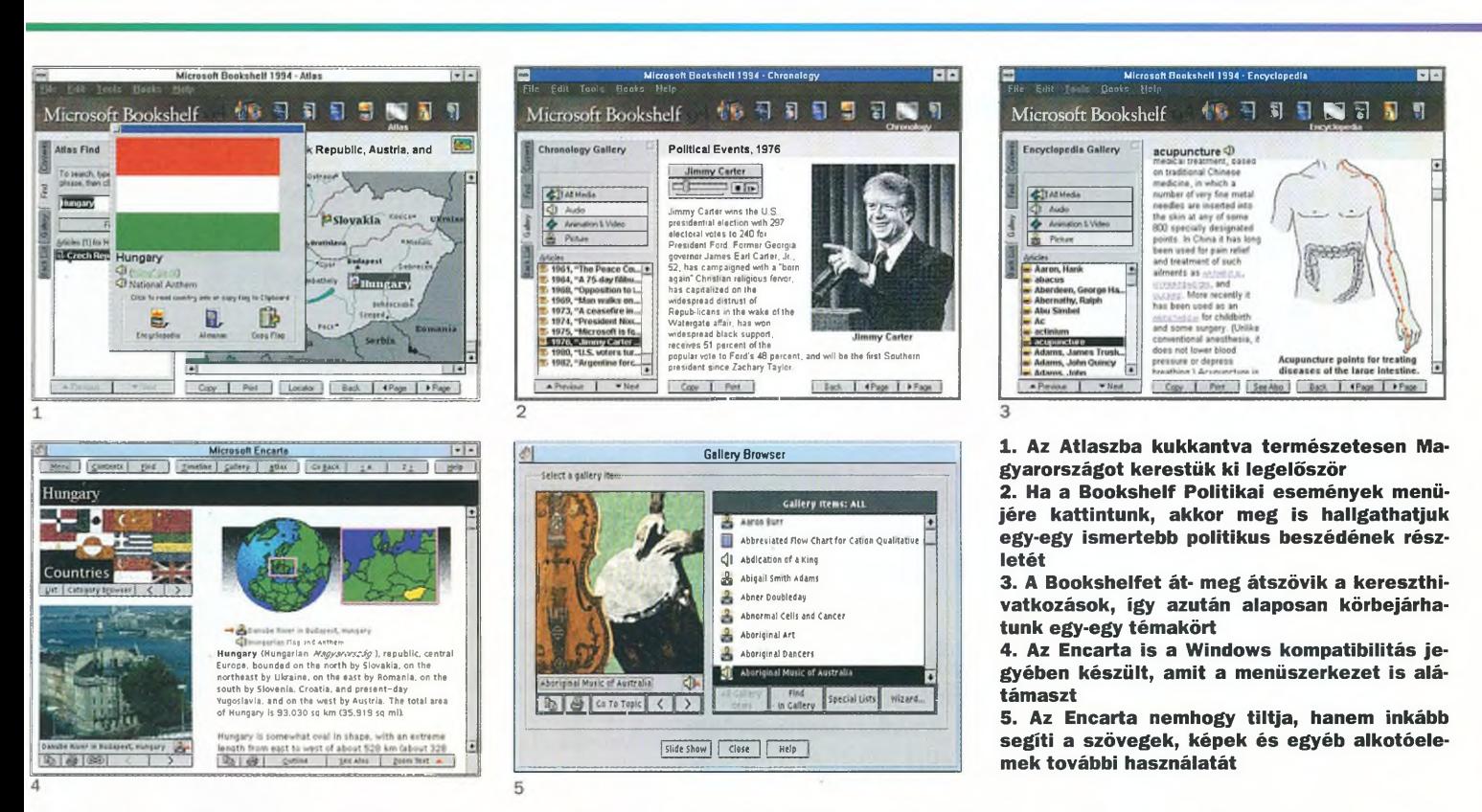

elismert, népszerű lexikon anyagát hangos dokumentumokkal és mozgóképekkel kibővítve ültették át CD-ROM-ra.

A Bookshelf hét, ugyancsak közismert amerikai lexikon, szótár, atlasz és kézikönyv – köztük a Concise Columbia Encyclopedia vagy a Roget's II Electronic Thesaurus - sok tízezer fogalmának multimédiás feldolgozása egyetlen kis kompaktlemezen.

Az Encarta előfutára pedig a nem kevésbé népszerű Webster's elektronikus szótár és tezaurusz volt.

Mivel mind a három adatbázis a Windows kompatibilitás jegyében készült, nincsen köztük különbség a hardver- és a szoftverkövetelmények minimális feltételeit illetően. (Bár ezek az elvárások talán már az unalomig ismertek, mégis gyorsan soroljuk fel őket: 386SX/25 Hz, 4 MB RAM, ISO 9660-as szabvány szerinti CD-ROM lejátszó, hangkártya, 256 színű VGA monitor és kártya, DOS 3.1 - a Bertelsmann ugyan 3.3-at ír elő -, Windows 3.1, egér, fejhallgató vagy hangszóró.) A Bertelsmann és az Encarta nem kér külön helyet a winchesteren, a Bookshelfnek viszont 2 Mbájtnyi szabad tárterületre is szüksége van.

## **Kell egy kis segítség**

A telepítés nagyon egyszerű: az egységes követelményekből adódóan mind a három adatbázist a Windows alól lehet installálni. Az üzembe helyezéshez ma már alig kell számítástechnikai felkészültség: a Bertelsmann esetében például csupán kétszer rá kell kattintani a setup.exe programra, és az installálás ettől kezdve teljesen automatikus. Bár a Bookshelf mindenfélét kérdezget a telepítés közben, némi angoltudás birtokában ez nem okozhat gondot. Az Encarta ragaszkodott ihhoz, hogy kitöröljünk néhány fájlt a Windows alól, és csak gy volt hajlandó elindulni (az is igaz viszont, hogy olyan gében használtuk, amelyen éppen multimédia-fejlesztés folyik,

míg a másik két programot csak egy "passzív" multimédia PC-n néztük meg).

A felhasználói segédleteket illetően már számottevő a különbség, mégpedig az Encarta javára. A lemezzel együtt szállított két gyönyörű füzet, valamint a ragyogóan megszerkesztett, színes referenciakártya már látatlanban is megkedvelteti ezt az adatbázist, s kétséget sem hagy a felhasználóban afelől, hogy valamennyi lényeges kérdésére választ kaphat. Az első füzet néhány alapvető tudnivaló (a telepítés, az egér és a billentyűzet használata) után az adatbázis három fő részét ismerteti.

**A W ebster's elektronikus szótáron és tezauruszon alapszik a Microsoft nevével fém jelzett Encarta**

Az Enciklopédiában 25 ezer témakör taglalja a tudomá-

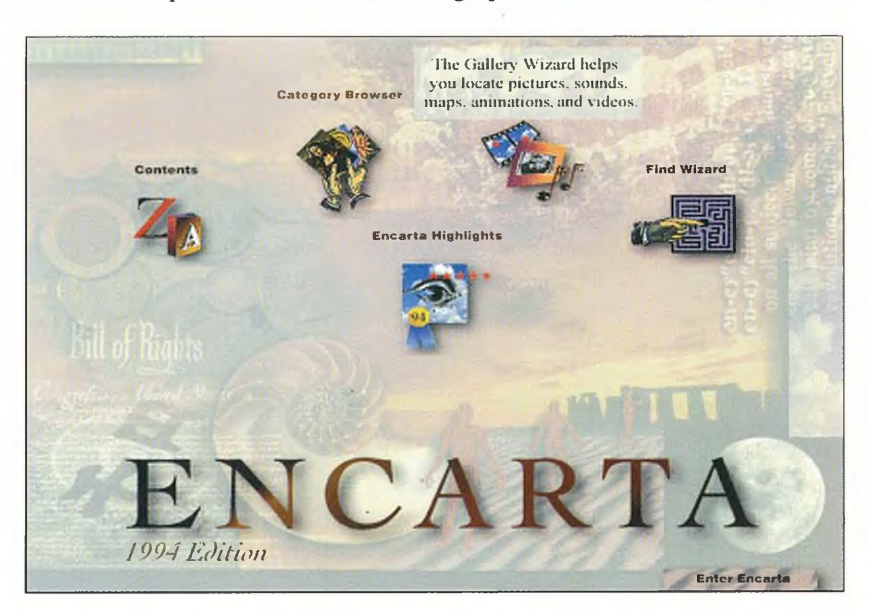

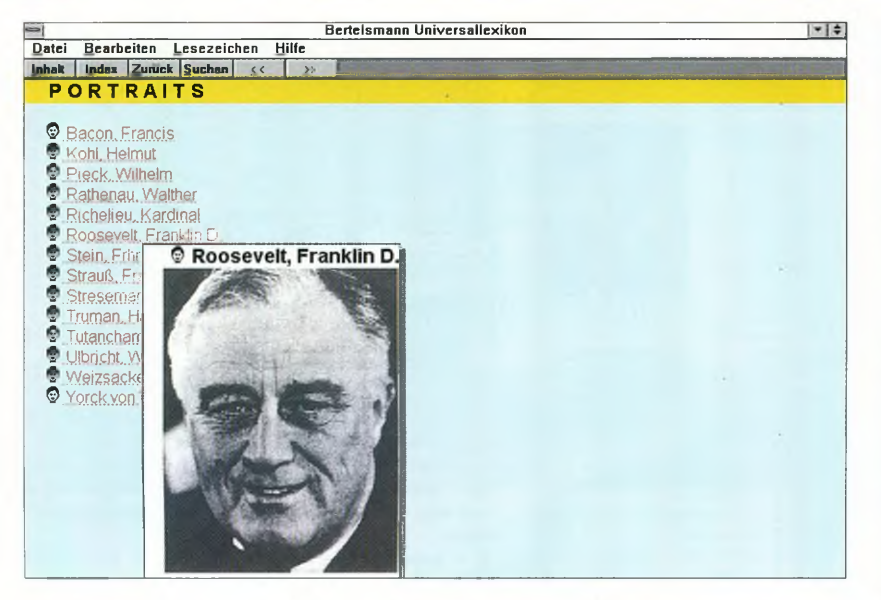

**70 ezer címszó, grafikák, táblázatok és videoklipek jellem zik a legkorszerűbb tudományos ism ereteket tálaló Bertelsmann Universallexikont**

B) im nyok, a művészetek, a technika, a múlt és a jelen kérdéseit. Egy-egy témakör ("topic") az enciklopédikus szócikk mellett képek, hangok, térképek, táblázatok, grafikonok, animáció- és videobetétek összességét jelenti. Az Atlasz segítségével körbejárhatjuk a Földet, megismerhetjük kultúráját, történelmét, mindennapi életét. Végül az Encarta harmadik önálló részében, a Timeline-ban egy időgépben ülve járhatjuk végig a történelem legfontosabb állomásait, hogy akár az ókori Egyiptom piramisainál, akár a willendorfi Vénusznál vagy éppen az első Holdra szálláskor lépjünk ki a múltba.

Az Encarta szinte minden segítséget megad a tudnivalók megszerzéséhez. Ha a feladat például egy iskolai dolgozat összeállítása, akkor nemcsak hogy könnyű hozzá megtalálni a keresett anyagot, hanem az Encarta még a hivatkozásokkal, az idézetekkel és a parafrázisokkal való helyes bánásmódra is megtanít. Nem tiltja, hanem éppen ellenkezőleg: elősegíti a szövegek, a képek és más összetevők további felhasználását.

Ezek a tudnivalók és a keresési stratégiák ismertetése egyébként a haladóknak szóló második füzetben található. Mindezt mintaszerűen megszerkesztve, logikusan elrendezve, számos kiváló minőségű illusztrációval alátámasztva és oly módon adják elő, hogy a dokumentáció valamennyi sorából kiérződik: a felhasználó valóban mindennél fontosabb!

Nem volnánk persze igazságosak, ha ugyanezt a bánásmódot kérnénk számon a Bookshelf adatbázistól. Ez a hét könyvet tömörítő lemez ugyanis sokkal inkább a profiknak szól, és elsőrendű feladata, hogy rövid, korrekt választ adjon a munka közben felmerülő konkrét kérdésekre.

Annak, aki egy szinonimát néz meg a Thesaurusban, egy idézetet keres Katherine Mansfieldtől, esetleg csak azt akarja tudni, hogy merre is van San Diego, annak feltehetően már nincsen szüksége külön segítségre az adatbázisban való eligazodáshoz. A szükséges útmutatást a képernyőről kapja meg a felhasználói segédleteket tekintve ugyanis a Bookshelf a legszűkmarkúbb hozzánk. A papírdobozon olvasható néhány információ és a lemeztartóban található háromoldalas kis tájékoztató az összes segédanyag, amely a Bookshelfhez jár.

A Bertelsmann viszont egy 30 oldalas felhasználói tájé-

koztatót tett a lemeztartóba, amely igazi német alapossággal ismerteti a telepítés tudnivalóit, a menü felépítését, az adatbázis szerkezetét, a keresési lehetőségeket, a segítő funkciót, valamint a füzetkében található szakkifejezések indexét. A sokkal inkább informatív, semmint kedvcsináló tájékoztató a célnak ugyan megfelel, ám érződik rajta, hogy előállítói maximálisan bíztak a Bertelsmann hírnevében, amelyet korábban a nyomtatott kötetekkel sikerült már kivívni.

ss&aManaaaa— —

#### **Séta az adatbázisban**

Az adatbázisok szerkezete, átjárhatósága jelentősen eltér egymástól. Az Encartában például nincsen lehetőség a három fő rész közötti navigálásra: ha például a Timeline időszalagján egy eseményt keresünk, akkor csak azokat hívhatjuk be, amelyeket ebbe a részbe ágyaztak (a szerkesztők 1975 után összesen öt eseményt találtak említésre méltónak!), s ugyanígy nincsen átjárás az atlasz és az enciklopédia között. Természetesen az enciklopédián belül szabadon járkálhatunk a hypertextként megjelölt fogalmak között, és a témakörökhöz számos hang-, illetve képanyag is csatlakozik. Igaz, mindez ma már alapkövetelmény egy ilyesfajta adatbázisban.

Még ennél is önállóbbak az egyes "műfajok" a Bertelsmannban, ahol a szócikkek, a beszédek, a videoklipek, a táblázatok, a fotók és a grafikák csak a főmenün keresztül érhetők el.

A szerkesztés elveit jól illusztrálja a Videó menü: a 23 klipet tartalmazó menüpont a kolibritől a vulkánkitörésig úgy nézhető végig, hogy ahányszor csak el akarunk indítani egyegy új felvételt, mindannyiszor vissza kell lépnünk az almenübe.

Hogy az illusztrációnak szánt betétekként (zene, beszédek, videó stb.) miért éppen ezeket választották ki, azt nem lehet, és nem is szabad számon kérni, de az már megkérdőjelezhető, hogy a táblázatok közül a biológiát, azon belül pedig a botanikát tárgyalva miért csak az egy- és a kétszikű növényeket sorolják fel? Félreértés ne essék, nem a felsorolás szűkösségét tartjuk hibának, hanem sokkal inkább azt, hogy egy rendszertanban még csak nem is jelzik: az egy- és a kétszikűeken kívül (amelyek egyébként zárvatermők) léteznek még nyitvatermők, mohák, zuzmók és harasztok is.

Az átjárhatóságot vizsgálva a Bookshelfben a legkönnyebb a helyzet, hiszen ez az enciklopédia nem is ígér egyesített adatbázist, így ezt nem is lehet megkövetelni tőle. Bár létezik a hét "könyvet" együttesen tartalmazó adatbázis, csupán annyi közöttük a kapcsolat, hogy a keresőmező megőrzi az előzőleg beírt kifejezést, és ha közben egy másik "könyvbe" nézünk bele, akkor az index azonnal a keresett szó környezetét mutatja.

Az adatbázisokhoz kapcsolódó kiegészítő lehetőségek elvileg mind a három programban meglelhetők. A segítő (help) funkció a Bertelsmannban bármely helyzetből ugyanazt a hypertextes szöveget hívja elő, a két Microsoft adatbázisban viszont valamelyest helyzetfüggő; az aktuális "könyv" (fejezet) főbb ismérveit és a keresési technikát közli, néhány hypertextes kapcsolattal átszőve.

A rövid vizsgálódás összegzéseként elmondhatjuk, hogy míg a Bertelsmann és a Bookshelf a nyomtatott kötetek "megzenésítése", addig az Encarta úgy fest, mintha eleve interaktív terméknek készült volna.

## **Tószegi Zsuzsanna**

*m*

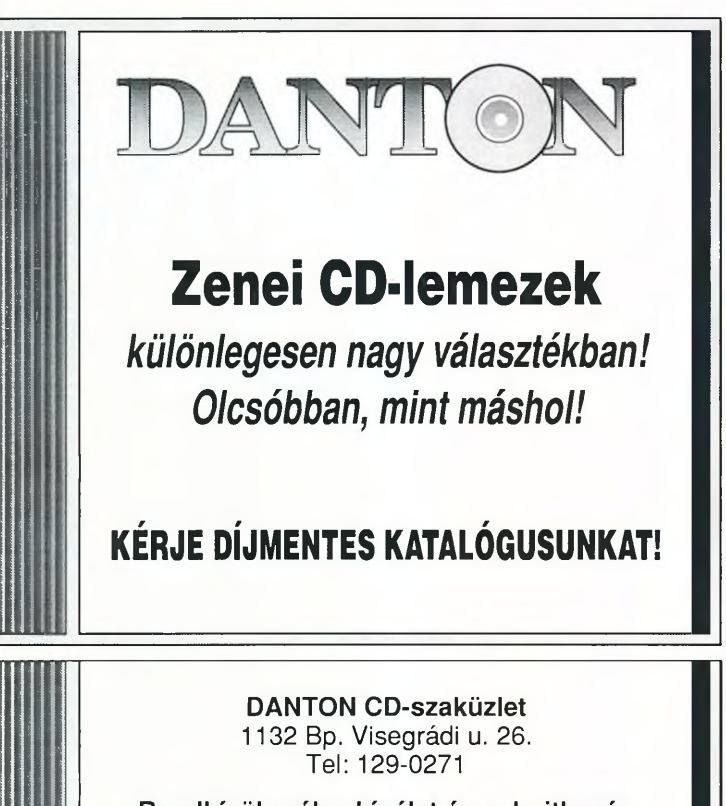

**Rendkívül széles kínálat és sok ritkaság a 70-es évek progresszív előadóitól!**

# Papírhegyek előállítása helyett archiválion CD-re!

Forduljon hozzánk bizalommal, és az Ön igényeinek leginkább megfelelő megoldást fogjuk ajánlani.

# **Termékeinkből:**

JVC CD-író, XR-W1001, belső, Multisession, CDpublish SW (DOS, Windows) Ricoh CD-író, RS-9200CD, külső, Multisession, CD-Record SW

Yamaha CD-író (4x seb.!), CD100, külső, Multisession, CD-Record SW **Pioneer CD-ROM Minichanger, DRM604X** (6 lemezes),

**Pioneer CD-ROM Minichanger, DRM1804X** (18 lemezes),

4x sebességű CD-ROM olvasó:

Pioneer DR-U104X (SCSI, belső)

**Keressen meg bennünket, hogy mielőbb tehessünk valamit Önért!**

*Storage System Kft. 1052 Budapest, Deák Ferenc u. 10III. 306. Tel: 117-3539 Fax:117-8557*

# **4x-es quad SCSI-2 PLEXTOR CD ROM**

# **Forgalmazza**

# **DISK CENTER HUNGARY KFT.**

1149 Budapest Angol u. 27. Tel: 163-5065 Fax:163-7889

# **HRP HUNGARY KFT.**

1051 Budapest Nádor u. 32. Tel: 132-7534 Fax:131-8177

**1 MB Puffer, Multiplatform**

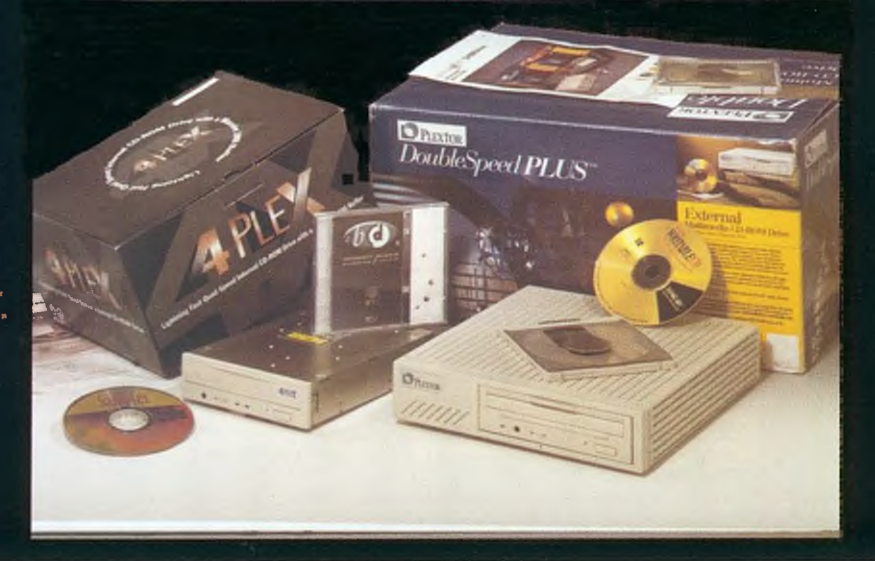

# **American Heritage**

# **Szókimondó szótár**

Az Európai Nemzetek Közösségébe tartó vonatút már csak azért sem ígérkezik könnyűnek, mert félő, hogy értetlenül állunk majd, amikor a kalauz kéri a jegyeket.

A hazai iskolai nyelvoktatás évtizedes "bűneit" nem könynyű máról holnapra jóvátenni. Annál is kevésbé, mert az oktatási intézmények még ma is lasszóval fogdossák a nyelvtanárokat. Sőt, egyre inkább, hiszen a nyelvtanárok a rendszerváltás következményeként egy csapásra felértékelődött tudásukat ma összehasonlíthatatlanul jobban kamatoztathatják a szabadpiacon, mint az iskolai oktatásban. így azután növekszik az idegennyelv-tudás autodidakta csiszolására szolgáló segédeszközök ázsiója, amelyek sorában talán a "beszélő" szótárak a legfigyelemreméltóbbak.

Az American Heritage Talking Dictionary például – amint azt a CD-lemez dobozának jelmondata is hirdeti - valóban több, mint egy egyszerű értelmező szótár. Már a több mint kétszázezer címszó is önmagáért beszél, ám aki most birkózik az angol nyelvvel, az ennél is többre értékeli majd, hogy a komputer fennhangon ki is ejti a kikeresett szavakat. Tegyük hozzá, hogy a legtökéletesebb oxfordi angolsággal, ráadásul az egér gombját kattintgatva addig ismételtethetjük a "szókimondást", ameddig végleg a fülünkbe mászik a kifejezés.

A szószedet egyébként meglehetősen "up to date", egyebek között már tartalmazza például a politikai peresztrojka, a zenei rap vagy a számítástechnikai pixel fogalmakat. A címszavakhoz fűzött magyarázat alapos: általában feltárja az etimológiai összefüggéseket, példamondatokkal szolgál, tájékoztat a helyesírás felől - beleértve a szó tagolását és a kötőjelhasználatot is -, felsorolja az adott szóval képzett szólásokat stb.

Kivel ne fordult volna elő, hogy – noha a nyelve hegyén volt - sehogyan sem akart eszébe jutni egy-egy szó. Az effajta agyi blokkolások esetén jöhet jól az American Heritage szótár másik, úgynevezett "WordHunter" szolgáltatása, amelynek használatakor elegendő csupán körülírni a kifejezést, s a keresett szó máris megjelenik a képernyőn. A "körülíráshoz" egyszerű – ÉS, VAGY, NEM típusú – logikai kapcsolatokat kell kialakítanunk.

Hogy mindez kissé érthetőbb legyen, nézzünk egy példát: tegyük fel, nem jut eszünkbe, hogy mi a pénzegység ma Magyarországon. A memóriánk felfrissítéséhez elegendő, ha persze angolul – begépeljük, hogy "Magyarország ÉS fizetőeszköz", amire nyomban megjelenik a "forint, fillér".

Persze azért nem szabad túl sokat várni a "WordHunter"től, mert ugyan egyszerű és konkrét feladatokra valóban helyes megoldást ad, a képességei tehát jól gyümölcsöztethetők például keresztrejtvény-fejtéskor, a kicsivel is bonyolultabb

#### Munkában a WordHunter, egyszerűen megjelentethetők Nepá **hegyei (felső kép)**

**"Magyarország" és a "folyó" összefüggéséből így jut el a program "Pest"-ig (alsó kép)**

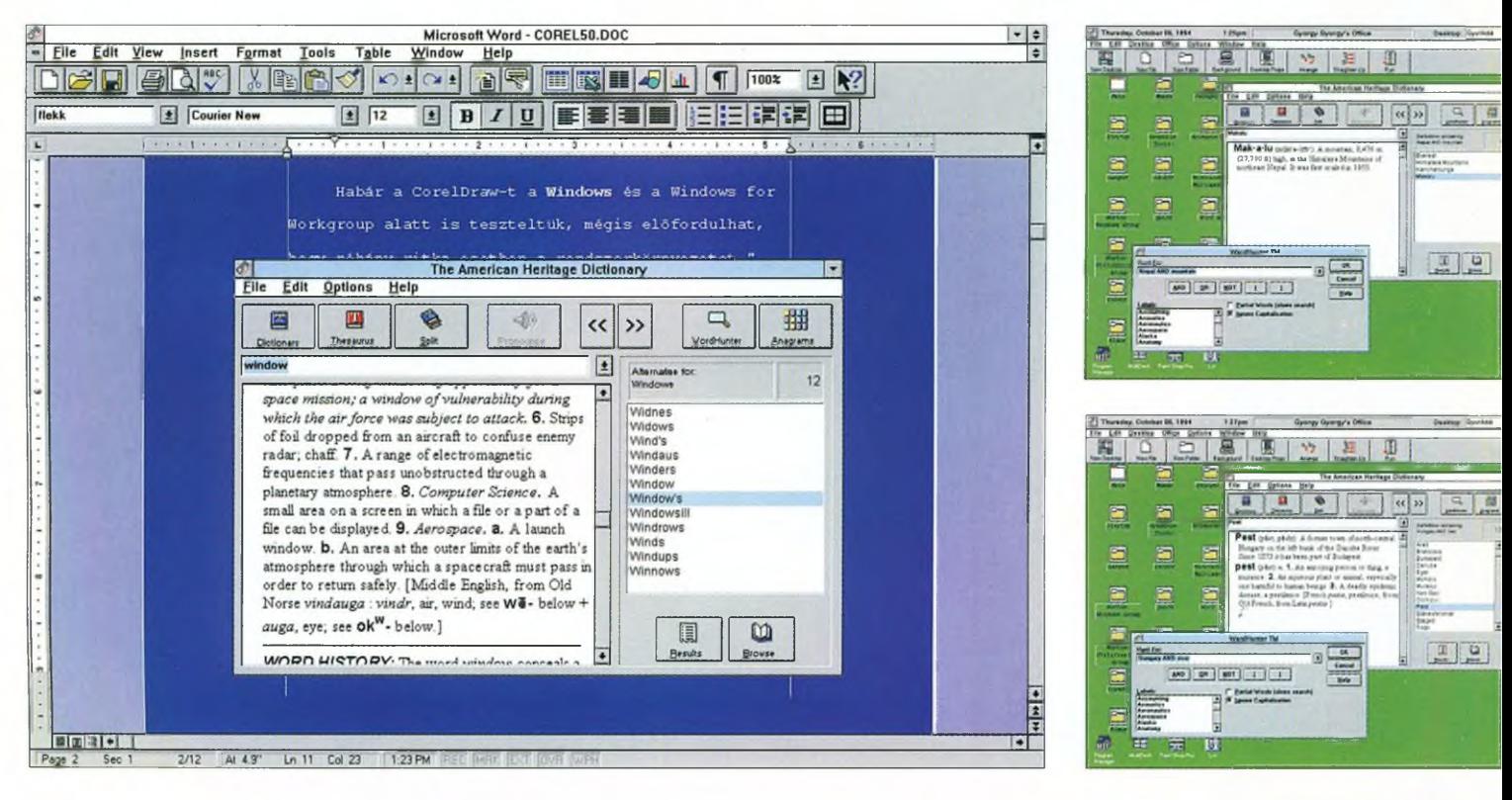

CD Panoráma 1994/1

**Az American Heritage jártas a komputerek világában is, a 8-as pont**ban a "Win**dows" számítástechnikai értelm ezése**

ennung

Ē

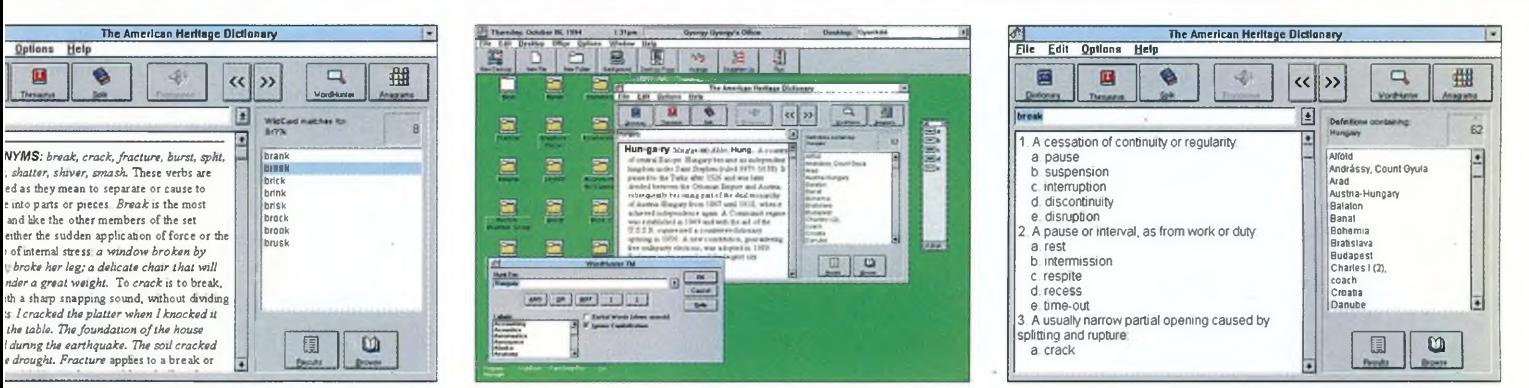

# A mi beszélő szótárunk

Örömmel fedeztük fel az októberi Compfairen az Akadémiai Kiadó és a Scriptum Kft. gondozásában megjelentetett első hazai angol-magyar, magyar-angol hangosszótárt, amely - a kor követelményeinek megfelelően, és persze külföldi társait követve – CD-ROM-on kerül forgalomba.

Amint a fejlesztőktől megtudtuk, ők is találkoztak a kétnyelvű, elektronikus szótárak készítésének nagy problémájával, nevezetesen, hogy a keresések nem kezelhetők a megszokott "teljes szövegű" módon, hiszen nem mindegy, hogy melyik nyelven kívánunk keresni az azonos alakú szavaknál. A megoldást a keresőkártyákban vélték megtalálni, s így csak ki kell választani a megfelelő keresőablakot (kártyát), s ebbe kell beírni a keresendő szót vagy szavakat. Választható olyan keresőlista is, amely az adott nyelvű szó valamennyi előfordulását tartalmazza, mégpedig az illető nyelvnek megfelelő ábécésorrendben. Ezzel azután egy fajta "lapozgató" áttekintésre is lehetőség kínálkozik.

A keresést követően a címszavakat tartalmazó eredménylistáról jelölhető ki a felhasználó számára érdekes találat, amely a könyv alakú szótárban szereplő szerkezetben jelenik meg a képernyőn.

Az igazi érdekesség azonban - hangosszótárról lévén szó - a CD-ROM beszélőképessége. A 70 ezer szavas hanganyagot az angol-magyar rész címszavaiból és a magyar-angol rész jelentéseiből állították össze. A szótár beszélő része önállóan is alkalmazható, vagyha úgy tetszik - a keresett és a megtalált címszavak bokrainak tanulmányozása közben is aktiválható.

A szótárban egy hanglistában vannak azok a szavak és kifejezések, amelyek meghallgathatók. Ehhez ki kell jelölni a megfelelő sort a hanglistában, de a szótár akkor is beszélni kezd, ha az angol címszóbokorban megnyomjuk a hangszóró gombot, vagy ugyanezt tesszük a magyar címszó angol jelentését kijelölve.

Igen kellemes a fülnek, hogy a szótár nem holmi mesterséges robothangon szól a felhasználóhoz, hanem egy képzett nyelvész(nő) hangján, aki precízen és érthetően ejti ki a szavakat és a kifejezéseket. Mindebből pedig már az is következik, hogy az űj hangosszótár nemcsak a nyelvtanulóknak, hanem a nyelvet már ismerőknek is segít kiejtésük pontosításában. **H.A.** 

esetekben az eredmény mégis inkább tréfás, mintsem hasznos. Így például "Nepál ÉS hegység"-et begépelve - helyesen - az "Everest, Himalája, Konchenjunga, Makalu" választ kapjuk, ám ha például a "férfi ÉS nő" összefüggéssel próbálkozunk, akkor a program rögtön 66 megoldással is szolgál: közöttük olyasfajta "válaszokkal", mint például "stupid" vagy "misszionárius póz".

Az előbbi még csak magyarázható a gép rossz véleményével a férfi-nő kapcsolatokról, az utóbbi azonban már csak azért is furcsa, mert - szűkítve a kört - a "férfi ÉS nő ÉS szex" összefüggés keresésekor ez is eltűnik, és csupán négy roppant lényegre törő megoldás marad.

Kicsit alaposabb vizsgálódás után azután kiderül, hogy a WordHunter nem tesz egyebet, mint a címszavak magyarázatához fűzött – amúgy nagyon hasznos – kurzívan szedett példamondatokból kikeresi a kérdéses fogalmak együttes előfordulását.

Ha viszont valakinek nem elég ennyi szórakozás, akkor jöhet az anagramma játék: a program az összekevert betűhalmazból szempillantás alatt felépíti valamennyi – ezen betűkkel alkotható - értelmes szót.

A program úgynevezett Wildcard szolgáltatását pedig akkor vehetjük elő, ha éppen nem ismerjük egy szó valamennyi betűjét. Tegyük fel például, hogy a következő ötbetűs szó harmadik és negyedik betűjében bizonytalanok vagyunk: BR??K. A szót így gépelve be a program valamennyi elképzelhető változatot megjeleníti, a BREAK-től a BROOK-ig, már csupán választanunk kell. A Wildcard egyébként ragyogó eszköz lehet az alkotói válsággal küzdő költőknek is a rímfaragáshoz.

Ennél sokkal hasznosabb szolgáltatás viszont a Thesaurus, amellyel szinonimákat kereshetünk egy-egy szóhoz, s így pontosabban, szemléletesebben fejezhetjük ki magunkat. A leírás szerint a program mintegy 500 000 szinonimát tartalmaz.

S ha már a számoknál tartunk, az American Heritage 8000 személyiség s több mint 13 000 geográfiai objektum – város, ország, folyó, tó, hegység stb. - adatait is tartalmazza. Egyebek közt "tud" már a magyarországi rendszerváltozásról is.

Az American Heritage talán legnagyobb jótéteménye azonban mégis az, hogy a WinWordből is használható. Azaz miközben készül a dolgozat a szövegszerkesztőben, a szokásos módon kijelölhetünk egy szót a szövegben, s erre az American Heritage bármely szolgáltatását alkalmazhatjuk anélkül, hogy az eredeti irat eltűnne a képernyőről. Előbb persze a programot egy makróként be kell illeszteni a WinWord Tool menüjébe, ám ez a művelet éppenséggel nem igényel egyetemi végzettséget.

**G. Kocsis Kristóf**

**A szavakhoz fűzött magyarázatok igazán kim erítőek (bal oldali kép)**

**A szótárba több mint**

**13000 geográfiai objektum adatait is beépítették (középső kép)**

**Az American Heritage tartalmazza a híres Roget's II. Electronic Thesaurus félmillió szinonimáját (jobb oldali kép)**

È

emurcall

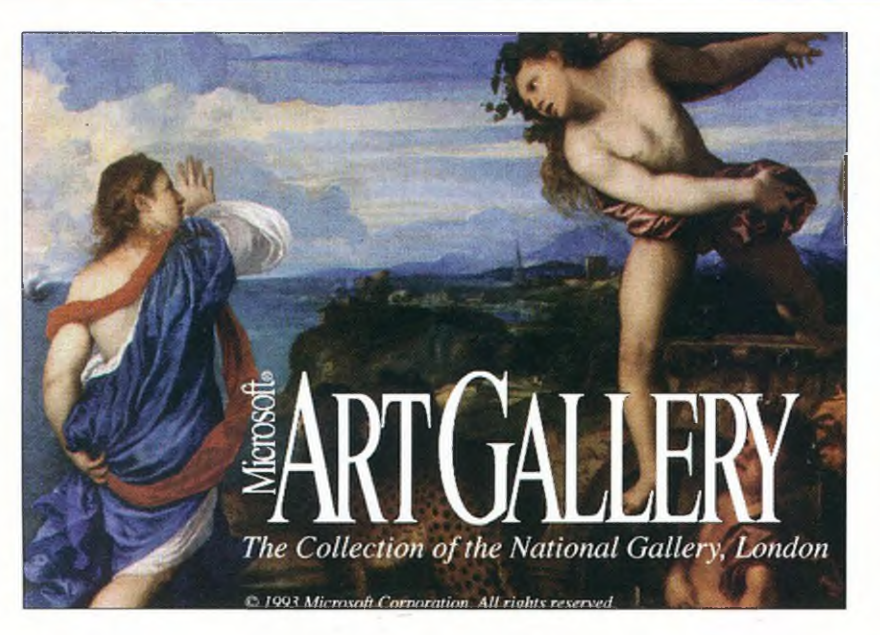

gukért beszélnek, mégis talán ezek rövid ismertetésén keresztül mutathatjuk be a legjobban a program sokrétűségét.

Az Artists' Lives részben a National Gallery kollekciójának egykori "készítőit", illetve az életrajzi adataikat ismerhetjük meg. A keresés megkönnyítésére ábécérendbe szedték a neveket, s díszes iniciálék segítségével juthatunk el a 24 oldalas névsor aktuális lapjára. Olykor a mesterek munkái is megjelennek, de azokat csak a festő kiválasztása után nézhetjük meg élvezhető nagyságban. Ha a festőkről szóló rövid biográfia mellett lévő hangszóró ikonra kattintunk, akkor a piktor nevének helyes kiejtését is meghallhatjuk.

A Historical Atlas menüpontban pontosan meghatározható, hogy hol és mikor készültek a kollekció képei. A National Gallery feldolgozott kollekciója az 1200-as évek és a korai XX. század közötti időszakot ölelik fel. Kedvünkre barangolhatunk az egykori művészeti központok és iskolák között, s így akár "találkozhatunk" is az adott kor mecénásaival, híres történelmi személyiségeivel. Azt is megtudhatjuk, hogy éppen milyen művészeti irányzat volt jellemző egy adott korszakban.

**Már a CD nyitó képe is magával ragadja a szemlélőt**

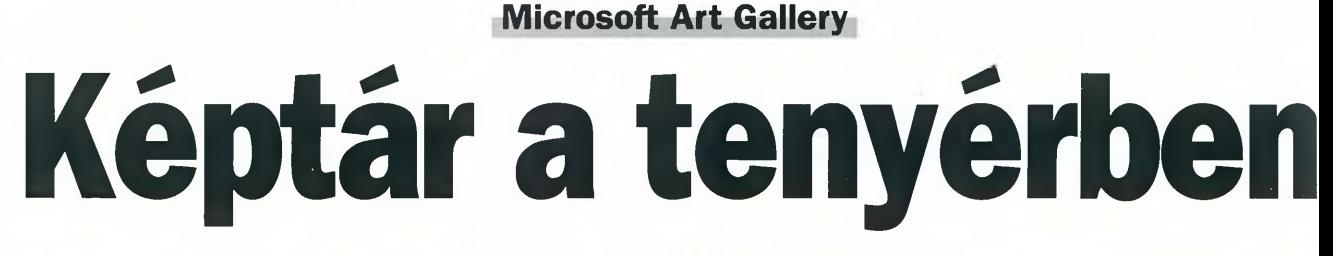

Napjaink kompaktlemez áradatából igen nehéz kihalászni az igényesen elkészített példányokat. Rövid bemutatónkban a Microsoft Home sorozatából választottunk ki egy ritka gyöngyszemet, az Art Galleryt. A maga nemében valóban értékes darabról van szó, hiszen egy egész képtár anyagát vihetjük haza egyetlen CD-lemezen.

Csak a rend kedvéért említjük, hogy a rendszerkövetelmények között fontos szerepet játszik a 4 Mbájtos RAM és a 256 színű VGA megjelenítés. A telepítés egyébként roppant egyszerű: a szokásos Run funkciót kell elindítani. A néhány másodpercig tartó művelet után máris megpillanthatjuk a Microsoft Multimedia csoportot a képernyőn. Ha korábban már dolgoztunk a Home sorozat valamelyik tagjával, akkor ez az ablak régi ismerősként köszön vissza. A program egy múzeumi homlokzatot idéző ikonra kattintva indítható el.

A körséta alkalmával mintegy kétezer, szebbnél szebb festményben gyönyörködhet a festészet iránt érdeklődő felhasználó! A lemezre sűrített kollekciót a londoni National Gallery képtár anyagából válogatták össze, s a CD értékét tovább növeli az a tény, hogy a múzeum saját, úgymond belső információs adattárát is feldolgozták a lemez elkészítésekor.

Az öt részből álló főmenü rövid magyarázatokat tartalmaz, és - stílszerűen - piktogramok helyett festményrészletekkel egészítették ki. A műalkotások mellett természetesen szöveges és hanginformációk is találhatók a CD-n, sőt még egyszerűbb animációkkal is megpróbálták érdekesebbé és hasznosabbá tenni a lemezt. Az egyes menüpontok szinte önma-

**A képen Leonardo mester örökbecsű festm énye (felső kép)**

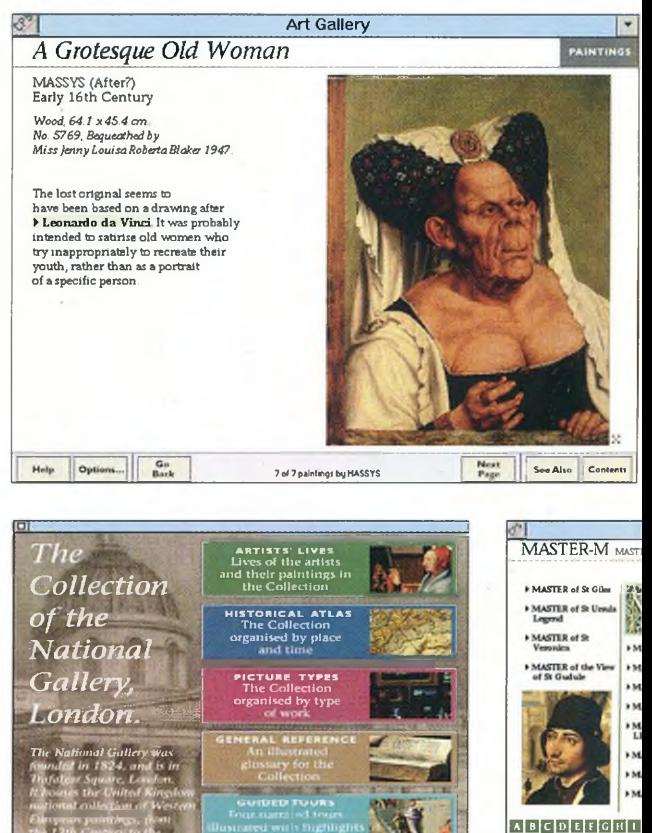

M-v

CD Panoráma 1994/1

I

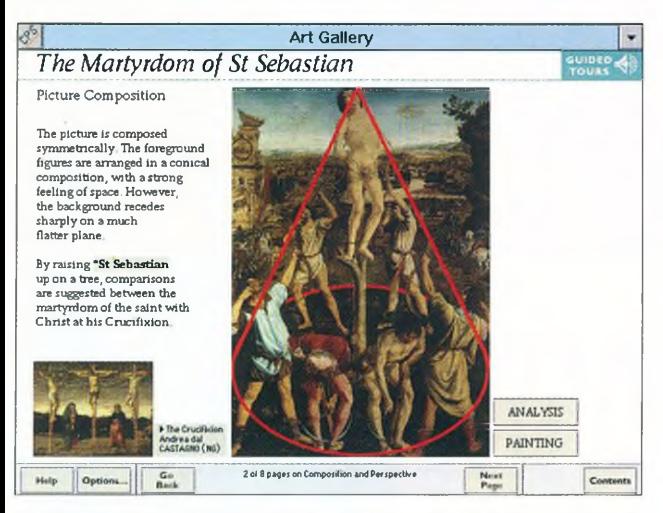

**Az Art Gallery m űvészettörténeti elem zéseket is tartalmaz,** amelyeket animációkkal tettek szemléletessé. A képen lát**ható festményről is sokkal több tudható meg, mint ha csupán megcsodálnánk**

A Picture Types a festmények közötti eligazodásban segít. A képek hat fő típus (vallásos tartalmú, allegorikus, portré, zsáner-, tájkép és csendélet) köré csoportosíthatók, de például a csendélet csoport további nyolc kategóriára oszlik a képek tartalma szerint.

A General Preference fejezet tulajdonképpen egy illusztrációkban gazdag jegyzet a kollekció képeihez. Itt is ábécé szerint rendezett adatbázison keresztül juthatunk el a keresett információhoz. Az óriási adattömegből könnyűszerrel kikereshetők a személyek (nem feltétlenül művészek), például Napóleon vagy Szent Lukács. Ebben a részben végigböngészhetjük a bibliai történeteket, a mitológiai alakokat (isteneket, istennőket), a különféle művészettörténeti meghatározásokat (például: barokk), de rábukkanhatunk festői témákra és technikákra, illetve azok leírására is.

A Guided Tours menüpontba lépve különleges élményben lehet részünk. Az Art Galleryben csupán ezen a helyen alkalmaztak animációt, s az angol narrátor "mondókáját" is csak itt

#### **Az Art Gallery főmenüje ötféle választási lehetőséget kínál a felhasználónak (bal oldali kép)**

**Gazdag névsorból választhatók ki a keresett festő életrajzi adatai s az általa készített müalkotás(ok) (középső kép) Roppant hasznos funkció a keresztreferencia lekérdezés. E lehetőséggel élve még több információhoz juthat a felhasz**náló, s más perspektívából is megvizsgálható az adott téma**kör (jobb oldali kép)**

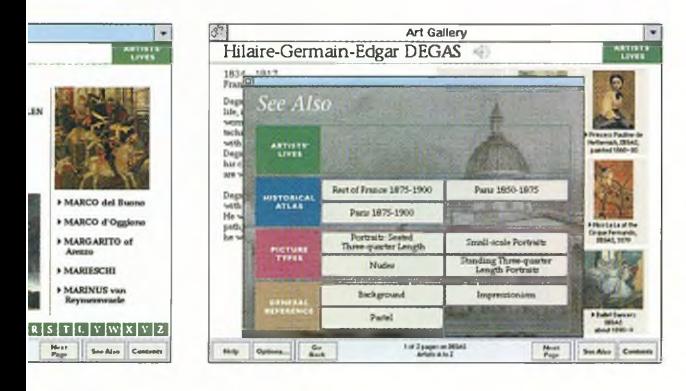

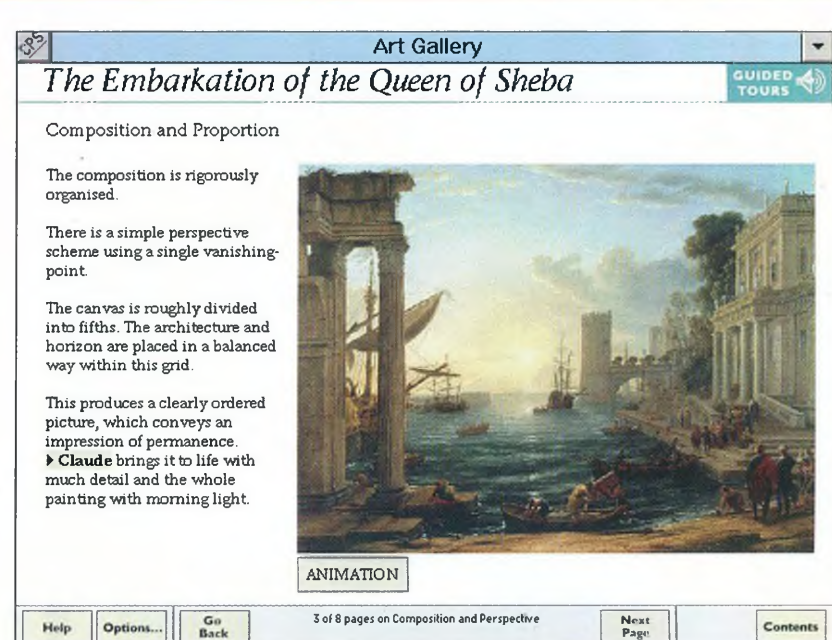

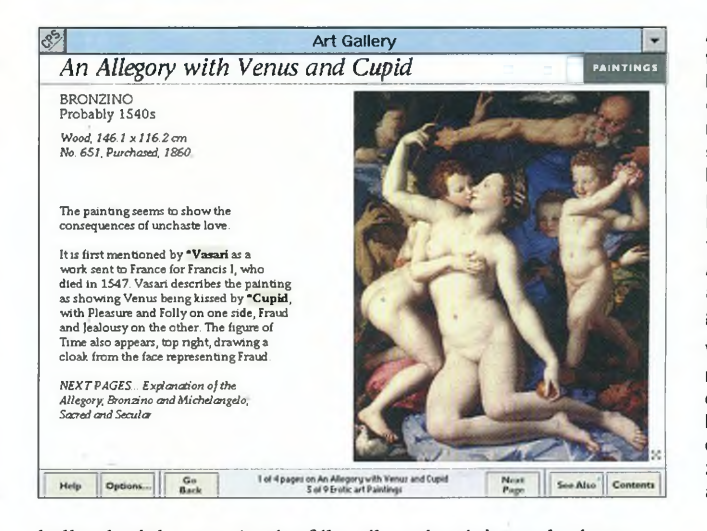

hallgathatjuk meg. A négyféle választás végigtanulmányozása során fontos művészeti alapfogalmakkal ismerkedhetünk meg, s számos érdekfeszítő elemzéssel is találkozhatunk. Meghökkentő információk kerültek napvilágra a National Gallery birtokában lévő művészeti alkotásokról. A restaurációs, tisztító műveletek során például előfordult, hogy eddig sosem látott figurák bukkantak elő a régi lakkréteg alól... Ebben a menüpontban bepillantást nyerhetünk a nagy mesterek titkos kelléktárába is, s – többek közt – a perspektíva és a kompozíció alkalmazásának rejtelmeiben is elmerülhetünk.

Az Art Gallery kompaktlemez igazi telitalálat, hiszen tenyérben is elfér a National Gallery gazdag képgyűjteménye, és az igényesen megszerkesztett program szolgáltatásai is kényelmesen kihasználhatók. A próba során mi is nagy örömmel adtuk át magunkat a számítógépes tárlatvezetésnek. Annál is inkább, mert a művészettörténeti információk és a remekbe szabott festmények ízléses kombinációja egyedülálló módon tárul a nagyközönség elé.

**Szepesi Tibor**

**A káprázatos festmények elkészültét megelőzően többnyire érdekes, s nem ritkán bonyolult kompozíciós tanulmányok is napvilágot láttak. A végeredmény azután önmagáért beszél**

bemutatjuk

**Vénusz, a szerelem istennője egy pikáns jelenetben. A kép eredetije Bronzino ecsetje alól került ki**

CD Panoráma 1994/1

# **Dangerous Creatures** (Vad)állatkerti útmutató

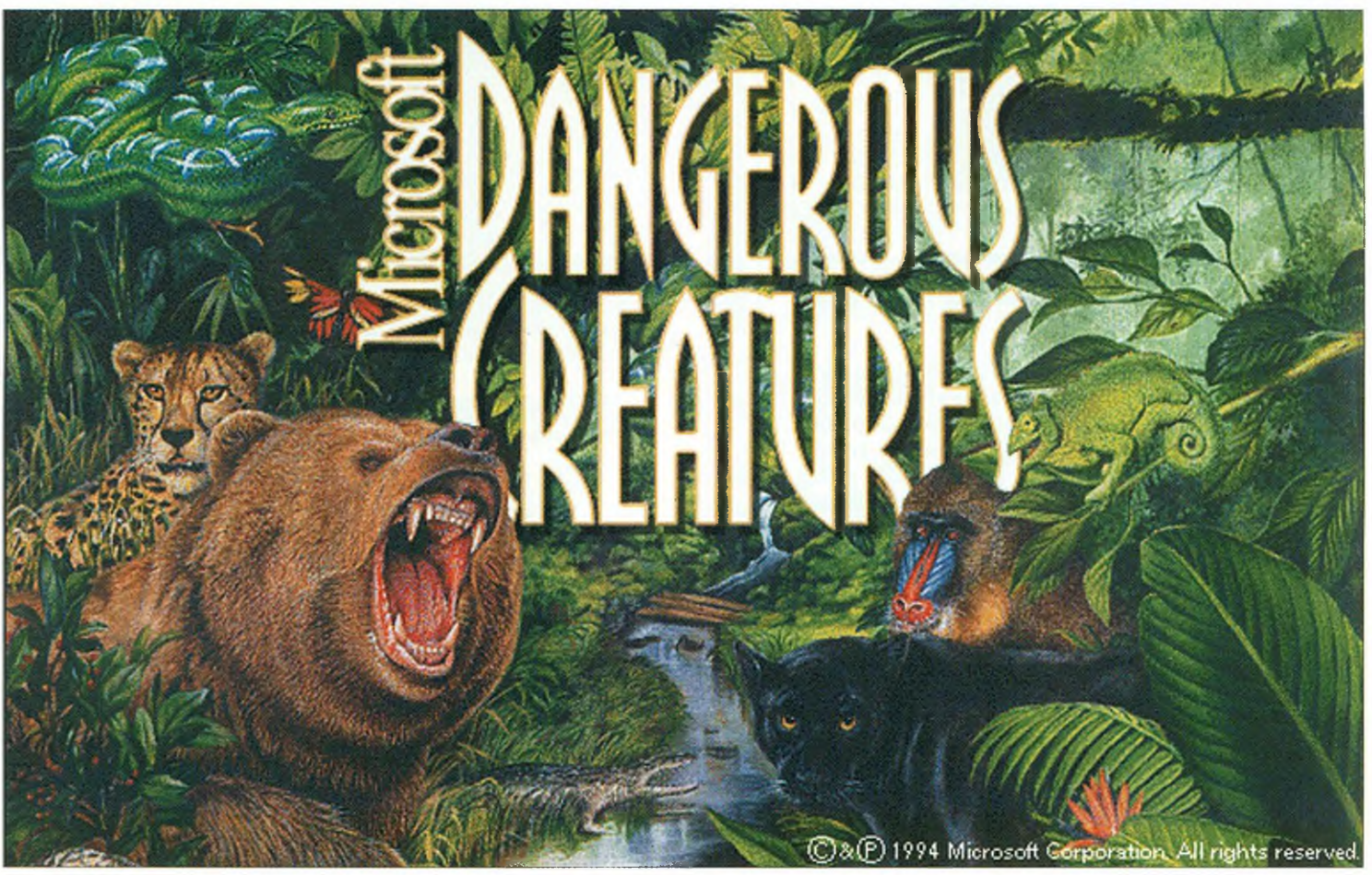

**A Microsoft Home sorozat talán legszebb és legötletesebb darabja a vadállatok közé kalauzol**

Talán nem tűnik túlzásnak, ha a Dangerous Creatures CD-t a Microsoft Home sorozat - eddigi - legsikeresebb darabjaként értékeljük. Nemcsak azért, mert – a sorozat céljának megfelelően – remekül szórakoztatja és tanítja a család apraját s nagyját, hanem azért is, mert minden porcikája "multimédiás". S az csak kellemes ráadás, hogy a program használatához már egy közepes számítógépes konfiguráció is megfelel. (Minimális hardverkövetelmény: 386SX processzor, 4 Mbájt RAM, 2,5 Mbájtnyi hely a merevlemezen, 16 színű VGA monitor, hangkártya, hangszóró vagy fejhallgató; szoftverfeltételek: MS-DOS 3.1, Windows 3.1.)

A Windows alól indítható kompaktlemez (Program Manager, Run...) néhány kérdés és pár perc után vagy beülteti magát a már meglévő Microsoft Multimedia ablakba, vagy kreál egy ilyet, de persze a felhasználó – a saját szája íze szerint – bárhova elhelyezheti.

Az installálás után nincsen más teendő, mint hátradőlni a karosszékben, rákattintani a program ikonjára (ezt a műveletet egyébként az őserdők kísérteties, csörgéssel, sziszegéssel, **íme Dél-Amerika borzongató élőlényei. Ezúttal az óriáskígyóra voltunk kíváncsiak (bal oldali kép)**

**A program term észetes környezetük alapján is csoportosítja a veszélyes terem tm ényeket (középső kép)**

**Kedves idegenvezetők kísérnek el a Föld különböző pontjaira te tt túráinkon (jobb oldali kép)**

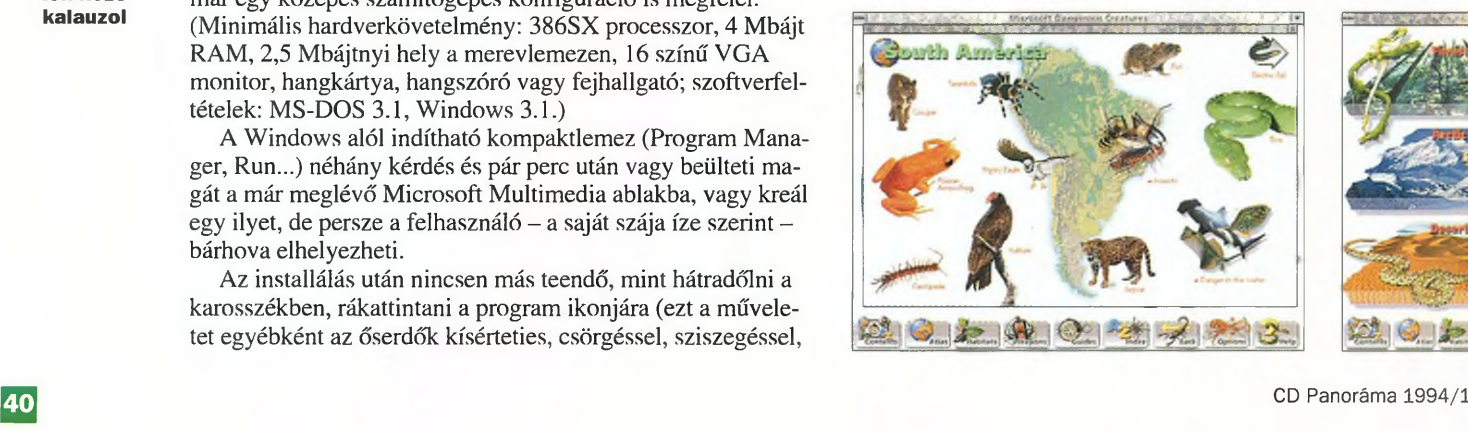

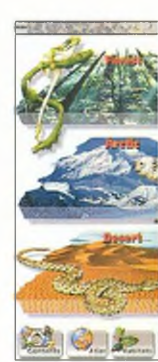

**מכוווה נמנ) הוע** 

mormogással fűszerezett zenéje követi), s máris kezdetét veheti a különös kirándulás a földgolyó veszélyes állatai közé.

Barangolásunkat - a képernyő alján lévő ikonsornak megfelelően - többféle szempont szerint is megtervezhetjük. Ha a földgömb (Atlas) szimbólumot választjuk, akkor földrészek szerint tallózhatunk az állatok között. Bármelyikük rajzára kattintunk, csodálatos színes fotó és rövid magyarázó szöveg tűnik fel (természetesen angolul), s egy kellemes férfihang tolmácsolásában meg is hallgathatjuk a vad jellemzőit. (Mi tagadás, az ilyesfajta oktatás nyelvtanulásnak sem utolsó!) Amint az a program leírásában is olvasható: készítőinek az volt a célja, hogy eloszlassák a természet vad és az emberre gyakran veszélyes teremtményei körüli téves mítoszokat. Jó példa erre a kígyó, akitől annyira viszolyognak az emberek, holott - derül ki az egyik magyarázó szövegből – bizonyos vidékeken a farmerek kifejezetten örülnek egyes fajok jelenlétének, hiszen teljesen ártalmatlanok, viszont elpusztítják a patkányokat és az egereket.

A magyarázó szöveg bizonyos szavait színes háttér emeli ki. Ha ezekre kattintunk, akkor - kis keretben - elolvashatjuk a szó jelentését, és a pontos kiejtését is meghallgathatjuk. Az állat fényképe körüli feliratok további kalandozásra hívnak: információkat rejtenek például a vadállat látásával, táplálkozásával, kölykeivel kapcsolatban. Természetesen az itt leírtakat is fényképek illusztrálják és narrátori szövegek kísérik. Az igazi csemegéhez azonban akkor jutunk, ha arra a feliratra kattintunk, amely mellett kis filmszalag látható. Ekkor ugyanis – a fénykép közepébe ágyazva - rövid film indul el, amely hátborzongató vagy éppen mókás pillanatokat örökít meg a kiválasztott vad életéből. A filmbetéteket kellemes zene és beszéd festi alá.

A program egyszerűen kezelhető, s ehhez az is hozzátartozik, hogy bármelyik pillanatban válthatunk a témák között. Megunva például az Atlas kínálta csoportosítást, választhatjuk az iránytűvel jelzett Guide pontot is. Ekkor is a veszélyes állatok között kalandozhatunk, de most különféle túrák keretében. Afrikai szafárira, Amazonas menti bolyongásra, mélytengeri búvárkodásra indulhatunk, mégpedig idegenvezetői kísérettel. Ha egy hölgy a túravezetőnk , akkor a narrátori szöveget is kellemes női hang tolmácsolásában hallhatjuk.

Az állatok természetes környezetük szerint is csoportosíthatók; erről a Habitats menüpont gondoskodik. Megszemlélhetjük a sivatagok, a szavannák vagy éppen a jégfödte sarkok veszélyes élőlényeit. Ha pedig az állatok fegyvereire vagyunk kíváncsiak, akkor válasszuk a Weapons pontot: állkapcsok, mérgek és karmok alapján tájékozódhatunk.

Az Index menüre kattintva állatnevek szerint keresgélhetünk. Ha az ábécé betűit aktiváljuk, akkor az állatcsoportok rajzos képe tűnik fel, míg a Find opció a programban szereplő valamennyi állat nevét tartalmazza.

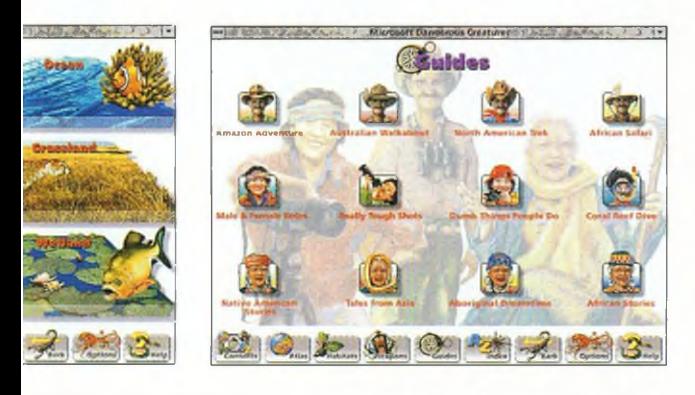

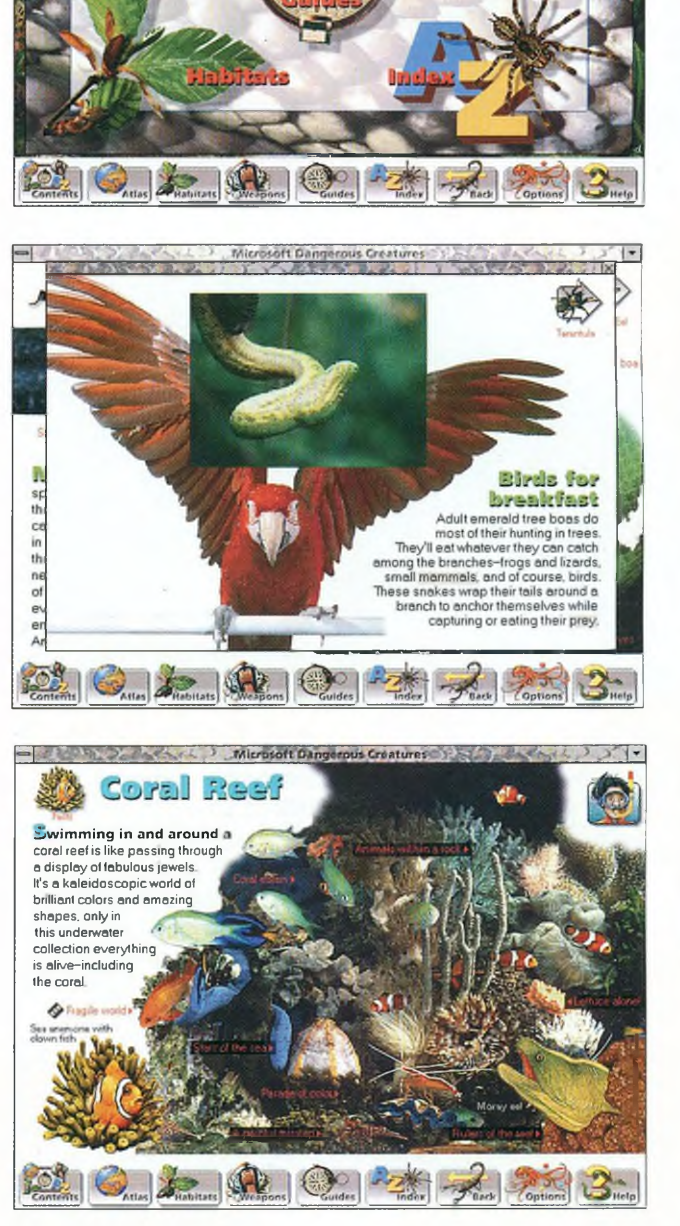

**Contents** 

A programban nemcsak menüpontok kiválasztásával közlekedhetünk. Elunva valamelyik állat szemlélését, elég a jobb felső sarokban lévő kis ábrára kattintani, s máris továbbléphetünk. A későbbiekben akár több "lépcsőt" is visszaugorhatunk az alsó menüsor Back pontja segítségével.

Az Options pont is érdekességeket rejt. Megnézhetjük például az állatok fényképeit, ám most magyarázó szöveg nélkül, e csodás fotókból akár hátteret is készíthetünk egyéb alkalmazásainkhoz, és ugyancsak ebben a menüpontban kreálhatunk állatképes képernyővédőt.

**Horváth Annamária**

**Többféle szempont szerint is megtervezhetjük túránkat, s akár az alsó menüsorból, akár a Tartalom képernyőről választhatunk**

**A rövid video**filmen meg**nézhetjük, miként fogyaszt el az óriáskígyó egy madarat reggelire**

**Még a tengerek mélyére is lemerülhetünk, hogy megszemléljük a káprázatos élővilágot**

# **Electricity & Magnetism** Passzív interaktivitás?

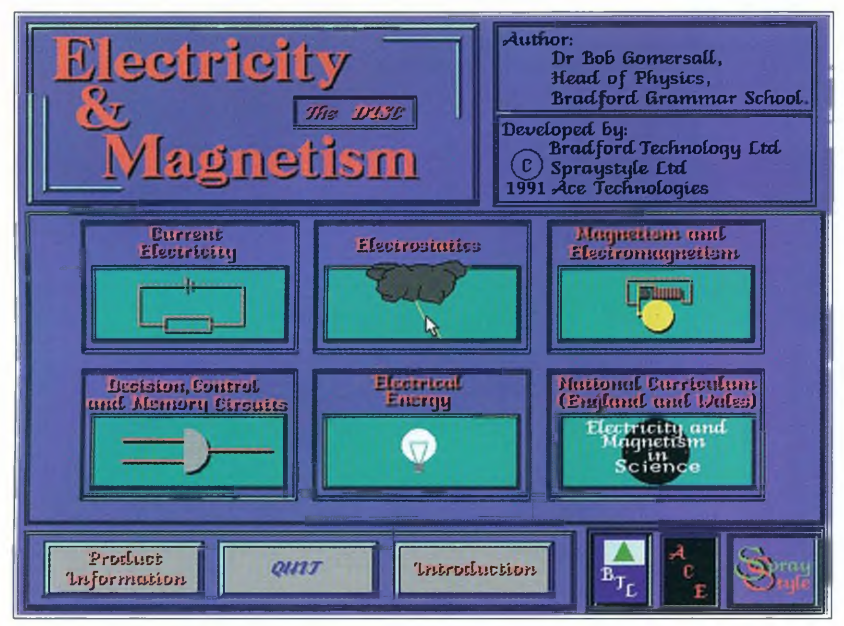

**Már a főmenün is látszik, hogy a program felöleli az elektromosságés a mágnesességtan legfontosabb fejezeteit**

bennuraqiyil

Electricity and Magnetism címmel 1991-ben adta ki a Bradford Technology Ltd. azt a multimédia CD-t, amelyet kifejezetten az angol középiskolák számára ajánlanak, s amely  $-$  a fizika tantárgyon belül - az elektromosság- és mágnesességtan oktatását hivatott segíteni. A termék igazi csapatmunka eredménye: a Product Information gombra kattintva látható, hogy az egyik cég az oktatószoftvert fejlesztette, a másik az animációkat készítette, a harmadik feladata pedig a grafikák tervezése volt. A lemez installálása eltér a ma egyre jobban terjedő Windows alatti programfuttatástól: DOS alatt kell aktiválni a CD-ROM meghajtót, majd a megfelelő prompt jel után be kell írni a "go" szót.

Az amúgy színes képernyők szerkezete a lehető legegyszerűbb: a 3-4 választható gomb aktiválása mozgásba hozza az ábrákat, elindítja a hangot, kiírja az aktuális szöveget a képernyőre, esetleg a lapozásról gondoskodik.

A bevezetőben (Introduction) "személyesen" is megismerkedhetünk az adatbázisban lévő tananyagot összeállító tanárral, *dr. Bob Gomersall-*lal, hiszen ő ismerteti az oktató CD szerkesztési elveit és használatának módját. Miközben kellemes orgánumát hallgatjuk, s – egy állóképen – az arcát nézzük, néhány egyszerű animációt is láthatunk a képernyőn.

A főmenüből látszik, hogy a lemez felöleli az elektromosság- és mágnesességtan legfontosabb fejezeteit az elektrosztatikától az elektromágnesességig, az elektromos áramtól az áramkörökig, a mágneses mezőktől az elektromos energiáig. Az utolsó rész az Angliában és Walesben érvényes nemzeti tanterv tananyagát tartalmazza, négy szintre bontva.

A menük fő témakörein belül további 10-15 szűkebb rész-

re tagolódik a tananyag. Nézzünk egy konkrét példát! A "vi lamos áram" témakör "áramköri jelek" fejezetéből mi a tran zisztorok működését választottuk. A képernyőn lévő aktivál gombra kattintva mozgásba lehet hozni az elektronokat, s ha a hangszóró ikont választjuk, akkor Gomersall tanár úr még el is magyarázza a tranzisztor működési elvét, miközben az egérmutató körbejárja a tranzisztor szóban forgó részeit. S h még ez sem volna elegendő, akkor ki is írathatjuk a tudnivalókat a képernyőre, csak kattintsunk az írott lap ikonjára!

A National Curriculum - mint említettük - szisztematiku elrendezésben tartalmazza a négy szintre osztott nemzeti tan terv anyagát. Valamennyi anyagrészhez több színes fotó is tartozik, a villanyórától (hivatalosan ugyebár fogyasztásmérőtől) a villamos erőművekig. A színes állóképeken berni tatott eszközökön, berendezéseken stb. az egérmutató körbejár, illetve megmutatja az éppen szóba kerülő részt.

Függetlenül a tartalomtól, nézzük most a multimédia CD megvalósítást (annál is inkább, mivel messzire vezetne, és nem is a mi dolgunk, hogy az angol középiskolák fizikaoktatását analizáljuk, legfeljebb egy kicsit irigykedhetünk, hogy ők éveken át érvényes tantervvel dolgozhatnak...)!

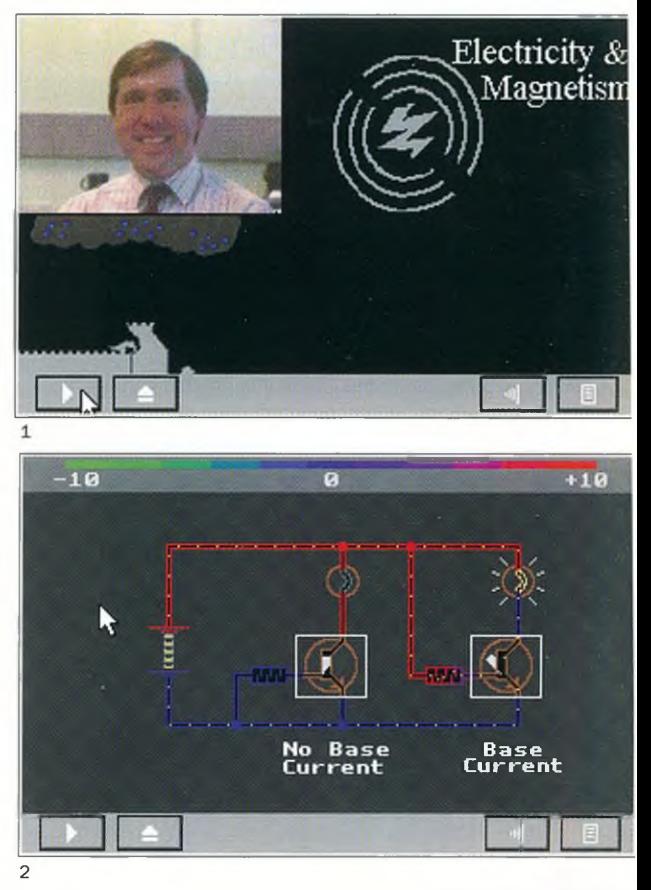

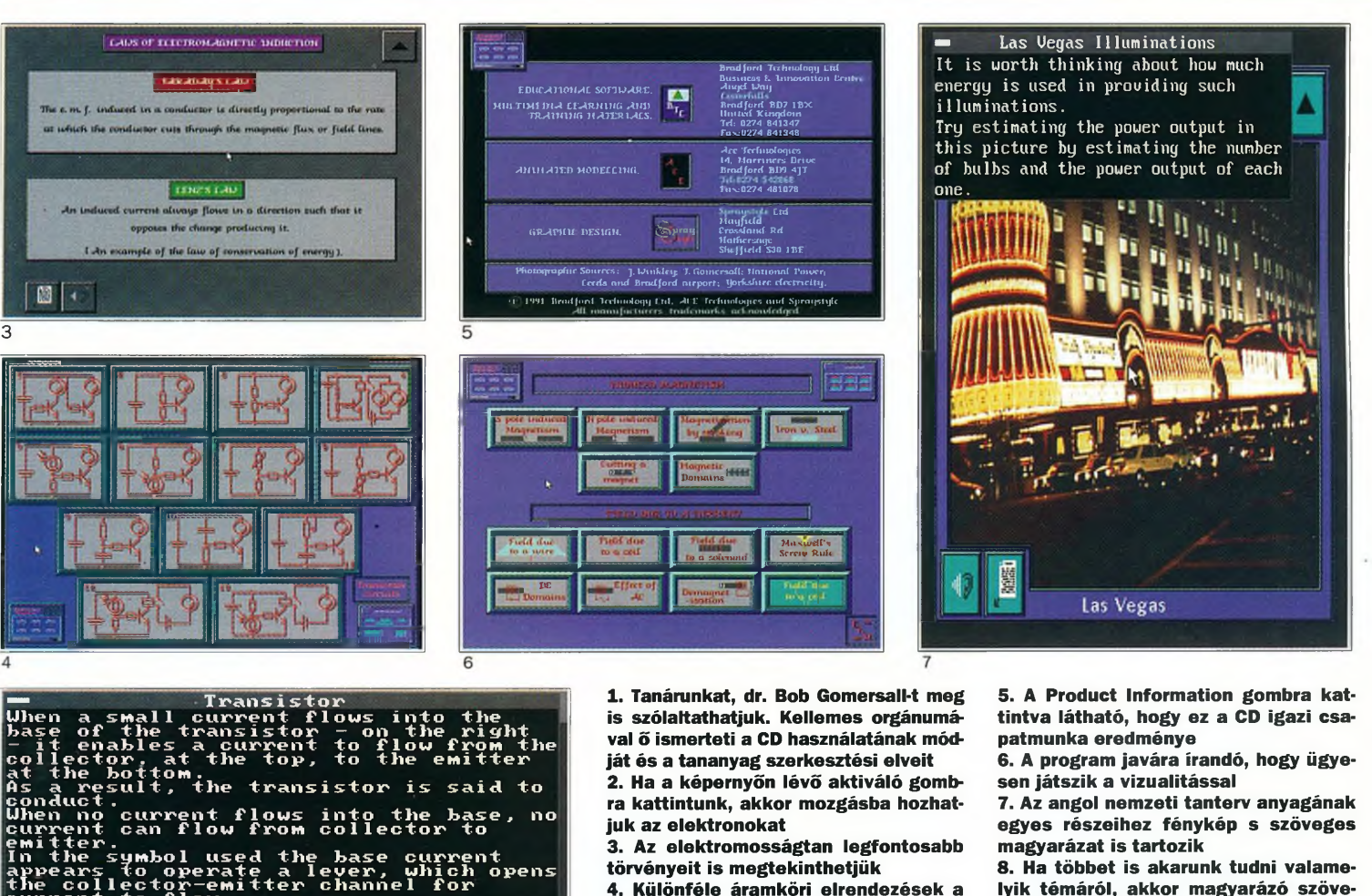

**4. Különféle áramköri elrendezések a "Tranzisztor" fejezetből**

**lyik tém áról, akkor magyarázó szöve-**

Az oktatóprogramoktól régóta elváijuk, hogy ne csak a passzív befogadásra, hanem a tudás aktív megszerzésére ösztönözzék a tanulókat. Tulajdonképpen ez az egyik nagyon is fontos szempont, amelynek alapján elmarasztalhatjuk ezt a multimédia CD-t. A meglehetősen száraz tananyagot ugyan világosan és érthetően magyarázza el, a vizualizálást mindenütt alkalmazza, ahol az elvont, láthatatlan folyamatokat logikai ábrákkal lehet érzékeltetni, az animációkat ott használja, ahol az érthetőség azt megkívánja, a mindennapi élet tárgyait reális környezetükben és nem idealizáltan mutatja be - ám a tanuló szerepe a CD lejátszásakor nem több, mint egy tankönyv olvasásakor. Nem rajzolhat az áramköri jelek segítségével, nem kérdezik vissza, hogy mi az, amit megértett, és mi az, amit nem, nem tudja az egérmutatót az ábrán belül pozílemezről tanulónak.

No Base Base Current Current

cionálni, így képtelen rámutatni egy-egy konkrét részletre, amelyre amúgy kíváncsi lenne. A tanulás legfontosabb ösztönzőjét, a tanulók motiválását egyáltalán nem lehet érzékelni ezen a CD-n; a képernyő előtt ülve ugyanis éppen úgy el lehet kalandozni másfelé, mint egy tanórán.

A tanár úr is ugyanabban a tiszteletre méltó előadói stílus-

CD Panoráma 1994/1

current to flow.

8

**get is kérhetünk** bán mondja el a tudnivalókat, mint ahogyan azt az iskolában tenné, az elmondottakat ugyanúgy el lehet olvasni, mint a tankönyvben. A szemléltető ábrák is olyanok, mint amilyeneket már ismerünk. Arra persze van lehetőség, hogy egy elsős diák a negyedikes tananyagot is átnézze (no, de hol van az a diák, aki előre tanulja a fizikát?), viszont ennél több interaktivitás nemigen adatik meg az Electricity & Magnetism

A másik számottevő fogyatékosság az a feltételezés, hogy a középiskolás tanuló majd önállóan "közlekedik" a lemez adatbázisában, aktívan és módszeresen végigtanulja a tananyagot, és így nem is lesz arra szüksége, hogy alkalmasint rákeressen egy fogalomra. Szöveges index ugyanis nincs a lemezen.

Ha a multimédia szerepe csak ennyire korlátozódik az oktatásban, akkor nem lesz több, mint egy divatos eszköz, amely csakis esztétikai többletet jelent. Régóta ismeretesek viszont a szerzői programnyelvek, amelyek közül az igényesebbek nem elégednek meg csupán az információközléssel, hanem ellenőrzik is a tanuló haladását a tananyagban, sőt a továbblépéshez szükséges utat is megmutatják, mégpedig az elért eredmény függvényében. A most bemutatott multimédia CD így azután nem több, mint egy korrektül felépített adatbázis, éppen anélkül a többlet nélkül, amely oly hatékonnyá tudná tenni ezt az interaktív eszközt az oktatásban.\_\_\_\_\_\_\_\_\_\_

**Tószegi Zsuzsanna**

pemutatjuk

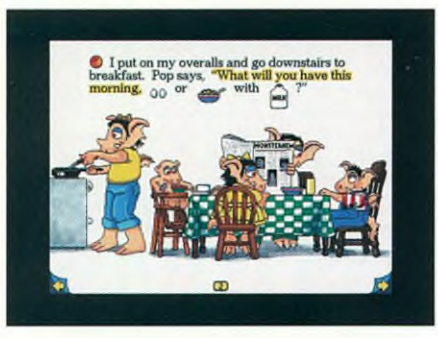

# Uttle Monster at School

Az Élő Könyvek (Living Book) sorozat e "kötetének" főszereplője egy kis szörnyecske, akit a gyerekek – a számítógép előtt ülve – elkísérhetnek az iskolába. Szörnyecskénkre ott izgalmas feladatok várnak: megtanulja az ábécét, matekozik egy sort, gyakorolja a helyesírást. Technikaórán papírrepülőt készít, majd kicsit később dalra fakad.

A programot - a Living Booksból ismert kedves rajzos jelenetek, s az azokban megelevenedő figurák kísérik végig. A képernyőn viszonylag egyszerű angol szövegek jelennek meg, így a Little Monster a nyelvtanulásban is segít.

*Forrás: Automex (angol)*

ğ

N<sub>G</sub>

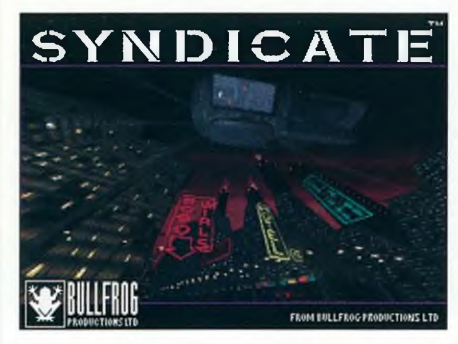

# Syndicate Plus

Egy játék, amely talán nem is annyira játék. Apokaliptikus vízió, amelyben a világot immár csak néhány multinacionális szindikátus uralja, híre-hamva sincs a demokráciának, az alattvalók kellemes közérzetéről pedig az agyba ültetett chipek gondoskodnak.

Vajon sikerül-e a játékosnak kibővítenie szindikátusa hatalmát? Minden attól függ, hogy milyen ügyesen mozgatja Cyborg ügynökeit, milyen sikeresen hódít területeket más szindikátusoktól, s képes-e elfojtani a készülődő forradalmakat...

*Forrás: Automex (angol)*

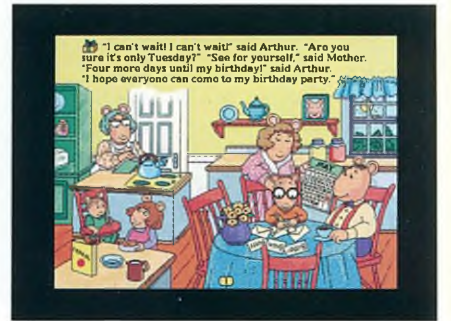

*mmnmmimmmmmmtmmmmm*

# Arthur's Birthday

Az Élő Könyvek (Living Books) e kis gyöngyszeme Arthur szülinapi zsúrjára invitálja a gyerekeket. Csakhogy - derül ki a programból -Muffy is ugyanabban az időben tartja a saját partiját. Hogy mit lehet tenni ilyenkor? Nos, a lányok Muffyhoz, a fiúk Arthurhoz mennek, de - úgy tűnik - senki sem elégedett...

A továbbiakra már a csodálatos grafikákkal felvértezett szoftver derít fényt. Képernyőin szinte valamennyi tárgy életre kel, minden személy megszólal.

A kompaktlemez nemcsak a nyelvtanulásban, hanem abban is segít, hogy az általános iskolások játszva sajátíthassák el az interaktivitás fogalmát.

*Forrás: Automex (angol)*

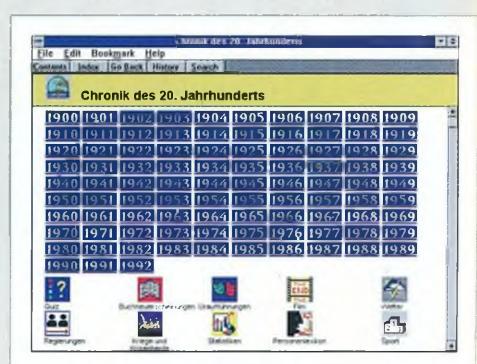

# Chronik des 20. **Jahrhunderts**

A jó nevű Bertelsmann lexikonok e "kötete" századunk történelmi eseményeit foglalja csokorba. 1990 januárjától egészen 1992 decemberéig öleli fel a történéseket. Több mint százezer címszóban évekre, napokra bontva tájékoztat a politikai, gazdasági, tudományos, technikai, kulturális, közéleti és sporteseményekről. Ráadásként századunk mintegy 5500 közismert személyiségét közelebbről is bemutatja.

A kompaktlemezt másfél órányi eredeti hangdokumentum egészíti ki.

*Forrás: Kossuth Könyvkiadó (német)*

# Falcon Gold

A népszerű Falcon 3.0-s repülésszimulátor kibővített, CD-ROM-alapú verziója. A Falcon lényegében az amerikai F-16-os vadászbombázó élethű játékváltozata. A csomagban azonban még három másik program is található: a Hornét, a Naval Strike Fighter és a MiG-29.

A három szimulátor hasonló elven játszható, a cockpit és az irányító billentyűk azonban eltérőek.

A programcsomag negyedik eleme az Art of the Kill nevű oktató- és demonstrációs alkalmazás. Megismerhetjük belőle a légiharc valamennyi titkát, s a videofilm-részletek segítségével a profi pilóták gyakorlataiba is bepillanthatunk.

*Forrás: Automex (angol)*

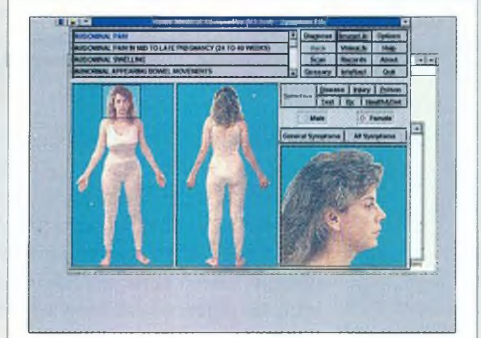

# Home Medical Advisor Pro

Ez az orvosi CD-ROM az alapvető ismeretektől kezdve a legbonyolultabb agyműtétekig bepillantást nyújt az egészségügy világába. A program segítségével figyelemmel kísérhetjük saját magunk vagy családunk bajait, s még a gyógymódokkal kapcsolatban is tanácsokat kaphatunk.

Ha netán valamilyen betegséget észlelünk, akkor elég "rámutatnunk" a beteg testrészre, s a doktor bácsi, azaz a szoftver kérdéseket tesz fel, majd a válaszok alapján kideríti, hogy mi lehet a baj oka.

E páratlan CD megfelelő használatához nemcsak angolul kell tudnunk, hanem jártasnak kell lennünk a biológiában is. *Forrás: Automex (angol)*

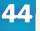

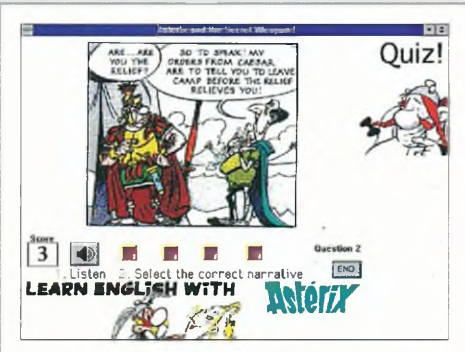

# Learn English with Asterix and the Secret Weapon

E két darabból álló nyelvoktató CD a világhírű Asterix történet keretében tanít angolul. A "képregényben" több mint hatezer szó szerepel, és ezeket - miként a történetet is - angol anyanyelvűek tolmácsolásában hallhatjuk. Az egyedülálló felvevő-rögzítő funkciónak köszönhetően a nyelvtanuló - már egy mikrofon birtokában is - a szereplők helyébe léphet, s a későbbiekben meghallgathatja önmagát, összevetheti kiejtését az eredetivel. A haladást összefoglaló tanári jegyzetek s az

anyaghoz kapcsolódó kvíz segíti. *Forrás: Kossuth Könyvkiadó (angol)*

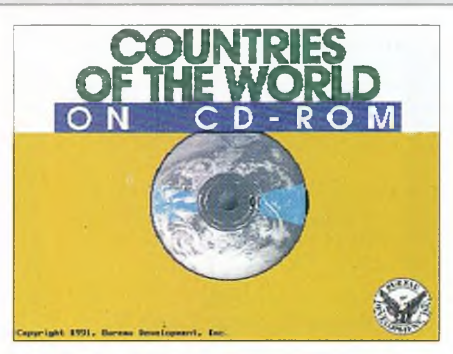

# Countries of the World

A CD ROM a világ 190 országáról tartalmaz kimerítő adatokat. A lemezt készítő Bureau Development munkatársai több mint ötezer illusztrációval, képpel, táblával is kiegészítették a szöveges információkat, amelyek között szavak, címek, szerzők és témák szerint keresgélhetünk.

A DOS alól, billentyűzettel egyszerűen kezelhető adatbázis szinte nélkülözhetetlen az egyetemi- és középiskolai tanárok, a diákok, az újságírók és a politikusok mindennapi munkájában, de hasznát veheti mindenki, aki az újsághírek hátterére kíváncsi. Forrás: *Automex (angol)*

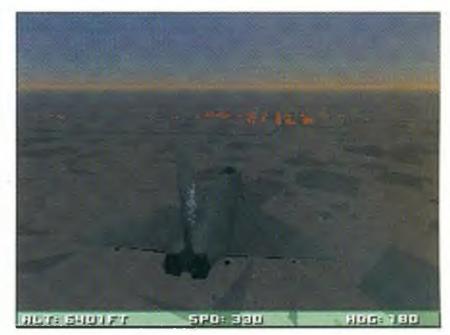

TFX

Az amerikai légierő sikeres F-15-ös vadászgépének leváltására pályázatot írtak ki. Ekkor készült az XF-22-es repülőgép. A program ennek az élethű szimulátora, játékváltozata. A lopakodó jellegű géppel nemcsak különböző akciókat kell végrehajtanunk, hanem az összes lényeges tennivaló - például a fegyverzet összeállítása – elvégzése is a mi feladatunk. A kezdők először a szimulátorban próbálhatják ki a tudásukat, majd a gyakorlórepülés következik. Aki eredményesen befejezte a "tanfolyamot", az máris kezdheti az éles bevetéseket. Négy stratégiailag fontos területen - Bosznia, Közel-Kelet, Szomália és Nicaragua - vehetünk részt "élethű" akciókban. *Forrás: Automex (angol)*

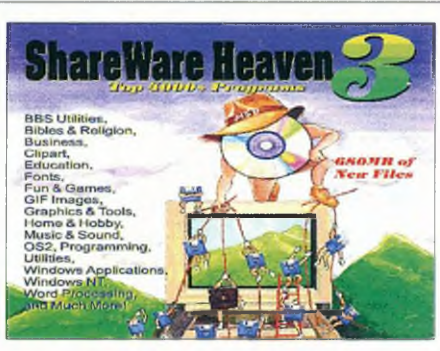

# Shareware Heaven 3

680 Mbájtnyi helyen négyezer tömörített állomány - ez jellemzi ezt az új shareware-gyűjteményt. Ízelítőül néhány címszó a tartalomból: BBS utilityk, antivírus programok, adatbázisok, clipartok, grafikák, GIF formátumú képek, zenei betétek, hálózati alkalmazások, hírek a tudományos és a műszaki világból.

Bár a Shareware kollekció DOS alatt fut, készítői nem feledkeztek meg a Windows világról sem, s a windowsos játékokon, hanghatásokon, grafikákon kívül még a Windows NThez is kínálnak jól használható segédprogramokat.

*Forrás: Automex (angol)*

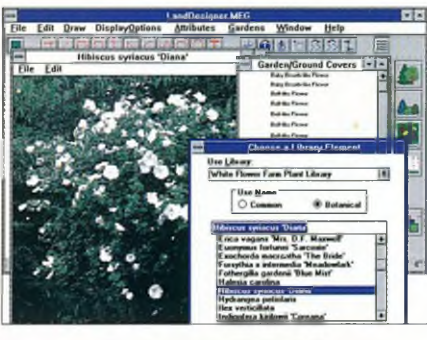

**LandDesigner** 

Ez a tervezőprogram, a Windows felhasználóbarát felületéhez illeszkedő menüjével, több mint ezer színes fotóval, kész tervek tucatjaival, fák, bokrok, virágok rajzaival és listájával minden segítséget megad a kerttervezéshez.

A program jó tanácsokkal szolgál ahhoz, hogy adott területű kerthez hány darab bokor, fa, virágpalánta "dukál", s még költségszámítást is végez - igaz, óceánon túli árakkal. A növényeknek nemcsak a köznapi, hanem a latin nevét is megismerhetjük, mi több, a program még ki is mondja ezeket. Valamennyi növényről megtudhatjuk, hogy mennyi vízre és napsütésre van szüksége. *Forrás: Automex (angol)*

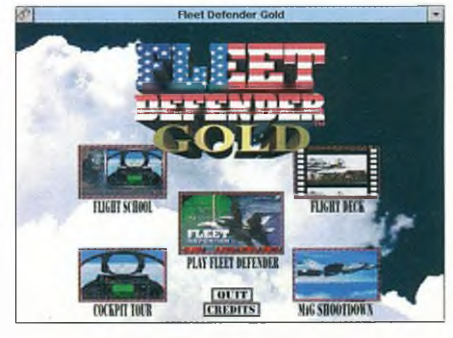

# Fleet Defender Gold

Az amerikai anyahajókon telepített - a filmekből jól ismert – F-14-es "Grummanok" vezetése annyival nehezebb más gépekénél, hogy változtatható a szárnynyilazásuk.

A program Windows alatt fut, és részletes oktatómodullal is kiegészítették. Akit érdekel egy repülőgép-hordozó "élete", az itt mindenre választ kap. A program bemutatja a leszállást, a kézjeleket vagy a katonák és a kiszolgáló személyzet ruházatát. A repülőgép fegyverzetéről is részletes információkat kapunk. *Forrás: Automex (angol)*

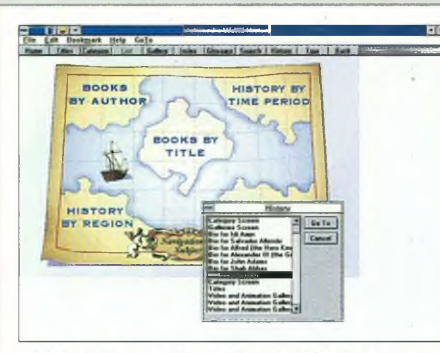

# **Multimedia World History**

Az enciklopédiát, amely összefoglalja az emberiség történelmének legfontosabb eseményeit, narrátori szövegek, animációk, térképek, fényképek, életrajzok és rövid videoklipek színesítik. Hatékony kereső funkció segít abban, hogy a felhasználó eligazodhasson az ezerfelé ágazó történelemben.

Nemcsak dátumok, hanem nevek és helyszínek alapján is keresgélhetünk, s Timeline (idővonal) segítségével egymásutániságukban szemlélhetjük meg a fontosabb történéseket. A World Historyban többféle "szolgáltatást" is kérhetünk, azaz hangokat, animációkat, esetleg néhány másodperces filmrészletet rendelhetünk egy-egy személyhez vagy eseményhez. *Forrás: Automex (angol)*

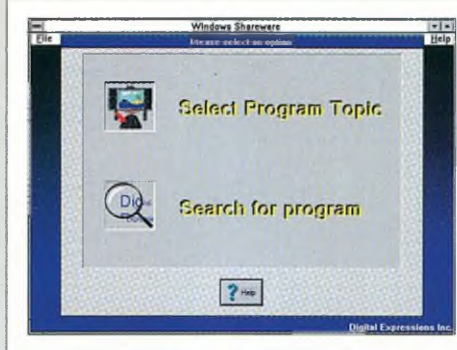

# The Ultimate Windows Shareware Collection

Jó hír a Windows megszállottjainak: ismét napvilágot látott egy Shareware gyűjtemény. A Windows Shareware Collection közel négyezer kisebb-nagyobb windowsos programot tartalmaz, amelyek - kicsomagolva - több mint egy gigabájtnyi helyet követelnének maguknak. A programok között feltehetően mindenki talál majd az érdeklődésének megfelelőt, hiszen nemcsak pénzügyi, üzleti és oktatószoftvereket, hanem játékokat, különféle grafikákat, fontokat, sőt még ikonokat is felvittek a lemezre.

*Forrás: Automex (angol)*

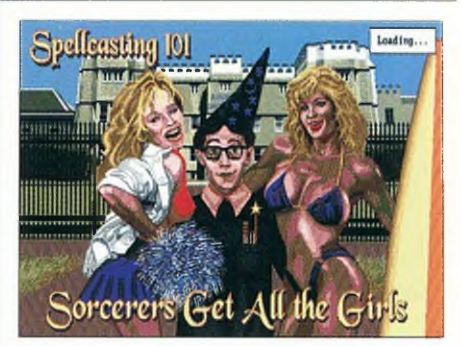

# Fantasy Adventure Rak

Három remek játék egyetlen CD-n, a műfaj klasszikusaitól: az Accolade-től, a Sierrától és a Legend Entertainment Companytől.

Az Elvira, Mistress of the Darkban a kastély úrnőjének kell segédkeznünk egy titokzatos, varázslatokat rejtő láda megtalálásában.

A Leisure Suit Larry 1, In the Land of the Lounge Lizardsban egy éjszakára mi is Larryvé válhatunk, élvezhetjük az életet, kipróbálhatjuk a szerencsénket, s megkísérelhetjük megtalálni álmaink asszonyát.

A Spellcasting 101, Sorcerers Get All the Girlsben pedig beiratkozhatunk a varázslók egyetemére, ahol a "hallgatók" társaságában próbára tehetjük csodatevő tudományunkat. *Forrás: Automex (angol)*

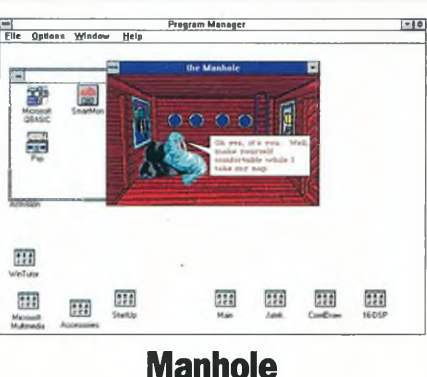

A CD-ROM neve feltehetően ismerősen cseng azoknak, akik a születésétől fogva figyelemmel kísérik ezt az új technikát: a Manhole legelső, 1988-ban kiadott változata volt ugyanis a gyermekeknek szánt multimédia CD-k úttörője. Legújabb verziója is a fiataloknak készült, de azért a felnőttek is kitünően elszórakozhatnak vele.

A játék színhelye Fantáziaország, ahol nincs kit legyőzni, ám ennek ellenére jócskán találkozhatunk meglepetésekkel. A mintegy 600 helyszín tárgyainak és élőlényeinek többsége ugyanis - egérkattintásra - életre kell, s mozogni, táncolni, beszélni kezd, sőt olykor még dalra is fakad.

*Forrás: Automex (angol)*

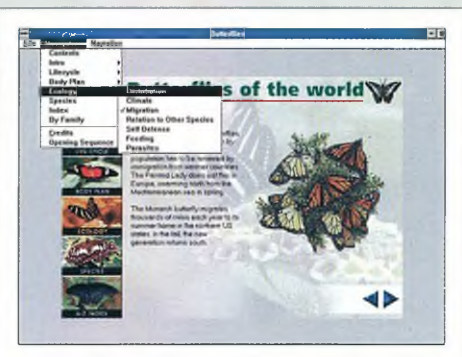

# Butterflies of the World

Akit érdekel a pillangók élete, az bizonyára örömét leli majd ebben a színpompás CD-ben. Megcsodálhatjuk ugyanis a világ szinte valamennyi lepkéjének a fényképét, bizonyos egyedekről videoklipet is láthatunk, s mindezt kellemes narrátori hang kíséretében.

A lemezen többféle szempont alapján is keresgélhetünk - e szempontok írott és képes menüből egyaránt kiválaszthatók. Olvashatunk a pillangók életciklusairól, testük felépítéséről, környezetükről, s nemcsak a nevük, hanem a családfájuk alapján is a képernyőre varázsolhatjuk őket.

*Forrás: Automex (angol)*

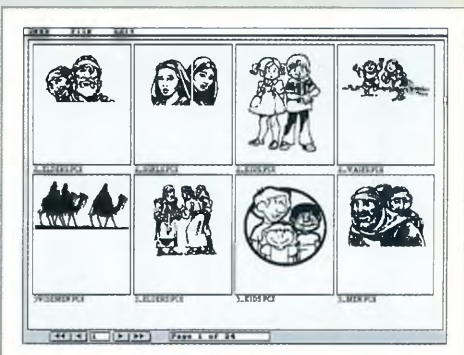

# Straight from Heaven

E vallási tárgyú lemez egyebek között a különböző bibliafeldolgozások szinte kimeríthetetlen tárháza: a CD ROM-on megtalálható az amerikai standard változat, a görög új- és a héber ótestamentum, valamint a feldolgozások angol, spanyol, német, francia és görög változata.

A képernyőn tanulmányozható a görög és héber lexikon, és a Korán szövege. Az érdeklődő válogathat judaista és iszlám programok, bibliaoktató játékok, karácsonyi és ünnepi öszszeállítások, zsoltárok és vallási tárgyú képek között.

A program az egyszerű menüszerkezetének köszönhetően jól kezelhető. *Forrás: Automex (angol)*

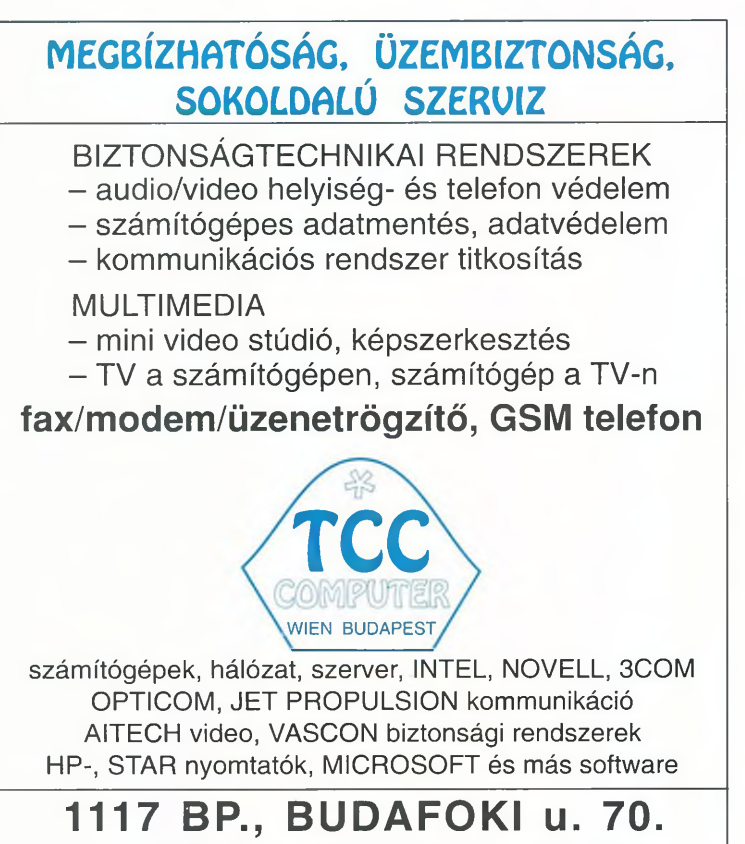

Tel.: 1667-698, 1667-044; Fax: 1667-698

# **Procomp-Hungary Kft. »** 1107 Budapest, Szállás u. 21.

**Tel: 262-6631, 261-8235, 260-4348\*, Fax: 260-6318**

**Kétszeres és négyszeres sebességű Chinon, Plextor és Pioneer CD-ROM-ok.** 

**J V C x r -w io o i C D - Í R Ó Windows és Dos software driverrel** 

**Ha adatbázisa nem fér el egy CD lemezen, használjon CD-tornyot vagy CD-Changert!** 

**Hatékonyan használhat Novell NetWare hálózaton CD-ROM-ot, vagy CD-tornyot a Procomp saját fejlesztésű AHAccelerator (CDNLM 3) szoftverével.**

**CD-R O M illesztéssel kapcsolatos problém áival** forduljon munkatársainkhoz.

**Kérjen részletes árjegyzéket a fenti telefonszámokon !**

*SATURNUS*<br>dmultimédia Siker CD-ROMOK nagy választéka

A világ legérdekesebb, legszínvonalasabb, legizgalmasabb kép-hang anyagait kínáljuk CD-ROM-on vonzó áron. JÁTÉK, ANIMÁCIÓ, GRAFIKA, FOTÓK, ZENE, SZEX, SZÓRAKOZÁS, SZÁMÍTÓGÉPES PROGRAMOK, OKTATÁS, ÜZLET, FORDÍTÓNYELVEK, SZÓTÁRAK, KIADVÁNYSZERKESZTŐK STB.

# **KÉT LEGYET EGY CSAPÁSRA**

Egészítse ki PC-jét nálunk vásárolt CD-ROM meghajtóval, melyen hagyományos CD lemezei is lejátszhatók! MAGYAR NYELVŰ SZÁMÍTÓGÉPES OKTATÓPROGRAMOK, KÖNYVEK, SEGÉDLETEK.

# **CD, kazetta, videó**

SONY MUSIC KIADVÁNYOK (NÁLUNK A LEGOLCSÓBBAN); TELJES KOMOLYZENEI ÉS POPZENEI KÍNÁLAT; MESE- ÉS DALOS KAZETTÁK; CD-K GYEREKEKNEK; ALTERNATÍV ZENEI KIADVÁNYOK; KIEGÉSZÍTŐK, KAZETTÁK, KAZETTATARTÓK, ÁLLVÁNYOK; HASZNÁLT BAKELIT LEMEZEK VÉTELE-ELADÁSA

*A boltban mindent kipróbálhat, meghallgathat megnézhet!*

Klubtagoknak vásárlási kedvezmények, ajándékok

Visszavásárlási garancia:

Ha valamit megvett, ám később mégsem nyeri el a tetszését, azt csekély kezelési költség ellenében visszavásároljuk.

SATURNUS ZENEMŰBOLT Budapest VI., Andrássy út 3. Telefon: 142-3128 (Nyakunkon a karácsony!!)

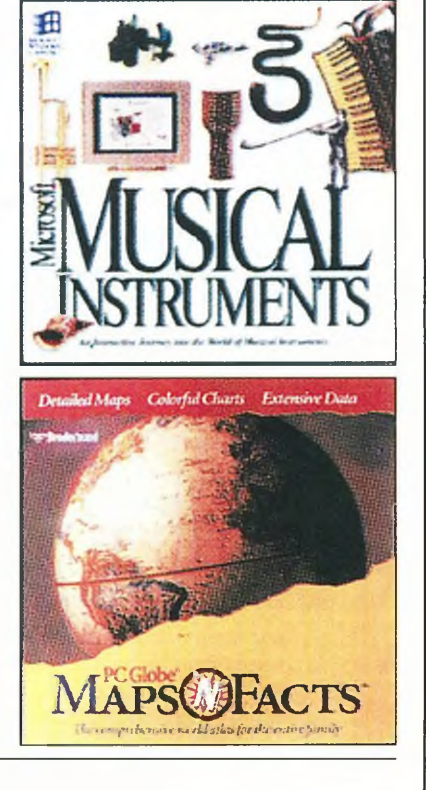

# **Felhalmozva, alkalmazva**

A Microsoft Corporation bejelentette, hogy egyetlen CD-re integrálja, s így forgalmazza a több népszerű programot tömörítő Office Professional csomagot és a lexikonokat, atlaszt, szótárakat tartalmazó Bookshelfet (ez utóbbiról Pergő tudás című cikkünkben részletesen is olvashatnak).

A Microsoft e lépésének oka nagyon is érthető: komolyan vették a piackutatók azon állítását, hogy – legalábbis az Egyesült Államokban – már a kisebb üzleti vállalkozások 45%-nak is saját CD-ROM meghajtója van. S ugyancsak fontolóra vették azt az előrejelzést, amely még az idei évre rekordméretű CD-ROM meghajtó- és CD-lemez-eladást jósol.

A felhalmozott és az alkalmazott tudás e páratlan tárházának, azaz az Office & Bookshelf programcsomagnak a használata fölöttébb egyszerű. A kompaktlemezes adathordozónak köszönhetően az installálás gyerekjáték, s az is kedvező, hogy - a Microsoft Office Manager (MOM) közreműködésével – egérkattintással lehet váltogatni a szoftverek között. S ha a felhasználó egy idézetet, esetleg egy adatot szeretne a szövegszerkesztőjébe vagy a táblázatkezelőjébe vinni, akkor csupán a - windowsos alkalmazásokból jól ismert - "drag and drop" funkciót kell használnia.

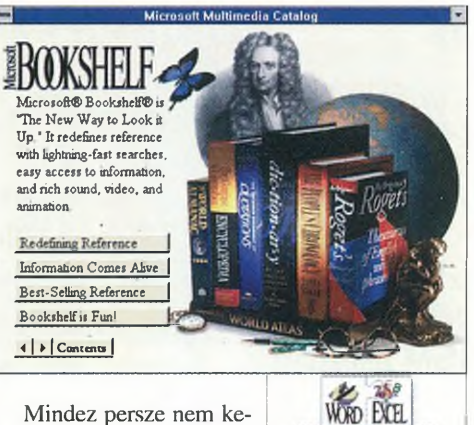

Mindez persze nem kerül kevésbe, legalábbis ami a hardverfeltételeket illeti. Természetesen elengedhetetlen a multimédiára alkalmas PC, hiszen csakis ezzel lehet kihasználni a szoftveregyüttes kínálta

előnyöket. Szükség van még legalább 6 Mbájtnyi RAM-ra (de még jobb a 8 Mbájt), s persze a Windows 3.1-es verziója is nélkülözhetetlen a

**MAIL ACES** 

programcsomag életre keltéséhez. Az Office & Bookshelf - az installálással öszszefüggésben - háromféle változatban kapható: az átlagos telepítéshez 59 Mbájtnyi, a minimális (laptophoz, illetve notebookhoz készült) változathoz 31 Mbájtnyi, a komplett üzembe helyezéshez pedig 84 Mbájtnyi hely kell a merevlemezen.

# **Multimédia - Unisys módra**

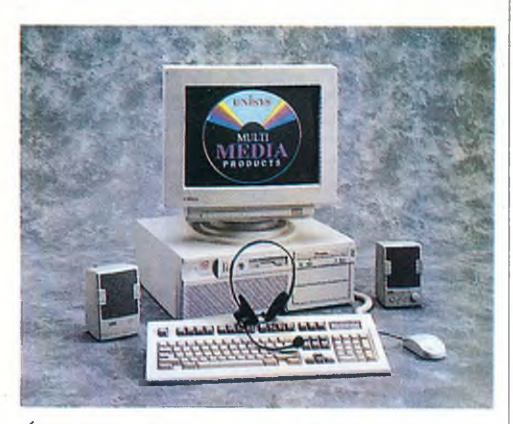

Úgy tűnik, a Unisys sem akar kimaradni a multimédiás piac meghódításáért vívott harcból, s PW2 Multimedia PC néven hangok, képek, animációk lejátszására egyaránt alkalmas számítógépes összeállítást kínál.

Az Intel 486DX processzoron alapuló számítógépet 8 Mbájtos RAM-mal vértezték fel. Minthogy a multimédiás alkalmazások általában nagy tárolókapacitást követelnek, a winchester amely alapkiépítésben 270 Mbájtos - akár 4 Gbájtosra is bővíthető.

A multimédiás jellemzőkről a Toshiba nevével fémjelzett, 200 ms átlagos elérési idejű, dupla sebességű, Photo-CD kompatíbilis CD-ROM meghajtó, a Labtech 550 sztereóhangszóró-rendszer és a Cardinal Digital Sound Pro 16 típusjelű, AdLib és SoundBlaster kompatíbilis hangkártya gondoskodik.

# **Négyszer olyan gyorsan...**

A Disk-center Hungary Kft. forgalmazza a Plextor cég legújabb, négyszeres sebességű, SCSI-2 csatolós CD meghajtóját. A multiplatformos (PC, Mac, UNIX), 600 Kbájt/s adatátviteli sebességű masina a ma szabványosított összes CD-formátumot (CD-DA, CD-ROM mód 1, video CD, CD-ROM-XA mód 1, Photo-CD) olvassa.

A CD-lemezeket caddy segítségével lehet betölteni, amelyet használat után - az Auto Eject segítségével - akár szoftverből is kidobathatunk. A gyártó 70 ezer munkaóra hibátlan működést is garantál.

# **Telemetry-32**

Az IPC cég egy különleges bővítőkártyával jelent meg a világpiacon, amelyet itthon a TiSoft Computer forgalmaz. Figyelemre méltó, hogy egyetlen kártyán összeépítettek egy hangkártyát és egy fax/voice modemet. A hangkártya részen egy 16 bites, sztereó, Digital Signal Processor található, s a MIDI interfész mind a SoundBlaster MIDI, mind az MPU-401-es interfész kezelésével elboldogul. A digitál/analóg átalakítóban 5 és 50 kHz között történhet a mintavételezés; az analóg keverő pedig 5 sztereó vagy 4 sztereó és 2 mono csatorna keverésére alkalmas. Az FM szintetizátor OPL3 emulációt kínál.

A PCM Playback/Recording 8 és 16 biten, mono vagy sztereó változatban, 5,5 és 44,1 kHz között választható, s ráadásként még az MPEG 2 valós idejű hangtömörítés és kicsomagolás lehetősége is megtalálható a kártyán. A hangrész kompatíbilis a nevesebb hangkártyákkal, köztük az AdLibbel, a SoundBlasterrel, a Microsoft Windows Sound Systemmel és az MPU-401-gyel.

A Telemetry kártya számos CD-ROM meghajtó vezérlésére is használható. A szóba jöhető típusok köre igen széles: a legegyszerűbb Mitsumi egyszeres sebességű berendezéstől kezdve, a Sony, Panasonic típusokon keresztül, egészen a Teac Quad Speed egységig.

A kártya másik fontos része a fax/voice/modem funkció. Nos, ebben a tekintetben is élvonalbeli berendezéssel van dolgunk, amit igazoljanak a száraz tények.

Modem: V.32ter 19,2 kbaud, V.42/V.42 bis tömörítéssel és MNP 1-5 hibajavítással.

Fax: V.29 class 1, automatikus fax-, adat- és normál telefonszétválasztással. A kártya lelke az AT&T DSP3207 típusjelű chipje, egy teljes 32-bites lebegőpontos egység, amely - a kártyához adott AT&T VCOS multitaszking operációs rendszerrel - alkalmas a valós, párhuzamos hangfeldolgozásra. Ez azt jelenti, hogy párhuzamosan használhatjuk a hangkártya lehetőségeit, miközben egy digitális üzenetrögzítőt is működtethetünk.

A többfunkciós kártyához számos szoftver is tartozik. Ezek egyik csoportja valóságos hangstúdiót varázsol a felhasználó elé, ahol tetszőlegesen keverheti és digitálisan rögzítheti az egyszene több csatornán érkező hanganyagot (CD. wave, MIDI, mikrofon, telefon, Line-In) - természetesen sztereóban.

A szoftverek másik csoportja az Integrated Office Terminal nevet viseli. Ha ezt használjuk, akkor a képernyőn és a valóságban is egy komplett telefon-üzenetrögzítő-faxmodem konfigurációval dolgozhatunk, s még körfaxot vagy digitális hangüzenetet is küldhetünk. Egyszerűen megoldható például egy CD-n lévő zeneszám adott időpontban, egy vagy több telefonszámra való elküldése is.

I

lick, ujuorsason

# **Mérföldes konferenciák**

Az üzleti életben különösen nagy a jelentősége a személyes kapcsolatoknak, amelyek – a földrajzi távolságok miatt – olykor meglehetősen nehezen alakíthatók ki. Nos, a multimédia egyik oldalága, a videokonferencia megoldást kínál erre a gondra, hiszen módot ad a kapcsolatfelvételre és -tartásra földrajzilag szétszórt helyeken lévő üzleti partnerek között, és megteremti a naprakészség lehetőségét.

A videokonferencia nemrég még csupán két pontot áthidaló kapcsolatot jelentett. A mindinkább nemzetközivé váló élet azonban hamar felfedezte, hogy miként is kamatoztathatja az egymástól messze lévő üzleti társak összekötésének előnyeit, s nem véletlen, hogy a videokonferencia rendszerek száma is ugrásszerűen megnövekedett.

Mindebből már a hazai felhasználóknak sem kell kimaradniuk. A BCN Kft. ugyanis felvette a kapcsolatot a világ vezető, videokonferencia rendszereket gyártó cégével, a PictureTellel. A PictureTel több nagy szállítóval és szolgáltatóval, köztük a Lótusszal, az AT&T-vel vagy a Siemensszel is megállapodást kötött. Ugyancsak

ide tartozik, hogy idén nyáron OEM szerződést írtak alá az IBM-mel és a Compaq-kal. A tervek szerint ilyen együttműködések keretében próbálják teríteni a világban a PC-alapú videokonferencia rendszereket.

# Szendvicstároló

Úgy tűnik, hogy a CD-ROM-ok 600 megabájtnyi tárolókapacitása szinte mindenre elég, de próbálkozzunk csak mozgóképek felvitelével, máris kimerül e forrás. Éppen ezért döntöttek úgy az IBM kutatói, hogy megsokszorozzák ezt a több száz megabájtnyi helyet. E fegyvertényhez persze merőben új technikai megoldásra volt szükség.

#### **Az IBM kutatói új dimenziókban próbálják megnövelni a CD-ROM-ok tárolókapacitását**

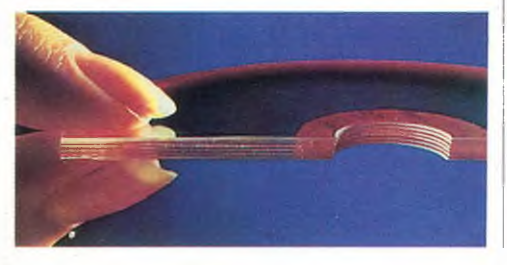

Az eddigi fejlesztések során a kompaktlemezre préselt adatok sűrítésével próbálták növelni a kapacitást. Az IBM-esek viszont – a szó szoros értelmében is - új dimenziókba léptek, s több CD-t helyeztek egymás fölé. Az alumíniumból készült információs rétegek leheletvékonyak és "félig átlátszóak".

Az adatok kiolvasása során – egy lencse közreműködésével – az információt hordozó rétegre fókuszálják a lézerfényt. Az információt - akárcsak a hagyományos CD-ROM-okon - az újdonságon is mikroszkopikus méretű mélyedések és kiemelkedések kódolják. Ha a fokuszálás távolságát úgy határozzák meg, hogy a kiolvasó lézersugár éppen a szükséges információ szintjére essék, akkor csak ennek a rétegnek az adatai tükröződnek vissza, már csak azért is, mivel az adott szintre eső fény több tízezerszer intenzívebb, mint a szomszédos rétegeket elérő.

Egy ilyesfajta elrendezésű, 12 centiméter átmérőjű, 10 rétegű CD-n egyébként akár 6,5 gigabájtnyi adat is tárolható.

A technikai újdonság, a többrétegű kompaktlemez lejátszásához természetesen megfelelő meghajtóra is szükség van. A tesztekhez használt újfajta meghajtó tökéletesen kompatíbilis a régebbiekkel, azaz az egyrétegű CD-k is remekül lejátszhatók rajta.

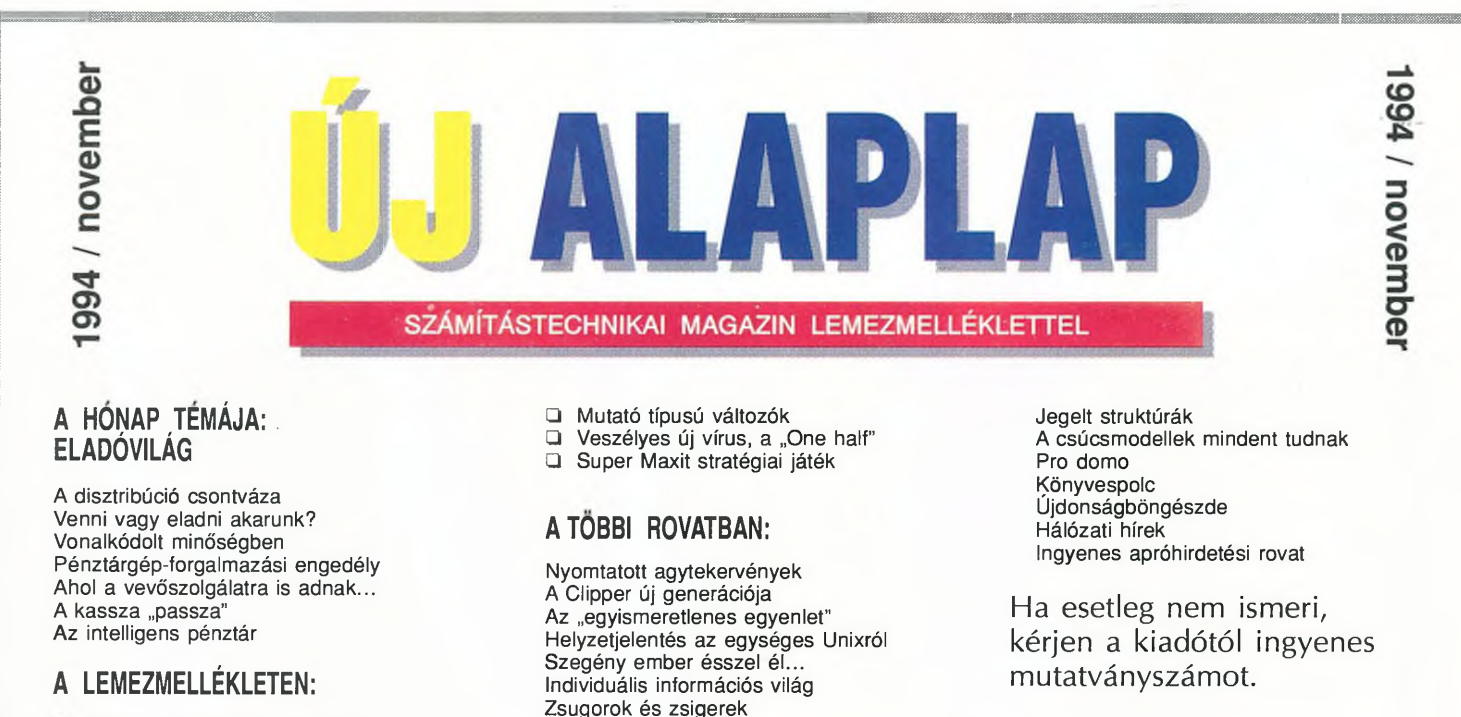

- $\Box$ Bibliográfia a hónap témájához  $\Box$ Kibontó EXE és COM fájlokhoz
- $\Box$ Lemezmásoló és lemezformázó
- ◘ ARJ-help magyarul
- A Pascal hotkey funkciói

Zsugorok és zsigerek A magyar szókincs A nélkülözhetetlen grafika Újabb Mah Jongg és World Empire Update, upgrade Az idén még így, de jövőre...

Uj Alaplap kiadó és szerkesztőség, 1538 Budapest I., Márvány u. 17. V. em. Tel.: 156-3211 / 200 és 214 mellék Fax: 156-3211 / 201 mellék

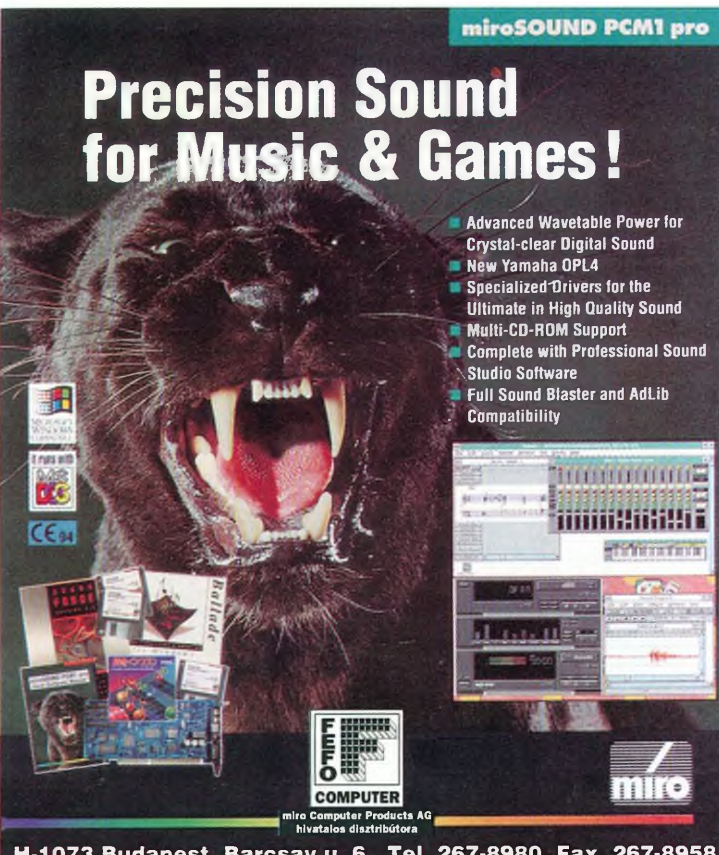

**H -1 0 7 3 B u d ap est, B a rc s a y u. 6., T e l. 2 6 7 -8 9 8 0 , F ax. 2 6 7 -8 9 5 8**

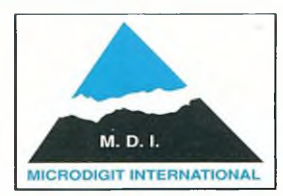

IPARI PC-K, LCD MONITOROK MÉRÉSADATGYŰJTŐ KÁRTYÁK KOMMUNIKÁCIÓS KÁRTYÁK GENOA, MUTOH TERMÉKEK

LCD... LCD... LCD Önálló LCD mono VGA monitor 66 000 Ft<br>Hordozható ház LCD mono VGA monitor 69 000 Ft Hordozható ház LCD mono VGA monitor 99 000 Ft<br>Hordozható ház LCD színes VGA monitor 9240 000 Ft Hordozható ház LCD színes VGA monitor

## GENOA MULTIMÉDIA KIT

Genoa CD-ROM (made in Japan) 16 bites hangkártya 28 000 Ft VIDEÓ digitalizálok, CCD kamerák (színes és BW) Hívjon

#### NYELVOKTATÓ SZOFTVEREK CD-N

PC és MAC verziók. LEARN TO SPEAK sorozat THINK&TALK sorozat (angol, német, spanyol, francia olasz) Dynamic English, Interactive Business English professzionális CD az oktatásban.

> **AUTHORING TOOLS fejlesztőprogram interaktív oktatáshoz MACINTOSH és PC verziók**

1173 Budapest, Kaszáló út. 49. II/9. Telefon: 256-2605 Fax: 257-2534 Bemutatóterem: 1136 Budapest, Pannónia u. 11. @ 111-1625

# $\overline{1}_{\text{H}}\overline{\text{C}}_{\text{HunComp}}$  1116 Budapest, Mohai út 37. **Tel./fax: 209-2881**

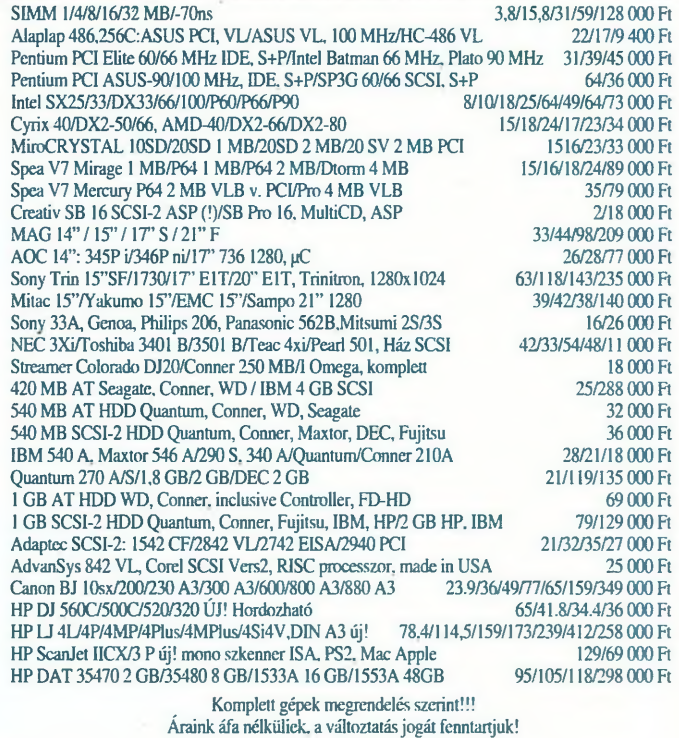

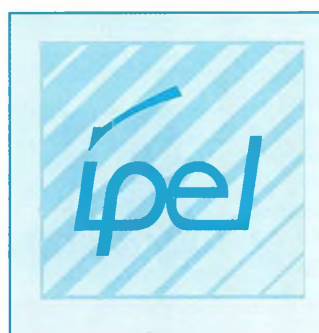

Ipari, Elektronikai és Kereskedelmi Kft.

# • ARCHIVÁLÁS • ARCHIVÁLÁS • ARCHIVÁLÁS •

*Teljes választék az optikai eszközökben* Optika Drive (WORM), Optikai Jukebox, CD író, CD Jukebox, MegaByte-tól TerraByte-ig biztonságos, gyors adatkezelés

## ADATMEGŐRZÉS 10-20-30-50 ÉVIG

Nagy sebességű FAXMODEMEK, PC-s üzenetrögzítők Kellékanyagok szenzációs árakon, lemezek, tonerek, festékkazetták és szalagok.

# ADATARCHIVÁLÁSI BEMUTATÓ

*Központ:*

1087 Budapest, Százados út 20/c. © 133-2286, 06-30-442-897 *Kiegészítők üzlete:* 1085 Budapest, József krt. 38. © 114-1216

# AZ ANGOLTANÁR I.

# **Az első magyar CD-ROM adaptáció. Világsikert aratott nyelvoktató CD-ROM angolul tanulóknak**

Ki ne ismerné Astéríxet, az apró termetű, ám annál rettenthetetlenebb gall harcost, a Galliát uralmuk alatt tartó rómaiak rémét? Az Astérix, az angoltanár című, két lemezből álló nyelvoktató program, amelynek most első lemezét karácsonyi meglepetésként készítette el az angol Eurotalk céggel együttműködve a Kossuth Könyvkiadó, számos nemzetközi díjat nyert, és messze kiemelkedik a hasonló programok közül. Ha m inden interaktív választási lehetőséget kihasználunk, lemezenként több mint 15 órára való szórakozni és tanulni valót kapunk. A történet mintegy 6000 szónyi anyagát harminc színészi hang adja elő. A képregény minden egyes rajzához egyetlen mozdulattal "felüthetjük" a szöveg magyar fordítását, a tanári jegyzetek a legfontosabb szavakat, nyelvtani form ákat magyarázzák. A felvételi funkció segítségével a tanuló ellenőrizheti kiejtését. A lemez nyelvtudási szinttől függetlenül bárkinek ajánlható. Ára 6400 Ft + áfa. A m ásodik lemez magyar változata 1995. első negyedévében készül el. Ugyancsak 1995. első hónapjaira várható a Stony World című, 4 lemezből álló mesés nyelvoktató program megjelenése is, amelyben egy magyarul kiválóan beszélő kedves sárkány tanítja angolul a gyerekeket, a négy legjobban ismert angol gyerekvers elemeinek felhasználásával. A Kossuth Könyvkiadó ezenkívül számos ismeretterjesztő CD-ROM-ot kínál, például Bertelsmann lexikonokat, Webster értelmező szótárt, a National Geographic Society képes világatlaszát, A család orvosa és a Hangszerek című enciklopédiákat, melyek postai úton a kiadónál megrendelhetők, vagy kijelölt könyvesboltjaiban megvásárolhatók. Kossuth Könyvkiadó és Kereskedelmi Kft. 1054 Budapest V., Steindl Imre utca 6. Telefon: 111-7440 Fax: 111-3670 1065 Budapest, Révay utca 14. Telefon/Fax: 112-8470 7400 Kaposvár, Arany János utca 15. Telefon/Fax: 82/321-400 8700 Marcali, Rákóczi utca 6 -1 0 . Telefon/Fax: 85/311-848 7623 Pécs, Rákóczi utca 30. Telefon/Fax: 72/312-796 6721 Szeged, Szent István tér 12-13. Telefon/Fax: 62/313-970 8000 Székesfehérvár, József Attila utca 7 -9 . Telefon/Fax: 22-311-886 2890 Tata, Rákóczi utca 4. Telefon/Fax: 34/384-154 **APN ENGLIS** *■ b* wroTal<br>W **EuroTalk** Megrendelem:

Astérix, az angoltanár I. című CD-ROM-ot Astérix, az angoltanár II. című CD-ROM-ot Megjelenés: 1995. első negyedéve.

Előjegyzem:

Story World I. című CD-ROM-ot Megjelenés: 1995. első negyedéve

.......... példányban .......... példányban

........... példányban

N é v :. . . . . . . . . . . . . . . . . . . . . . . . . . . . . . . . . . . . . . . . . . . . . . . C ím :...............................................

J s t é f z r

QHZ

Kossuth Könyvkiadó és Kereskedelmi Kft. • 1054 Budapest V., Steindl Imre utca 6 . • Telefon: 111 -7 440 • Fax: 111 -3670

Ara 6400 Ft + áfa Ára 6400 Ft + áfa Product design ©EuroTalk

Product design ©EuroTalk

AUTOMEX MULTIMEDIA CD CENTER "MINDEN ÁRON VERSENYBENI" Ha bármely, általunk is forgalmazott CD-RÖM-ot máshol olcsóbban kínálják, mi azt még olcsóbban adjuk majd oda!

**MEGUNT CD LEMEZÉT VISSZ/** dalán. dist PRESENTED **AUDUBON'S Dinosaurs** Butterflies rcons **NIMAL WORL** AUTOMET Amerikai-Magyar KR. **ISTROLOGY** BARAVOOLAS AZ ALLATVILÁGRA OMEL Amerikai Magyar Kr. Formulation and the metal state of the state of the state of the state of the state of the state of the state of the state of the state of the state of the state of the state of the state of the state of the state of the s reth<sub>sealeth</sub> Ness 088546<br>For: 267.8546 CHAPT<br>For: 267.8546 CHAPT<br>FSTORIA ROKOCH JAK<br>ASTORIA ROKOCH JAK<br>AST2.88:167.2677E